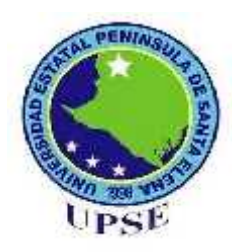

**UNIVERSIDAD ESTATAL PENÍNSULA DE SANTA ELENA**

# **FACULTAD DE SISTEMAS Y TELECOMUNICACIONES**

# **CARRERA DE INFORMÁTICA**

# **TRABAJO DE TITULACIÓN**

# **Propuesta Tecnológica previo a la obtención del Título de Ingeniero en Sistemas**

# IMPLEMENTACIÓN DE UN SISTEMA WEB PARA EL CONTROL DE PROCESOS DE LA CLÍNICA VETERINARIA MASCOTAS.

**AUTOR** JOSÉ CARLOS MOLINA VERA

**PROFESOR TUTOR:** LIDICE VICTORIA HAZ LÓPEZ

LA LIBERTAD – ECUADOR 2016

# **APROBACIÒN DEL TUTOR**

En mi calidad de tutora del trabajo de titulación denominado: **"Implementación de un sistema web para el control de procesos de la clínica veterinaria Mascotas",** elaborado por el egresado **Molina Vera José Carlos,** de la carrera de Informática de la Universidad Estatal Península de Santa Elena, me permito declarar que luego de haber orientado, estudiado y revisado, la apruebo en todas sus partes y autorizo al estudiante para que inicie los trámites legales correspondientes.

La libertad, Agosto del 2016.

**………………………………..**

**Ing. HAZ LÓPEZ LIDICE VICTORIA**

### **DEDICATORIA**

Dedico este proyecto a mis padres que siempre han estado conmigo apoyándome, aconsejándome y alentándome a superarme cada día.

A mis hermanos Anita y Geovanny y mi cuñada María quienes son parte importante en mi vida y mis ejemplos a seguir.

A mis primos Ronny, Ruth, Gina y Saulo quienes me motivaron a seguir con mis estudios.

A mis tías y mis abuelitas que siempre me tiene presente en sus oraciones dándome fuerzas para afrontar las pruebas que se me presentaron a lo largo de la carrera.

A Dr. Xavier con quien tuve la idea de este proyecto.

A los profesores de la carrera de informática por incentivarme a no dejar de estudiar.

Para ellos es esta dedicación porque es de ellos que recibo siempre ese apoyo incondicional y esas fuerzas para seguir superándome.

José Carlos Molina Vera.

### **AGRADECIMIENTO**

Quiero agradecer a Dios por permitirme cumplir esta meta importante en mi vida, a mis padres quienes con esfuerzo y dedicación han podido brindarme todo el apoyo necesario a lo largo de mi vida.

A mis hermanos y mis primos por siempre estar conmigo en todos los momentos de mi vida y por ese amor incondicional que me brindan día a día.

A Dr. Xavier por permitirme desarrollar este proyecto en su veterinaria y enseñarme lo gratificante que es ayudar a las mascotas.

José Carlos Molina Vera.

.

# **TRIBUNAL DE GRADO**

Ing. Walter Orozco Iguasnia, MSc. **DECANO DE FACULTAD**

Ing. Mariuxi De la Cruz De la Cruz, MSig. **DIRECTORA DE CARRERA**

Ing. Haz López Lidice Victoria, MSc.

**PROFESOR TUTOR**

Ing. Carlos Castillo, MSc. **PROFESOR DE ÁREA**

Ab. Brenda Reyes Tomalá, MSc. **SECRETARIA GENERAL**

# **UNIVERSIDAD ESTATAL PENÌNSULA DE SANTA ELENA FACULTAD DE SISTEMAS Y TELECOMUNICACIONES CARRERA DE INFORMÀTICA**

**Implementación de un sistema web para el control de procesos de la clínica veterinaria Mascotas**

#### **RESUMEN**

El propósito de este proyecto fue implementar un sistema informático mediante el uso de herramientas web como ZK Framework, Apache Tomcat y MySQL server que permita controlar los procesos que se realizan en la clínica veterinaria basándose en un estudio previo. Para la investigación del problema se utilizó la metodología de observación con el que se pudo obtener una idea más clara de la situación de la veterinaria y determinar que la información que se maneja ahí no lleva un correcto control además que el acceso que tiene el propietario a los datos de su mascota es muy limitada y en ocasiones incompleta o errónea, con este análisis se plantea la utilización de herramientas tecnológicas que permitan controlar el flujo de información que se maneja en la veterinaria y regular los procesos más relevantes además de generar reportes que servirán para la toma de decisiones llegando así a la creación de un sistema web que permita tanto a los trabajadores de la veterinaria como a los clientes acceder a la información de las mascotas sin necesidad de estar en la veterinaria. Para el desarrollo del proyecto se utilizó un modelo iterativo que permite al sistema ir creciendo de acuerdo a las necesidades del usuario e implementar nuevos procesos o módulos. Los resultados obtenidos en este proyecto es la automatización de los procesos, disponibilidad y seguridad de la información, lo cual permitió a la veterinaria optimizar los tiempos de respuesta y mejorar los servicios que se brindan a sus pacientes llevando un mejor control de la información, evitando así, pérdidas de datos importantes como el historial clínico o duplicación de fichas médicas.

**Palabras Claves:** Veterinaria, Sistema Web, ZK Framework, MySQL Server, Mascotas.

#### **ABSTRACT**

The purpose of this project was to implement a computer system by using web tools like ZK Frameworks, Apache Tomcat and MySQL server that will control the processes performed in veterinary clinic based on a previous study. For the investigation of the problem was used the methodology of observation with which could be obtained a notion more clear about the current situation of the veterinary and determine that the information that manage it don't have a correct control also the owner don't have access to the information about his pet incomplete, wrong or limited, with this analysis was proposed the utilization of technologic tools that allow control the flow information that manages the veterinary and regulate the processes more relevant also generate report that will serve for making decision reaching creating a web system that allowing workers and customers veterinary having access to information of his pet without need be in the veterinary. For develop this project used the iterative model, it allow system grow up according to the user needs and implement new process or modules. The results in this project is automation process, availability and security of information, this allowed to the veterinary optimize the response time and improve the services provided to pets, taking a best control of information, avoiding lost the important data like medical history or duplicate medical records.

**Key words:** Veterinary, web system, ZK Framework, MySQL server, pets.

# **DECLARACIÓN**

El contenido del presente trabajo de graduación es de mi responsabilidad, el patrimonio intelectual del mismo pertenece a la Universidad Estatal Península de Santa Elena.

**José Carlos Molina Vera**

# **TABLA DE CONTENIDOS**

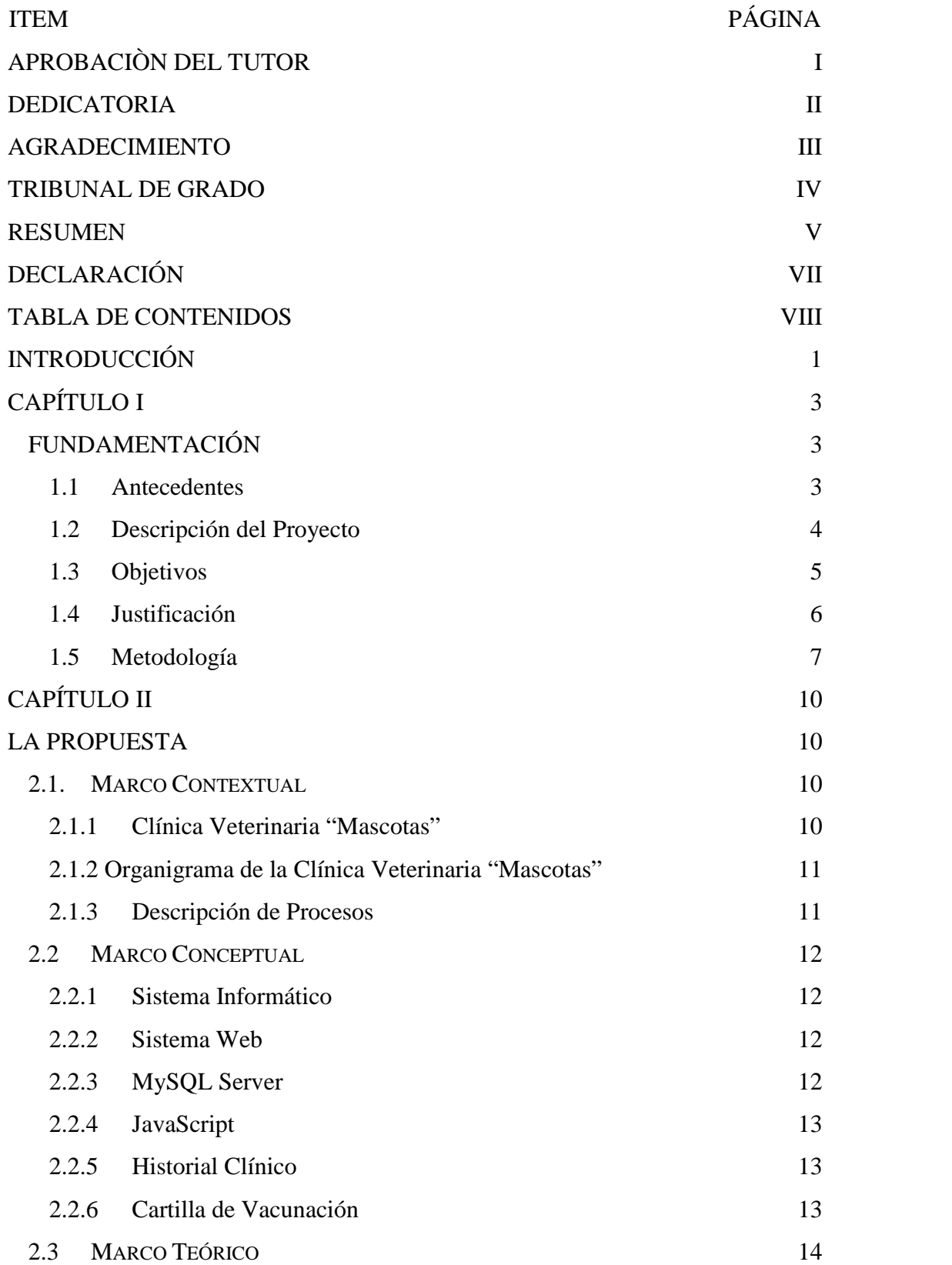

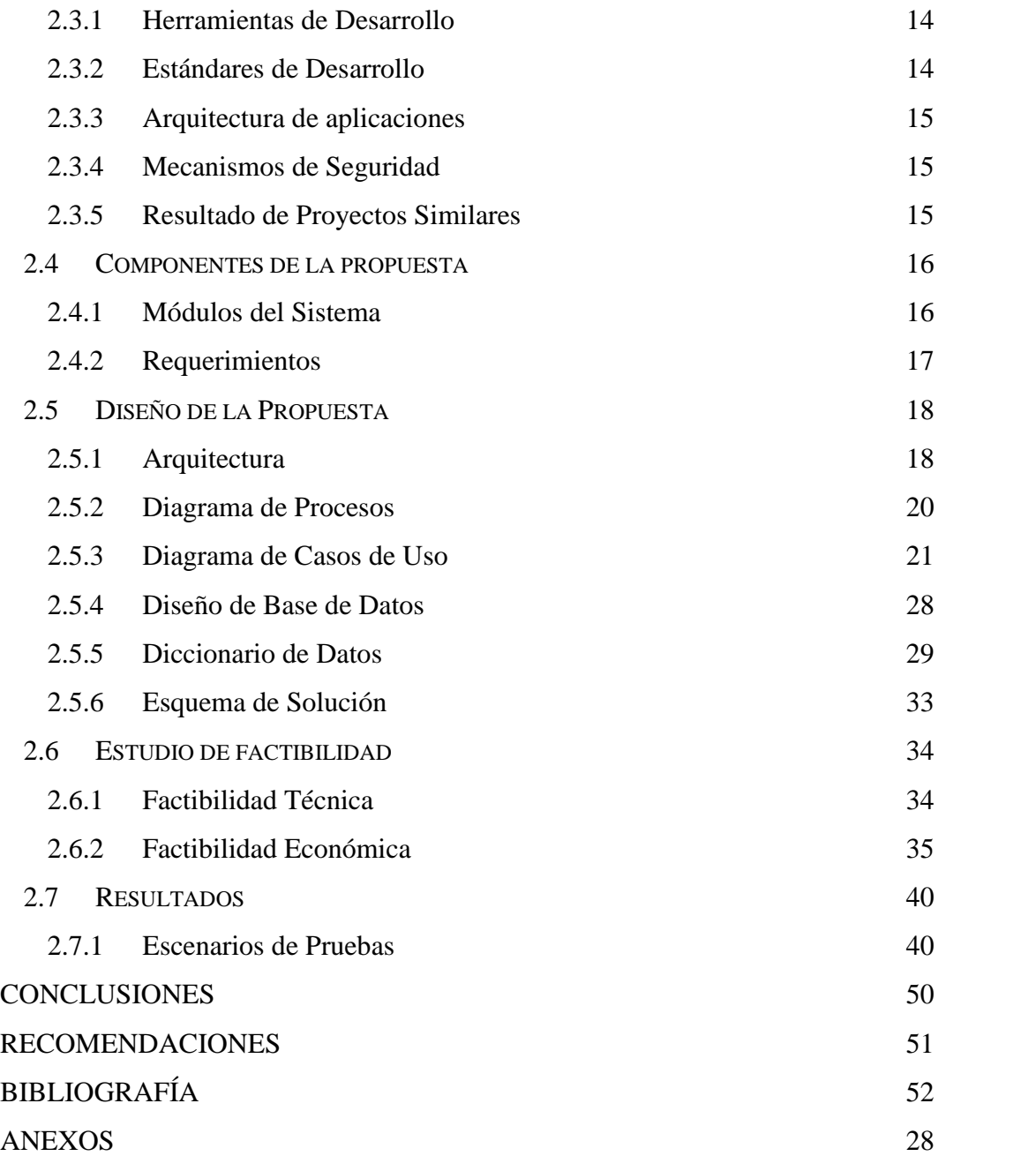

# **INDICE DE FIGURAS**

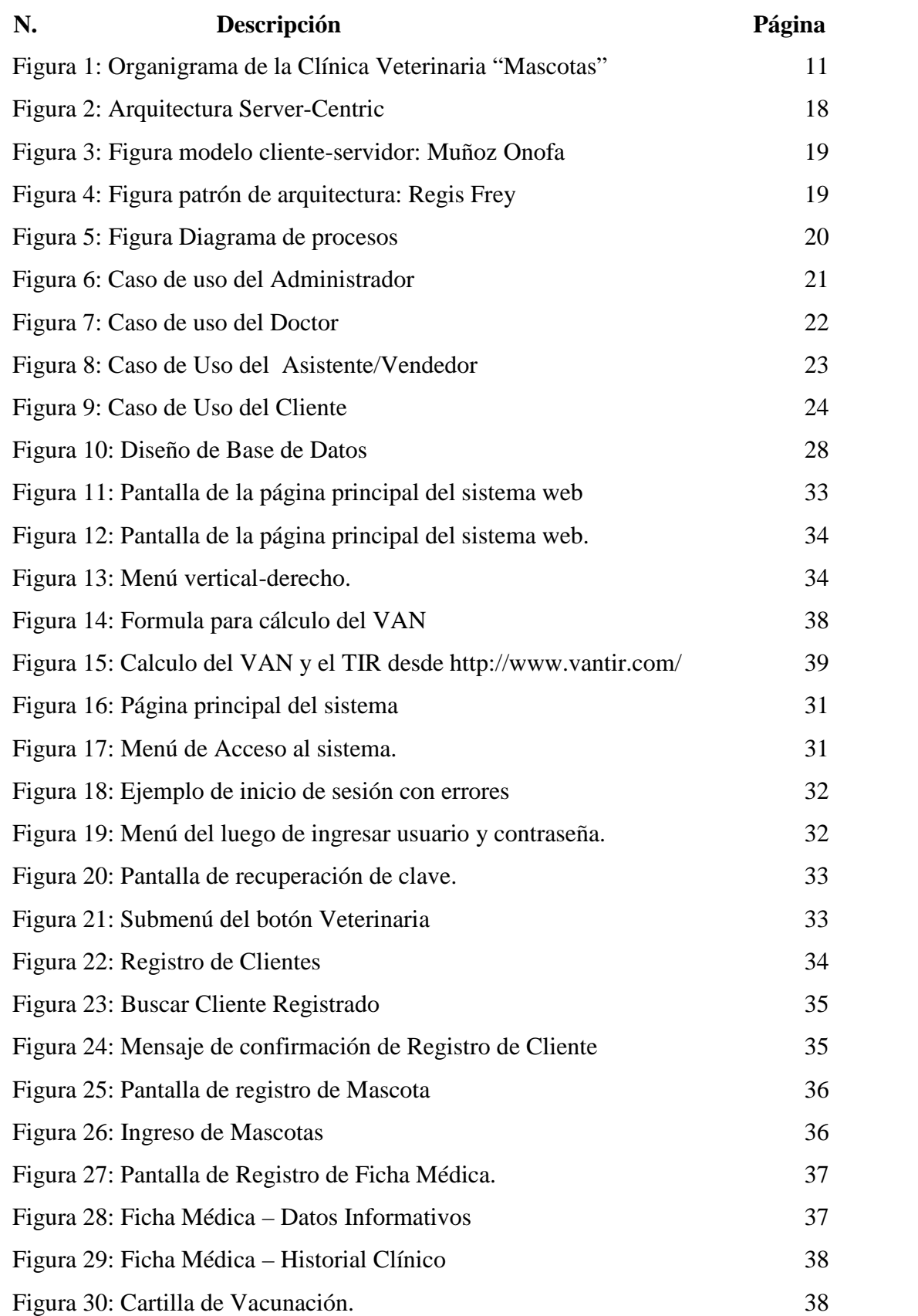

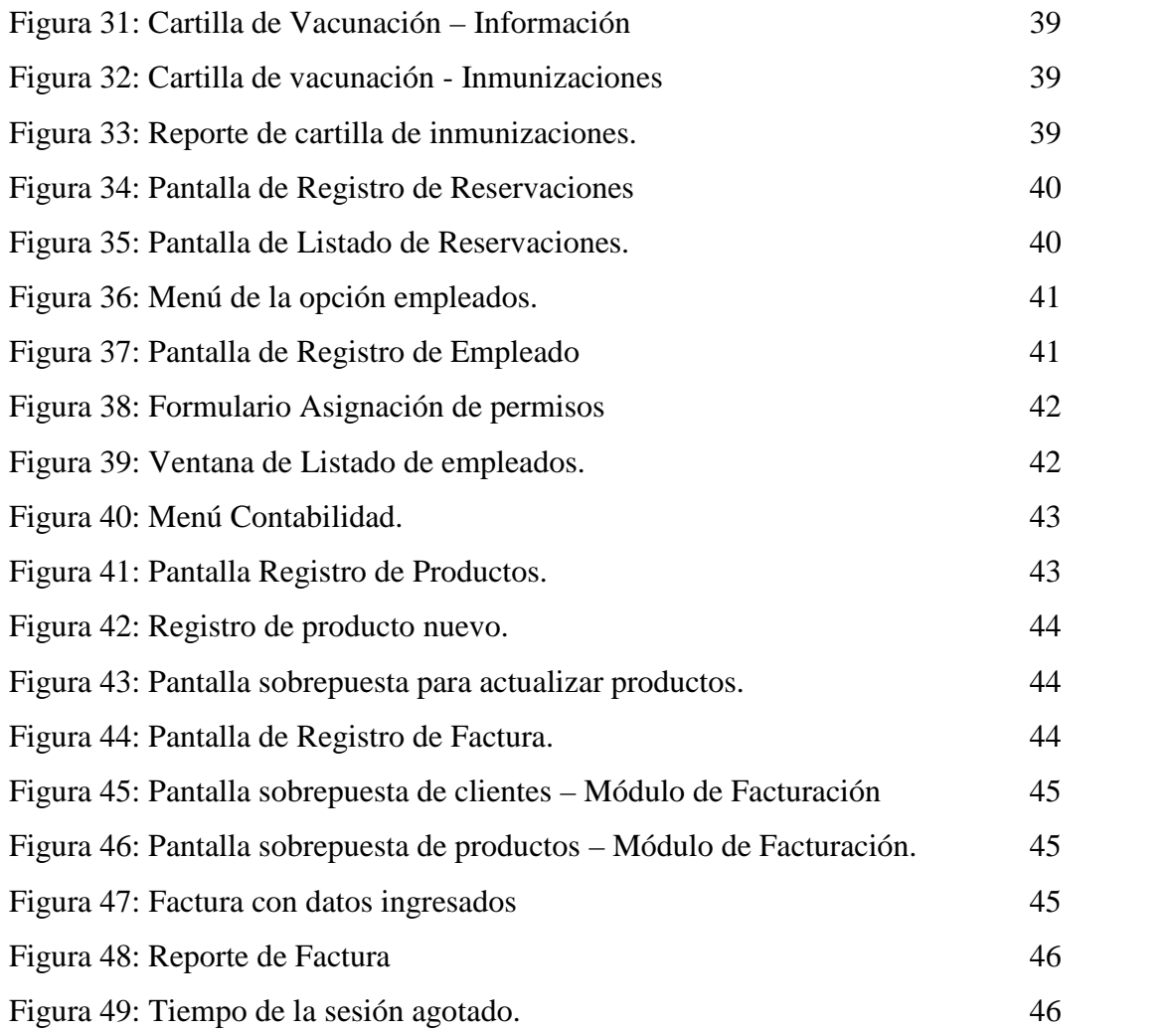

# **ÍNDICE DE TABLAS**

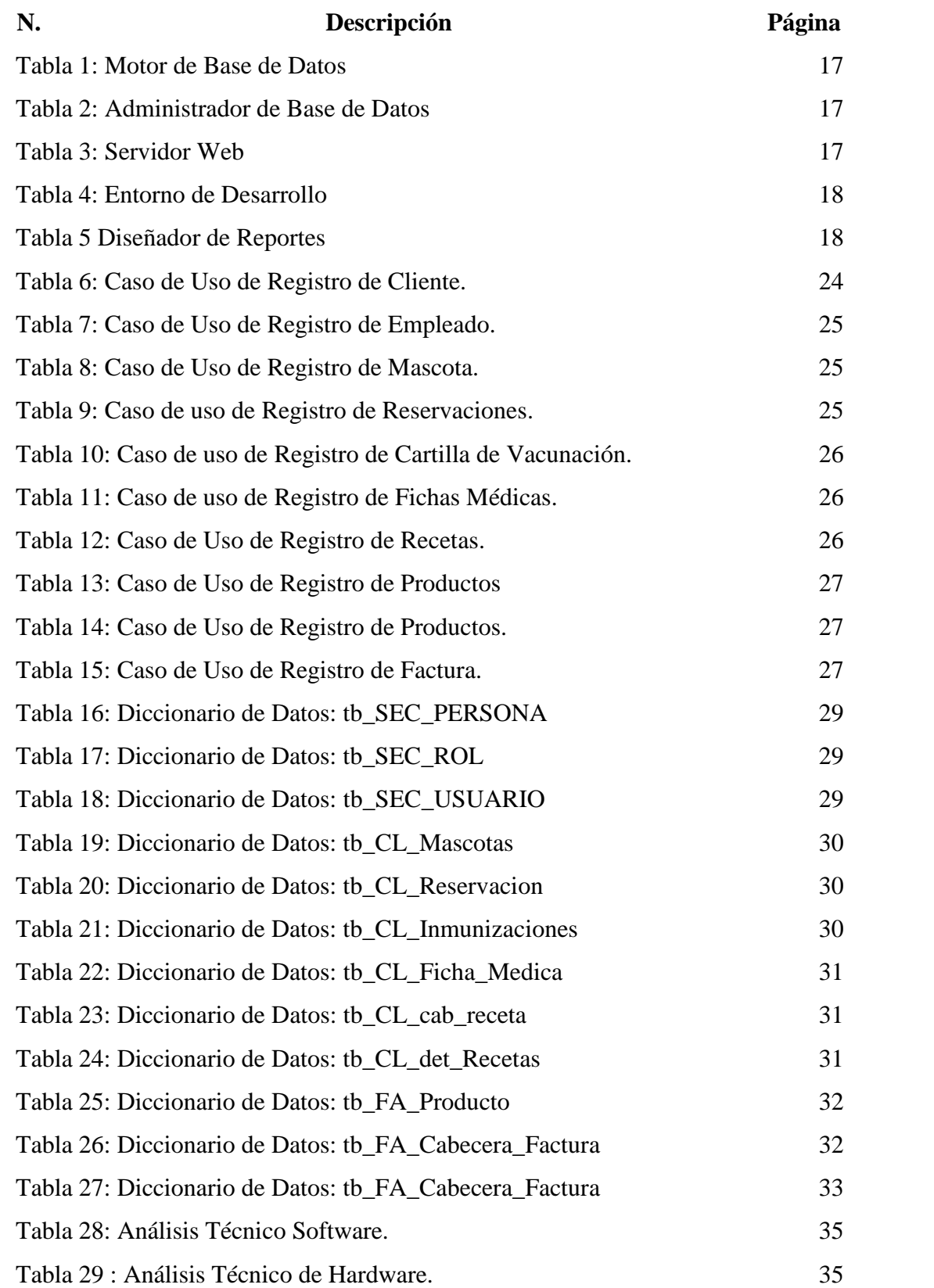

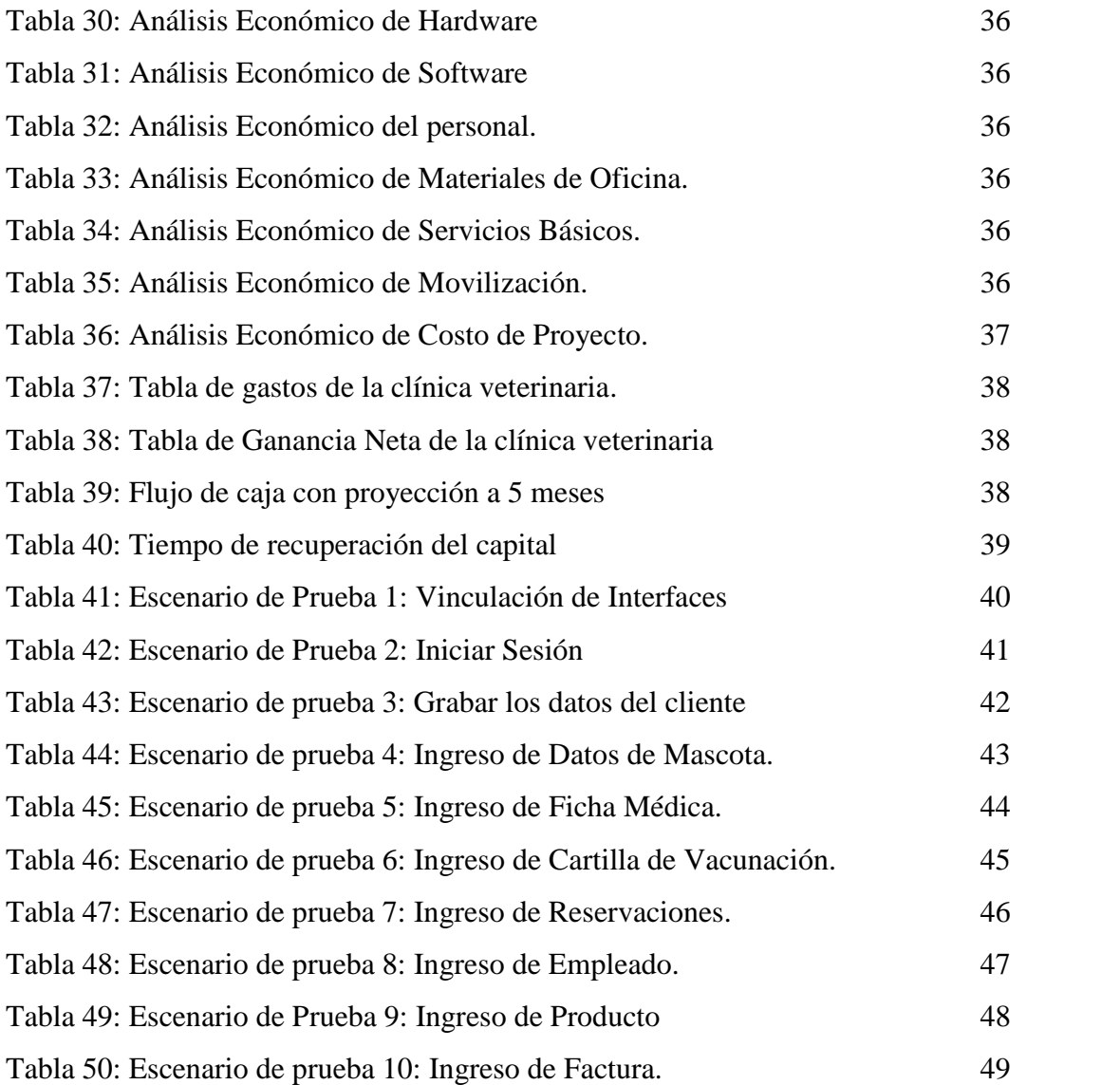

# **LISTA DE ANEXOS**

- **N. Descripción**
- 1 CARTA AVAL DE LA VETERINARIA
- 2 ENTREVISTA A CLÍNICA VETERINARIA MASCOTAS
- 3 MANUAL DE USUARIO

# **INTRODUCCIÓN**

En la actualidad las personas están dedicando más tiempo a sus mascotas llegando a ser un miembro más de la familia debido al lazo humano-afectivo que se crea entre ellos haciendo que se preocupen por el bienestar de estos para mantenerlos sanos y con una buena calidad de vida, es por eso que los centros de atención veterinaria se han vuelto de mucha importancia en todas partes.

La utilización de la tecnología de la información se ha vuelto de mucha importancia para el desarrollo de la matriz productiva a nivel mundial es por eso que la implementación de un sistema web ayudara a cualquier negocio a incrementar su nivel de producción y brindar una mejor calidad del producto o servicio.

La finalidad de este proyecto es implementar un sistema para el control de los procesos que se llevan a cabo dentro de la clínica veterinaria "Mascotas" y brindar un mejor servicio a los usuarios y sus mascotas, además de crear un sistema que permita el acceso a la información desde cualquier lugar en cualquier momento.

En el capítulo I se describirá el proyecto, el problema que se pudo determinar, las causas y consecuencias del mismo y como esto afecta al desarrollo del negocio. Se determinó como problema principal el no llevar un correcto control del archivo médico y el no poder acceder a dicha información en cualquier momento además se describe la solución que se planteó, la metodología de investigación y de desarrollo que se utilizó, los procesos que se automatizaron.

En el capítulo II se describe la empresa a la que va dirigida el proyecto y los procesos que se realizan dentro de la clínica veterinaria, la descripción de los términos y herramientas que se utilizaron para el desarrollo del sistema, el estándar que se aplicó y la arquitectura de la aplicación, los mecanismos de seguridad que tiene, se detalla de manera más específica los módulos del sistema y las aplicaciones que se necesitaron para el desarrollo del proyecto.

Se explica también el diagrama de procesos, los diagramas de casos de uso con sus especificaciones, la base de datos con los diccionarios de datos. Este capítulo contiene además el estudio de factibilidad que demuestra lo rentable del proyecto y los resultados obtenidos con los escenarios de prueba

# **CAPÍTULO I**

# **FUNDAMENTACIÓN**

### **1.1 Antecedentes**

La clínica veterinaria "Mascotas" desde hace varios años viene realizando una importante labor dentro de la provincia de Santa Elena, en el cantón La Libertad, ofreciendo ayuda a toda clase de mascotas, ellos archivan las fichas médicas de sus pacientes en carpetas donde se almacenan todos los datos, antecedentes y exámenes que se le realizan al igual que los datos importantes sobre los dueños como dirección, cédula, número de teléfono, esta información es de carácter confidencial. El historial clínico de los animales no sale del consultorio excepto por motivos de fuerza mayor, como consultas a domicilio o traslado de la mascota a otra clínica.

Este método de archivar manualmente las fichas médicas de las mascotas limita su atención, ya que cuando llega un paciente que ha sido registrado anteriormente el tiempo que se toma para buscar dicho registro es aproximadamente entre 15 y 20 minutos, si la ficha no se encuentra se vuelve a crear una nueva perdiéndose así todos los antecedentes y los exámenes realizados en el pasado, otro inconveniente que se produce es cuando se realizan consultas a domicilio ya que por lo general llaman a los doctores cuando la veterinaria ya está cerrada, en la mayoría de casos por emergencias, y no se tiene el historial clínico de las mascotas, por lo que no se pueda registrar de manera inmediata la emergencia presentada.

Por tal motivo, es necesaria la implementación de un sistema en donde almacenar los historiales médicos y demás antecedentes realizados a las mascotas al igual que los datos de los clientes para una búsqueda más eficaz y a la cual se pueda acceder desde cualquier lugar desde una plataforma web y con ello poder visualizar la información en cualquier momento sin necesidad de estar en la veterinaria. Además se creara módulos para el manejo de inventario y facturación de los servicios médicos que se ofertan.

Existen 4 trabajadores en la veterinaria, dos doctores, un vendedor que a su vez es asistente y alguien encargado de llevar la contabilidad por eso el sistema contará con una asignación de roles para que los trabajadores solo tengan acceso a los módulos que les corresponde, al sistema solo se podrá acceder mediante un usuario y una contraseña, esta contraseña estará encriptado para darle mayor seguridad a la aplicación.

#### **1.2 Descripción del Proyecto**

El siguiente proyecto propone desarrollar e implementar un sistema web, el cual contará con siete módulos en los cuales se automatizarán los procesos que se realizan en la clínica veterinaria en cuanto al registro clientes y sus mascotas, registros de fichas médicas, registro de cartillas de vacunación, registro de especialidades, así como el registro de empleados y la asignación de roles de usuario, también contará con un módulo para la parte contable en la que se realizarán inventarios, facturaciones y demás movimientos contables que se realizan para el control de ingresos y egresos dentro de la veterinaria.

Los usuarios que accedan al sistema deberán tener un rol asignado, se definirán 4 roles según las funciones que realiza cada empleado en la veterinaria. Estos roles serán:

- **Administrador:** El administrador tendrá acceso a todas las funciones del sistema, estará encargado de gestionar el hosting, los usuarios, los permisos y de realizar las actualizaciones al sistema.
- **Vendedor-Asistente:** El vendedor estará encargado de registrar las ventas de productos y de los servicios médicos, tendrá acceso a los módulos de registro de clientes y de sus mascotas al igual que a la búsqueda de fichas médicas.
- **Doctor:** Los doctores tendrán acceso al módulo de veterinaria.
- **Financiero:** La persona encargada del área financiera podrá realizar el cuadre de caja, inventario, llevar control de las cuentas por cobrar y por pagar.

Se contará con plantillas basándose en las fichas que usan actualmente en la clínica veterinaria tanto para las fichas médicas como para las cartillas de vacunación para que el usuario se sienta familiarizado al momento de usar el sistema, también se crearán nuevas plantillas para ordenes de exámenes así como para las especialidades con las que cuenta la veterinaria.

Los clientes también podrán acceder al sistema para ver las citas médicas que sus mascotas tienen pendiente, el historial de recetas que le han sido suministrado a sus mascotas y el reporte de las cartillas de vacunación de sus mascotas, este reporte es importante ya que todas las mascotas deben tener una cartilla que certifique que están sanas y cuentan con las inmunizaciones necesarias para prevenir las principales enfermedades infecciosas a las que son propensos.

Para el diseño y desarrollo del sistema web se aplicara una metodología de desarrollo iterativa utilizando herramientas como Eclipse Juno para el desarrollo en el lenguaje JavaScript y el Framework ZK para la creación de las interfaces de usuario. El servidor web a utilizar será Apache-Tomcat y el sistema gestor de base de datos será MySQL.

#### **1.3 Objetivos**

#### **Objetivo General:**

Implementar un sistema informático mediante el uso de la herramienta web ZK que permita controlar los procesos de la clínica veterinaria "Mascotas".

#### **Objetivos Específicos:**

- o Realizar y analizar el levantamiento de información de los procesos que se realizan en la clínica veterinaria mediante la aplicación de entrevistas.
- o Diseñar la aplicación con la información y las especificaciones dadas.
- o Implementar la aplicación para que pueda ser utilizada, explicando los procesos automatizados al usuario principal del sistema.
- o Generar reportes que ayuden a la toma de decisiones.
- o Elaborar escenarios de pruebas para verificar el correcto funcionamiento del sistema y detectar posibles errores.

#### **1.4 Justificación**

Al existir tantos registros de diferentes mascotas con diferentes dueños y en ocasiones mascotas con nombres iguales o similares se crea confusión al buscar un registro lo que genera que la información se vuelva a registrar duplicando este registro y generando pérdida de tiempo y atraso en las consultas.

Las consultas a domicilio se las realiza fuera del horario de atención de la clínica veterinaria y por lo general en casos de emergencia lo que causa que el doctor no tenga acceso al historial clínico.

En el área de contabilidad no existe un control de los movimientos contables, no siempre se registran las ventas realizadas en el día por lo que al final existen descuadres de caja, causando también que el inventario no este actualizado.

Con la implementación del sistema web se guardarán todos los datos de los clientes y sus mascotas con sus historiales médicos dentro de una base de datos y se podrán realizar búsquedas más precisas ingresando los nombres de los pacientes o los datos principales del dueño y así simplificar la búsqueda y encontrar de manera más rápida la ficha médica, se beneficiará el doctor al poder acortar el tiempo que se toma para buscar los archivos en la actualidad, también ayudará al momento de realizar consultas a domicilio ya que al ser un sistema web se puede acceder desde cualquier dispositivo con conexión a internet en cualquier momento en el que se lo necesite.

El cliente podrá acceder a la información necesaria de sus mascotas y podrá visualizar los reportes necesarios como el certificado de vacunación y de desparasitación.

El sistema también generará reportes para ayudar a la toma de decisiones, estos reportes dependerán de las necesidades de la clínica.

#### **1.5 Metodología**

#### **Metodología de Investigación**

Para este proyecto se utilizará el método de la observación.

Según [Sampieri, 1997] menciona que la observación consiste en el registro sistemático, válido y confiable de comportamientos o conducta manifiesta.

Esta metodología se puede utilizar en distintos momentos de la investigación, en su etapa inicial para diagnosticar el problema a investigar y servirá de gran utilidad para el diseño de la investigación.

La observación científica dará una visión general de cómo se realizan los distintos procesos dentro de la clínica veterinaria y cuáles son las actividades que realizan cada uno de los empleados de acuerdo al cargo que tienen dentro de la clínica.

La recopilación de la información se respaldó mediante la técnica de entrevista que se la realizo al propietario de la clínica veterinaria y sirvió para comparar que los resultados de la observación concuerden con los resultados de la entrevista.

La población directa será de 4 personas que son los empleados de la clínica veterinaria "Mascotas".

La población indirecta será el resto de las veterinarias dentro de la provincia de Santa Elena que son aproximadamente 15 clínicas veterinarias que se podrán beneficiar de la misma aplicación.

### **Análisis de la entrevista**

Con los datos de las entrevistas realizadas a los usuarios principales de la clínica veterinaria se pudo determinar que los procesos más importantes son:

- Registro de Mascotas.
- Control de Inventario.
- Generación de Facturas.
- Registro de fichas médicas.
- Control de inmunizaciones.

Además la veterinaria recibe aproximadamente 15 clientes al día y la información de las mascotas se maneja en archivadores físicos tomándose un tiempo estimado entre 5 a 10 minutos en buscar el historial médico y en ocasiones cuando no se encuentra el archivo se vuelve a registrar la mascota perdiéndose la información histórica de la mascota.

Con respecto al control de inventario, solo registra los productos cuando se los adquiere y en el momento de facturar no existe un método para disminuir el stock, según el propietario de la veterinaria esto representa un gran problema porque en la mayoría de los casos recetan productos o medicamentos que ya no hay generando molestias a los clientes.

Con estos datos se puede determinar que la veterinaria necesita un sistema que le permita controlar el ingreso de los datos de los clientes y sus mascotas, que realice la búsqueda de esta información de manera rápida y que controle el inventario de los productos con su stock.

#### **Metodología de desarrollo.**

Se aplicará una metodología de desarrollo iterativo que según [Torres, 2003], aporta grandes ventajas puesto que permite la obtención de versiones del producto software antes de la entrega final del mismo, esta metodología implica:

- Recopilar los requisitos mediante la observación y las entrevistas.
- Analizar la información recopilada y diseñar un modelo de solución.
- Fase de desarrollo en la cual se realiza el diseño y la codificación de los procesos.
- Fase de prueba en el que se corrige posibles errores en la aplicación.
- Fase de implementación, en esta fase el sistema queda de manera funcional y libre de errores.

Los datos que serán registrados en la aplicación, en su mayoría serán ingresados por los doctores y solo ellos tendrá la autorización de crear ficha médicas. El cliente solo podrá visualizar los datos relevantes de su mascota.

Se mostrará avances al usuario final para verificar que se esté cumpliendo con los requerimientos planteados y al ser un modelo de desarrollo iterativo el sistema web debe ser flexible a cambios al igual que soportar el desarrollo nuevos procesos.

# **CAPÍTULO II**

# **LA PROPUESTA**

### **2.1. Marco Contextual**

### **2.1.1 Clínica Veterinaria "Mascotas"**

La clínica veterinaria "Mascotas" está ubicada dentro de la Provincia de Santa Elena, en el cantón La Libertad, y brinda atención médica a toda clase de animales principalmente animales domésticos y de compañía.

### **Políticas:**

- El horario de atención de 9 de la mañana hasta las 6 de la tarde para consulta general, operaciones o peluquería, las consultas a domicilio se las atenderá después de las 6 de la tarde hasta las 8 de la noche.
- Los dueños de los pacientes llegan a la clínica con sus mascotas y son registradas en recepción y atendidos en el orden de llegada.
- La atención médica la realizan únicamente los doctores que laboran dentro de la clínica. La atención puede ser de las siguientes categorías.
	- o Tratamientos Médicos.
	- o Tratamientos Quirúrgicos.
	- o Tratamientos Dermatológicos.
	- o Tratamientos Profilácticos.
	- o Tratamientos Estéticos.
- Toda atención médica que reciben los pacientes tienen una tarifa que debe ser cancelada en recepción. Por cada cobro se emite una factura.
- En el caso de animales rescatados la clínica veterinaria "Mascotas" realiza un descuento de hasta el 20% por producto.
- Existen animales rescatados por los doctores de la veterinaria que son puestos en adopción. Cuando un cliente de la veterinaria decide adoptar uno de estos animales, la clínica se compromete a otorgarle las desparasitaciones, inmunizaciones y esterilización de forma gratuita.

#### **2.1.2 Organigrama de la Clínica Veterinaria "Mascotas"**

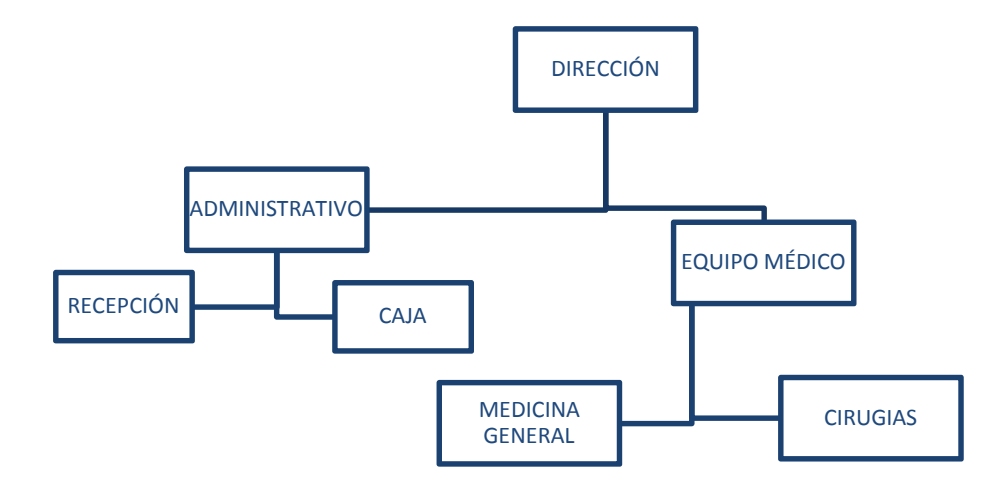

Figura **1**: Organigrama de la Clínica Veterinaria "Mascotas"

#### **2.1.3 Descripción de Procesos**

- **Creación de fichas medicas:** La creación de fichas médicas se la realiza cuando el paciente llega por primera vez al consultorio, el propietario debe registrar los datos principales de él y su mascota.
- **Creación de cartillas de vacunación:** Este proceso se lo realiza cuando el paciente es un cachorro y es atendido para sus primeras vacunas o desparasitaciones.
- **Atención Medica:** El doctor examina a la mascota y registra los signos y síntomas que el detecte y aplica el tratamiento que él considere adecuado.
- **Exámenes Médicos:** En ocasiones el doctor solicita a los propietarios de las mascotas que se le realicen exámenes médicos para descartar posibles enfermedades de alto riesgo, para la realización de estos exámenes se toma la muestra de sangre a la mascota en la mañana y se la envía al laboratorio. Los resultados de los exámenes llegan al correo del doctor.
- **Facturación:** Luego del diagnóstico que da el doctor y después de suministrada la medicina al paciente el propietario de la mascota debe acercarse a recepción para cancelar los valores correspondientes a las consultas y tratamientos empleados.

#### **2.2 Marco Conceptual**

#### **2.2.1 Sistema Informático**

Un sistema informático [Campillo, 2003] es un conjunto de elementos que hacen posible el tratamiento automatizado de la información. Estos elementos son: personas, software y hardware.

En la actualidad los Sistemas Informáticos han desenvuelto un papel muy importante en el desarrollo del sector productivo, principalmente en la toma de decisiones, en una empresa que maneja grandes volúmenes de información un sistema informático ayuda a minimizar los tiempos empleados.

Los sistemas informáticos hacen que los usuarios puedan acceder a la información de manera más eficiente y eficaz utilizando una interfaz amigable.

#### **2.2.2 Sistema Web**

Un sistema web [Fernando Berzal] las aplicaciones web son aquellas cuya interfaz se construye utilizando páginas web. Los sistemas web utilizan la red para comunicarse.

Un sistema web ayuda a las empresas disminuir los valores de mantenimiento de hardware de los equipos, se pueden acceder desde cualquier lugar facilitando el trabajo colaborativo y a distancia, son fáciles de usar y de rápida actualización, los datos son más seguros y provocan menos errores y problemas técnico o de compatibilidad.

# **2.2.3 MySQL Server**

MySQL Server es un sistema gestor de base de datos que se utiliza para el desarrollo de sistemas web, desarrollado bajo la licencia GPL/Licencia Comercial por Oracle Corporation.

Una base de datos es un conjunto de información almacenados al cual se puede acceder por medio de programas que comunican a los usuarios con las bases de datos, estas están divididas en tablas que contiene filas y columnas en las que se almacenan los datos. En la actualidad la mayoría de lenguajes de programación utilizan la base de datos MySQL por su usabilidad y fácil manejo.

#### **2.2.4 JavaScript**

JavaScript es un lenguaje de programación y los programas escritos con este lenguaje se los conocen como script y se lo utiliza para el desarrollo de páginas web o sistemas web. Aunque se puede interpretar que JavaScript es parte de Java hay de dejar en claro que son dos cosas muy diferentes.

JavaScript lleva una sintaxis similar al lenguaje C, y se ha ganado una gran popularidad para los desarrolladores de aplicaciones web por su versatilidad y por las muchas herramientas que se le pueden agregar.

# **2.2.5 Historial Clínico**

Cada mascota deberá tener su ficha médica o historial clínico en la cual se llevara el control de las vacunas, especialidades en las que fue atendido y vacunas o desparasitaciones que se le han realizado. La ficha médica podrá ser registrada por cualquier empleado pero solo el doctor podrá realizar el registro de las especialidades y de las vacunas.

#### **2.2.6 Cartilla de Vacunación**

Las cartillas de vacunación sirven para llevar un control de las inmunizaciones que se le deben realizar a las mascotas para prevenir enfermedades infectocontagiosas como el moquillo, este documento se lo entrega al propietario de la mascota y se lo utiliza como respaldo en el caso de accidentes con la mascota o en certificados para salida al exterior de la mascota.

## **2.3 Marco Teórico**

### **2.3.1 Herramientas de Desarrollo**

Las herramientas de desarrollo a utilizar son:

- **MySQLServer:** El sistema gestor de base de datos, en el que se almacenará toda la información.
- **Apache Tomcat 7:** Se utilizará esta herramienta como servidor web y realizará las conexiones entre el usuario y la aplicación.
- **Eclipse Luna:** para el desarrollo de la aplicación en el lenguaje JavaScript con el framework ZK para la creación de las interfaces de usuarios.

## **2.3.2 Estándares de Desarrollo**

Se aplicará una metodología de desarrollo iterativo que según [TORRES, 2003] aporta grandes ventajas puesto que permite la obtención de versiones del producto software antes de la entrega final del mismo, esta metodología implica:

- Recopilar los requisitos mediante la observación y las entrevistas.
- Analizar la información recopilada y diseñar un modelo de solución.
- Fase de desarrollo en la cual se realiza el diseño y la codificación de los procesos.
- Fase de prueba en el que se corrige posibles errores en la aplicación.
- Fase de implementación, en esta fase el sistema queda de manera funcional y libre de errores.

Los datos que serán registrados en la aplicación, en su mayoría serán ingresados por los doctores y solo ellos tendrá la autorización de crear ficha médicas. El cliente solo podrá visualizar los datos relevantes de su mascota.

Se mostrará avances al usuario final para verificar que se esté cumpliendo con los requerimientos planteados y al ser un modelo de desarrollo iterativo el sistema web debe ser flexible a cambios al igual que soportar el desarrollo nuevos procesos.

#### **2.3.3 Arquitectura de aplicaciones**

Se utilizará la arquitectura de aplicación web, en la que el servidor Web distribuye la información solicitada por el cliente, estos requerimientos son hechos a través de una conexión de red. Una vez que el cliente solicita la información el servidor Web recibe la petición y busca la página, la localiza y la envía de vuelta al navegador que la solicito.

Las aplicaciones web están basadas en el modelo cliente servidor.

#### **2.3.4 Mecanismos de Seguridad**

 **Sesiones:** Una sesión es una serie de comunicación entre un cliente y un servidor en la que se realiza un intercambio de información [Cava, 2013], esto permitirá controlar el acceso del usuario. La sesión se cerrara cuando se abandone la página, se deje de usar la página por algún tiempo o cuando se cierre o reinicie el servidor.

La sesión servirá también para gestionar a que opciones del sistema web tendrá acceso el usuario y si se intenta acceder a una opción del sistema sin haberse identificado éste no le dará acceso hasta que se haya ingresado con su usuario y contraseña.

 **Encriptación de claves:** Las claves de acceso de los usuarios serán encriptados utilizando el algoritmo SHA-256. Este algoritmo transforma el texto de la contraseña en un hash de 64 dígitos hexadecimales de una sola vía y no se puede decodificar.

#### **2.3.5 Resultado de Proyectos Similares**

Entre los proyectos similares que se han investigado existen muchos pero en el Ecuador se encontró los siguientes:

 **Tornadovet:** Es una empresa ecuatoriana dedicada al desarrollo de tecnológico del área veterinaria que entre sus productos tiene microchips

animales, collares GPS para mascotas y un sistema web que cuenta con módulos de veterinaria, y del área administrativa, este sistema funciona bajo licencia, y si se desea aumentar módulos o usuarios se deberá cancelar un valor adicional por cada módulo y cada usuario.

 **VetCloud:** Es un programa veterinario desarrollado en Madrid pero con oficinas comerciales en México, Ecuador, Chile, Colombia y permite gestionar la clínica veterinaria desde cualquier lugar y dispositivo, controlar las citas médicas, fichas médicas y administración de la clínica utilizando la nube como medio de almacenamiento.

#### **2.4 Componentes de la propuesta**

#### **2.4.1 Módulos del Sistema**

- **Veterinaria:** Control de procesos del área médica, contiene:
	- i. Registro de dueños de mascotas.
	- ii. Registro de mascotas.
	- iii. Registro de reservaciones.
	- iv. Ficha Médica / Historia Clínica.
	- v. Carnet de Vacunas y Desparasitaciones.
- **Seguridad:** Acceso al sistema por medio de usuarios a los cuales se les asignará roles de usuarios como administradores, doctores, asistentes, vendedores y clientes. Con esta asignación de roles el menú principal solo mostrará las opciones a las que tendrá acceso de acuerdo a los tipos de usuarios. También se aplicará mecanismos de seguridad para proteger la aplicación y la información.
- **Facturación:** Registro de productos y emisión de facturas de los servicios médicos y productos. Permite el control de inventario como la actualización de stock.
- **Reportes:** El sistema generará como reportes que ayudaran a la toma de decisiones:
	- i. Carnet de vacunas y desparasitaciones.
	- ii. Fichas médicas / Historia Clínica.
	- iii. Factura.
	- iv. Reporte de las consultas generada.
	- v. Reporte de las ventas generadas en un rango de fechas.

# **2.4.2 Requerimientos**

## **2.4.2.1 Motor de Base de Datos**

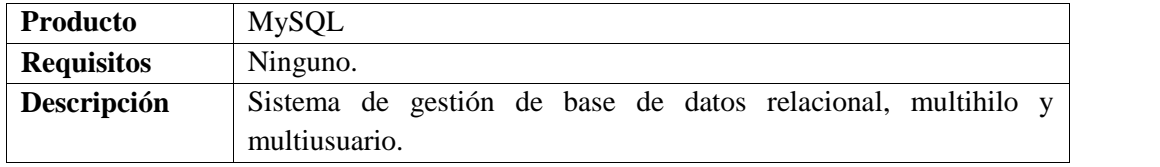

### **Tabla 1: Motor de Base de Datos**

# **2.4.2.2 Administrador de Base de Datos**

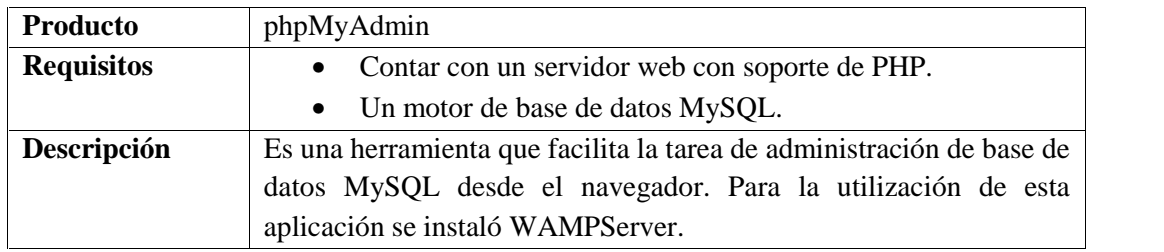

### **Tabla 2: Administrador de Base de Datos**

# **2.4.2.3 Servidor web**

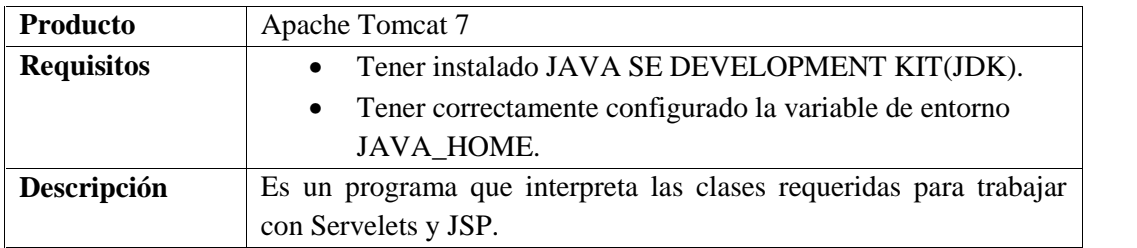

# **Tabla 3: Servidor Web**

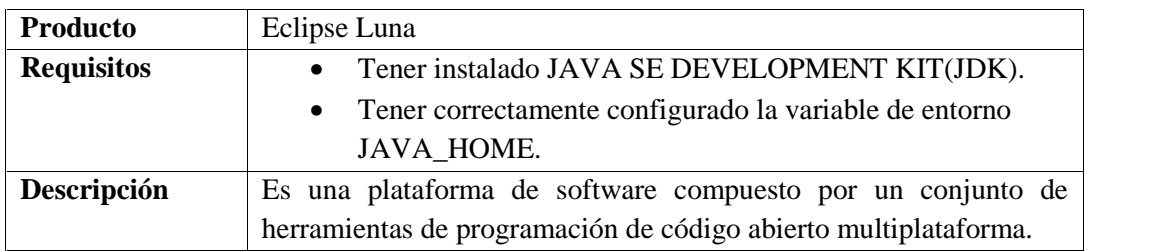

## **2.4.2.4 Entorno de Desarrollo**

# **Tabla 4: Entorno de Desarrollo**

# **2.4.2.5 Diseñador de Reportes**

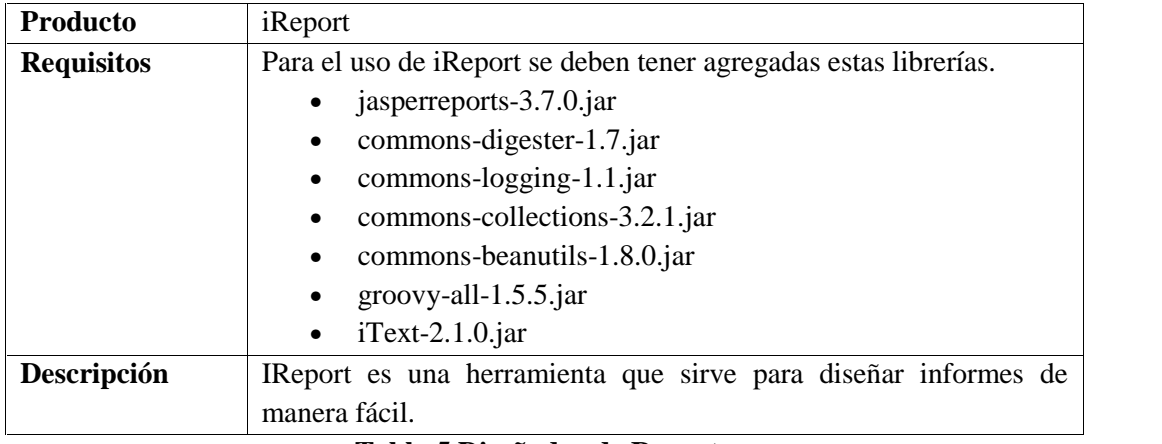

**Tabla 5 Diseñador de Reportes**

# **2.5 Diseño de la Propuesta**

# **2.5.1 Arquitectura**

Server-Centric

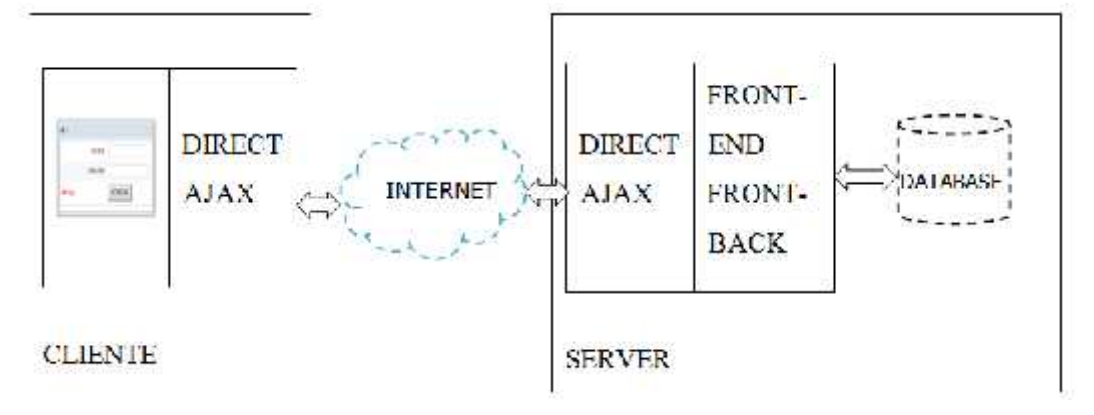

**Figura 2: Arquitectura Server-Centric**

En la Figura 2 se muestra la arquitectura que se aplicará en el proyecto y esta propone que la aplicación y la base de datos estén alojadas en un servidor web para que los usuarios puedan acceder a la aplicación a través de internet.

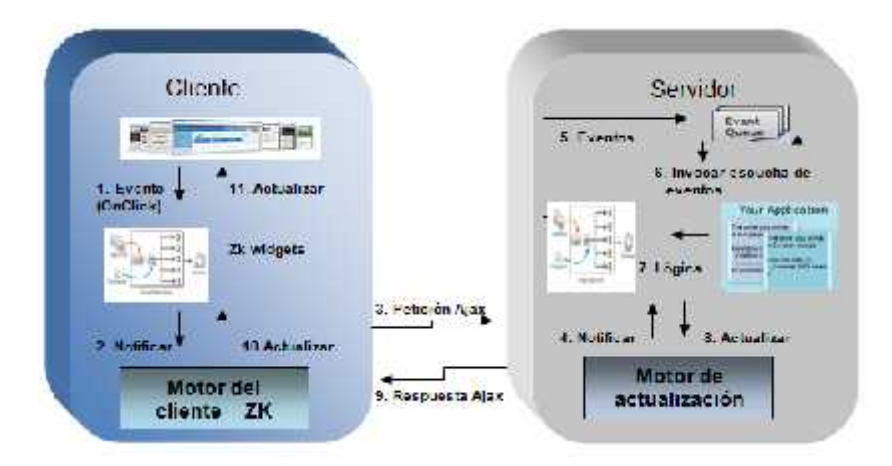

**Figura 3: Figura modelo cliente-servidor: Muñoz Onofa**

En la figura 3 es del modelo cliente-servidor en la que la capacidad de los procesos está repartida entre los clientes y los servidores. En este modelo el servidor no está en la misma máquina que la aplicación necesariamente, el modelo se utiliza para servidores web, servidores de archivo, servidores de correo, etc.

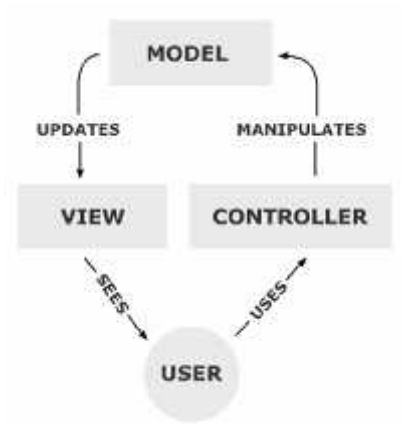

**Figura 4: Figura patrón de arquitectura: Regis Frey**

MVC (Modelo-Vista-Controlador) Separa los datos y la lógica de negocio de una aplicación de la interfaz de usuario y el módulo encargado de gestionar los eventos y las comunicaciones.

## **2.5.2 Diagrama de Procesos**

### **2.5.2.1 Proceso de Ingreso y Atención Medica de Mascota**

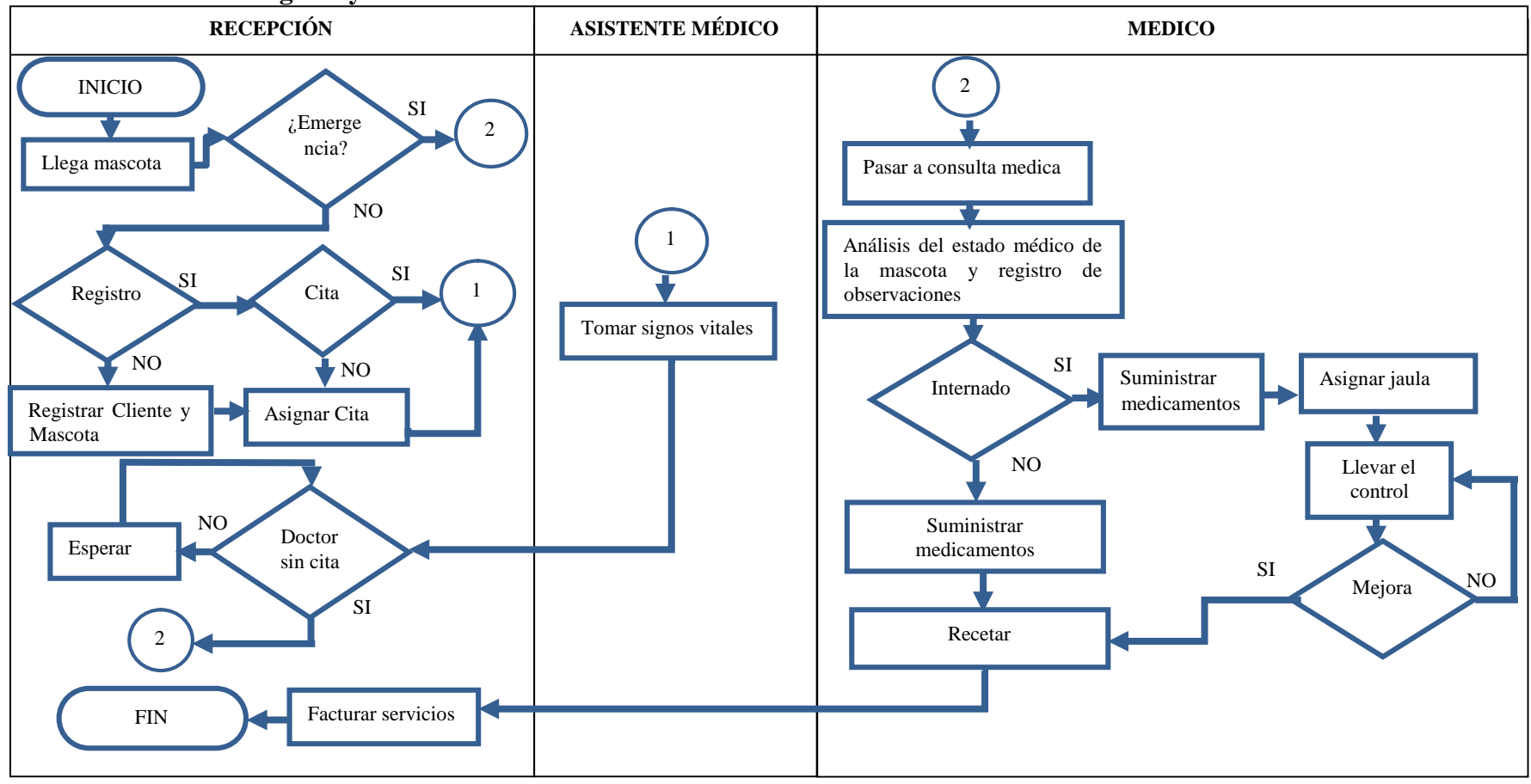

**Figura 5: Figura Diagrama de procesos**

#### **2.5.3 Diagrama de Casos de Uso**

Un diagrama Uso-Caso describe lo que hace un sistema desde el punto de vista de un observador externo, debido a esto, un diagrama de este tipo generalmente es de los más sencillos de interpretar en UML, ya que su razón de ser se concentra en un Que hace el sistema, a diferencia de otros diagramas UML que intentan dar respuesta a un Como logra su comportamiento el sistema. [LATINA].

**Actor Administrador:** El actor administrador tendrá acceso a todos los módulos y tiene la responsabilidad de implementar actualizaciones, configurar, dar mantenimiento y asegurar el correcto funcionamiento del sistema web.

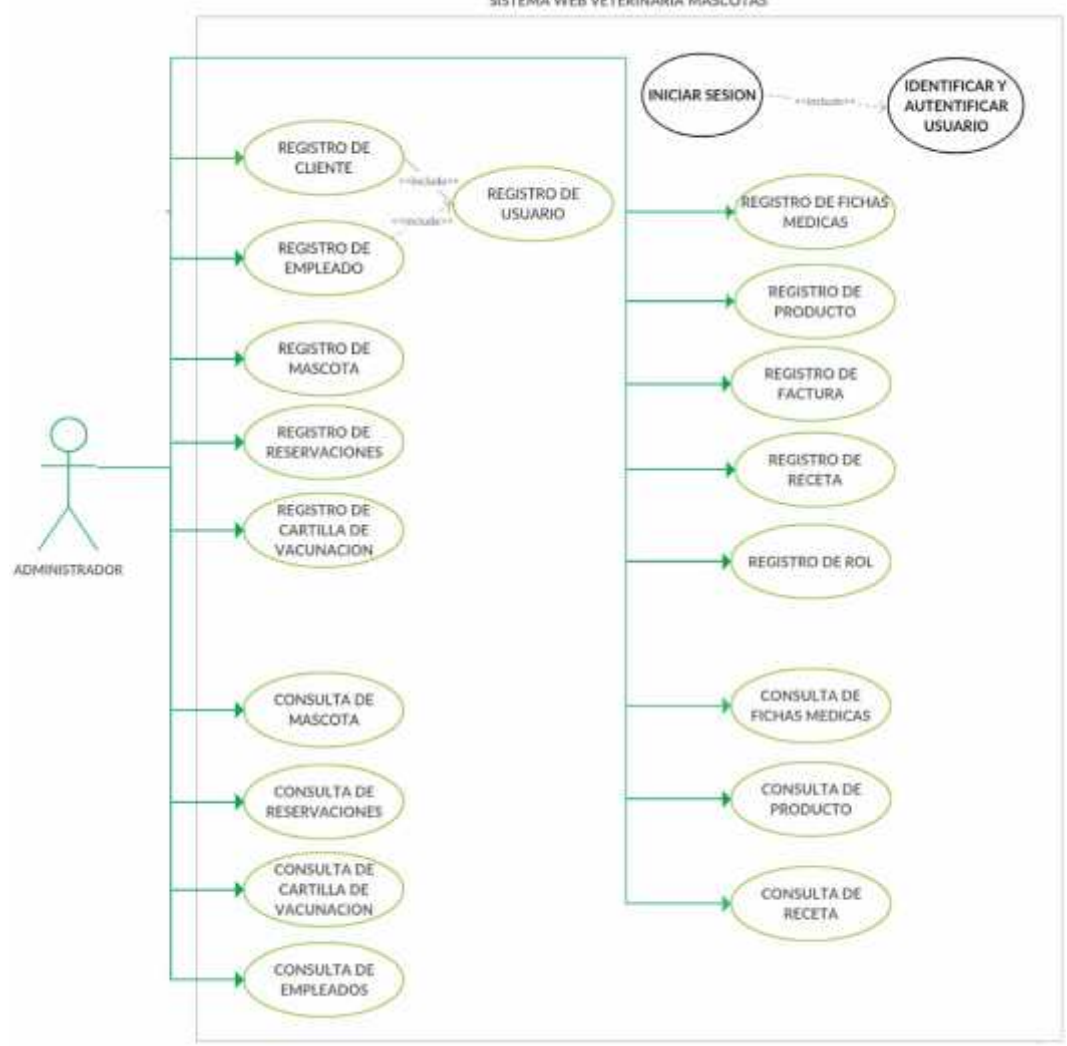

SISTEMA WEB VETERINARIA MASCOTAS

**Figura 6: Caso de uso del Administrador**
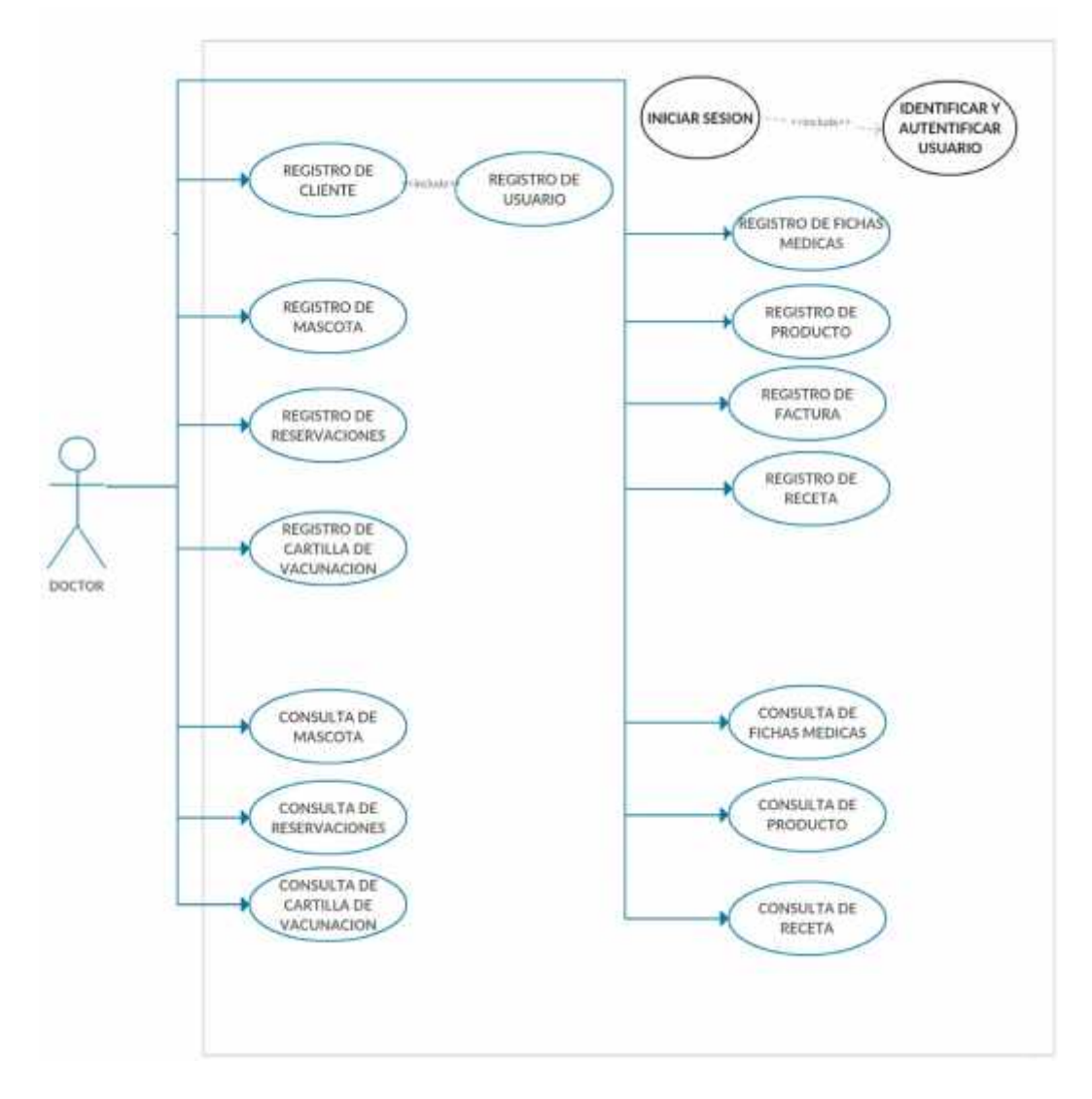

**Actor Doctor:** el doctor tendrá acceso a los módulos de veterinaria, podrá registrar clientes y productos al igual que realizar facturaciones.

**Figura 7: Caso de uso del Doctor**

**Actor Asistente/Vendedor:** El asistente podrá ingresar nuevos clientes y sus mascotas además hacer reservaciones y registrar productos y realizar facturación. Con respecto al área médica del sistema solo podrá consultar la información.

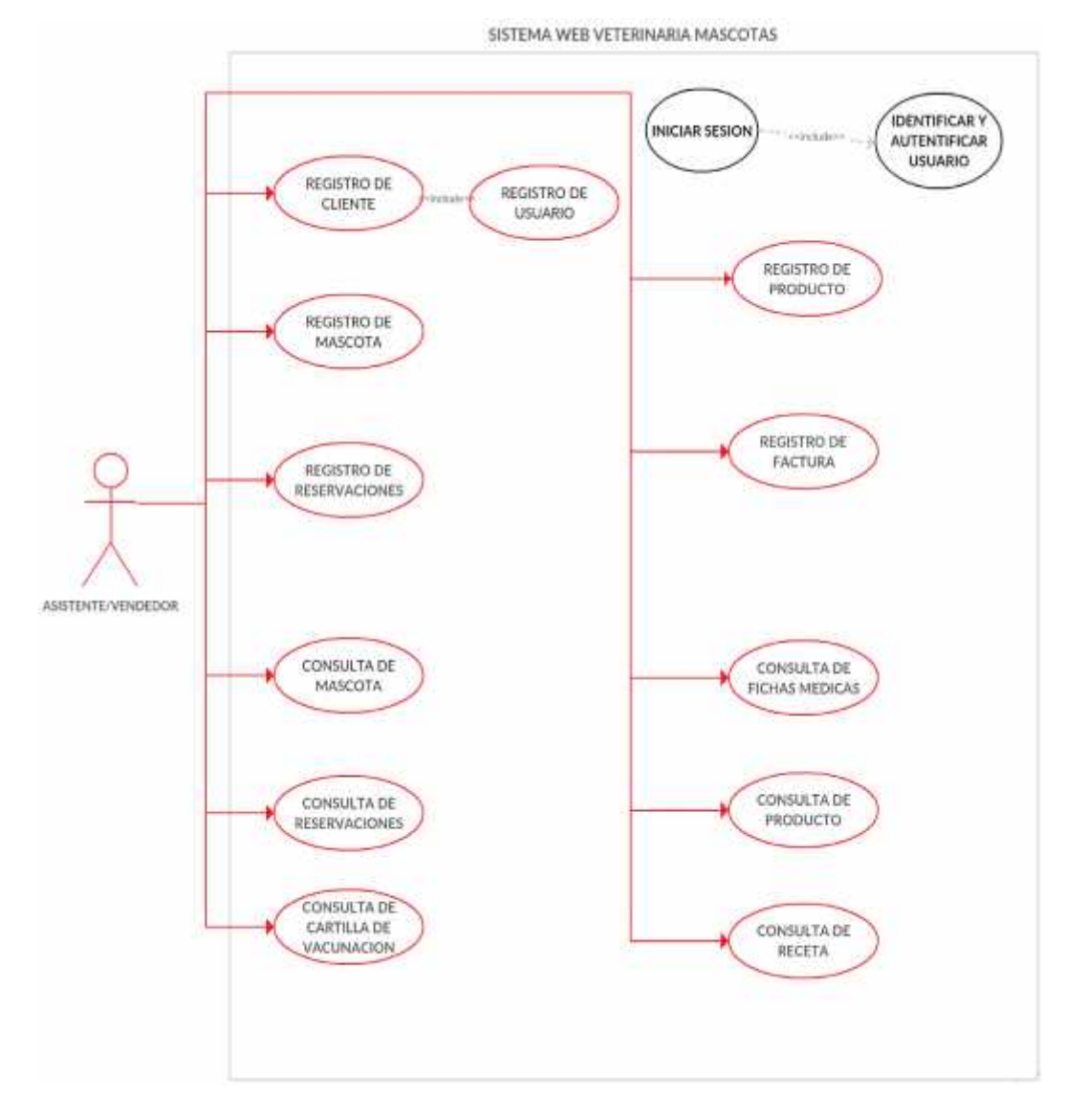

**Figura 8: Caso de Uso del Asistente/Vendedor**

**Actor Cliente:** El cliente solo podrá realizar reservaciones de consulta médicas y consulta de la información clínica de sus mascotas.

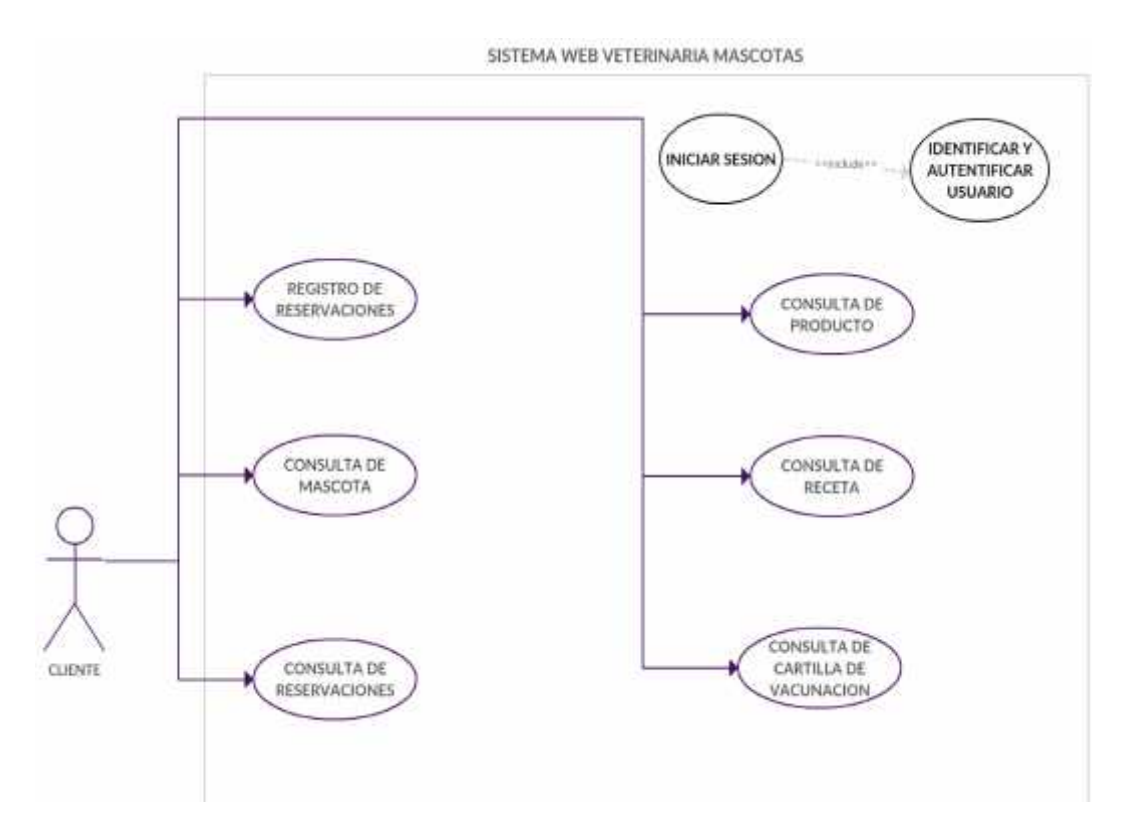

**Figura 9: Caso de Uso del Cliente**

# **2.5.3.1 Especificaciones de caso de uso**

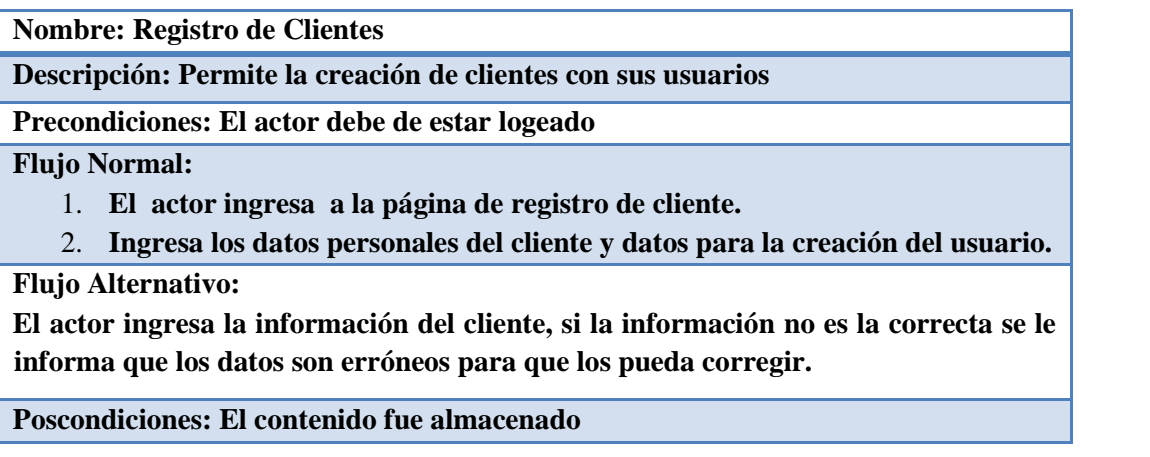

**Tabla 6: Caso de Uso de Registro de Cliente.**

**Nombre: Registro de Empleado**

**Descripción: Permite la creación de empleados con sus usuarios**

**Precondiciones: El actor debe de estar logeado**

**Flujo Normal:**

- 1. **El actor ingresa a la página de registro de empleado.**
- 2. **Ingresa los datos personales del empleado y datos para la creación del usuario.**

**Flujo Alternativo:**

**El actor ingresa la información del empleado, si la información no es la correcta se le informa que los datos son erróneos para que los pueda corregir.**

**Poscondiciones: El contenido fue almacenado**

**Tabla 7: Caso de Uso de Registro de Empleado.**

**Nombre: Registro de Mascota**

**Descripción: Permite la creación de mascotas**

**Precondiciones: El actor debe de estar logeado**

**Flujo Normal:**

- 1. **El actor ingresa a la página de registro de mascotas.**
- 2. **Seleccione los datos del cliente e Ingrese los datos de la mascota.**

**Flujo Alternativo:**

**El actor selecciona los datos del cliente e ingresa los datos de la mascota, si la información no es la correcta se le informa que los datos son erróneos para que los pueda corregir.**

**Poscondiciones: El contenido fue almacenado**

**Tabla 8: Caso de Uso de Registro de Mascota.**

**Nombre: Registro de Reservaciones**

**Descripción: Permite la reservación de consultas médicas.**

**Precondiciones: El actor debe de estar logeado**

**Flujo Normal:**

- 1. **El actor ingresa a la página de registro de reservaciones.**
- 2. **Seleccione los datos del cliente y de mascota e Ingrese los datos de la reservación.**

**Flujo Alternativo:**

**El actor selecciona los datos del cliente y de la mascota e ingresa los datos de la reservación, si la información no es la correcta se le informa que los datos son erróneos para que los pueda corregir.**

**Poscondiciones: El contenido fue almacenado**

**Tabla 9: Caso de uso de Registro de Reservaciones.**

**Nombre: Registro de Cartilla de Vacunación**

**Descripción: Permite el registro de cartillas de vacunación de la mascota.**

**Precondiciones: El actor debe de estar logeado**

**Flujo Normal:**

- 1. **El actor ingresa a la página de registro de cartilla de vacunación.**
- 2. **Seleccione los datos de la mascota e ingresa los datos de la cartilla de vacunación.**

**Flujo Alternativo:**

**El actor selecciona los datos de la mascota e ingresa los datos de la cartilla de vacunación, si la información no es la correcta se le informa que los datos son erróneos para que los pueda corregir.**

**Poscondiciones: El contenido fue almacenado**

**Tabla 10: Caso de uso de Registro de Cartilla de Vacunación.**

**Nombre: Registro de Fichas Médicas**

**Descripción: Permite el registro de fichas médicas.**

**Precondiciones: El actor debe de estar logeado**

**Flujo Normal:**

- 1. **El actor ingresa a la página de registro de fichas médicas.**
- 2. **Seleccione los datos de la mascota e ingresa los datos de la cartilla de vacunación.**

**Flujo Alternativo:**

**El actor selecciona los datos de la mascota e ingresa los datos de la cartilla de vacunación, si la información no es la correcta se le informa que los datos son erróneos para que los pueda corregir.**

**Poscondiciones: El contenido fue almacenado**

**Tabla 11: Caso de uso de Registro de Fichas Médicas.**

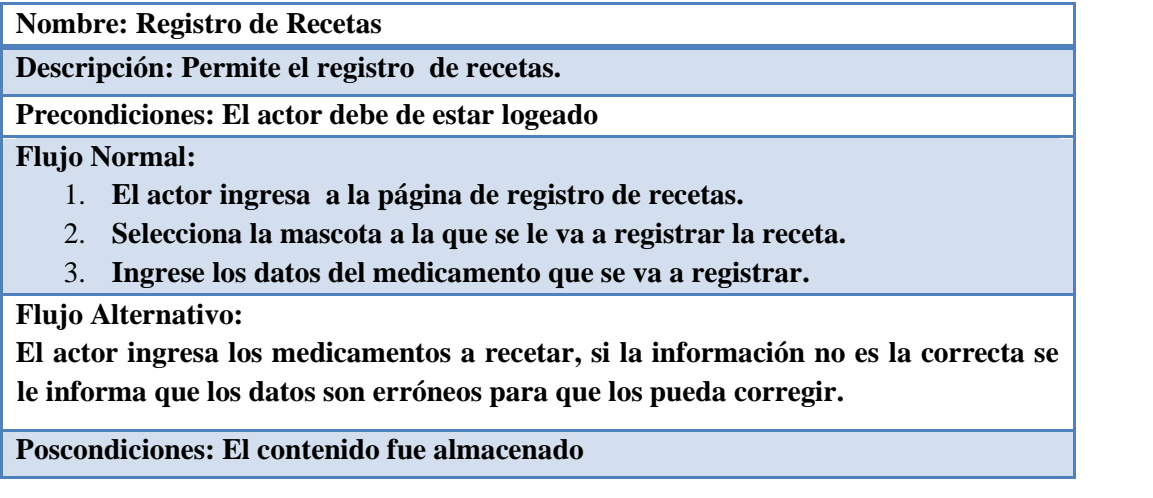

**Tabla 12: Caso de Uso de Registro de Recetas.**

**Nombre: Registro de Rol**

**Descripción: Permite el registro de nuevos roles de usuario.**

**Precondiciones: El actor debe de estar logeado**

**Flujo Normal:**

- 1. **El actor ingresa a la página de registro de rol.**
- 2. **Ingrese el nombre del nuevo rol.**
- 3. **Seleccionar los módulos a los que tendrá acceso el nuevo rol.**

**Flujo Alternativo:**

**El actor ingresa los datos del nuevo rol, si la información no es la correcta se le informa que los datos son erróneos para que los pueda corregir.**

**Poscondiciones: El contenido fue almacenado**

**Tabla 13: Caso de Uso de Registro de Productos**

**Nombre: Registro de Productos**

**Descripción: Permite el registro de productos.**

**Precondiciones: El actor debe de estar logeado**

**Flujo Normal:**

- 4. **El actor ingresa a la página de registro de productos.**
- 5. **Ingrese los datos del producto a registrar.**

**Flujo Alternativo:**

**El actor ingresa los datos del producto, si la información no es la correcta se le informa que los datos son erróneos para que los pueda corregir.**

**Poscondiciones: El contenido fue almacenado**

**Tabla 14: Caso de Uso de Registro de Productos.**

**Nombre: Registro de Factura Descripción: Permite el registro de factura. Precondiciones: El actor debe de estar logeado Flujo Normal:** 1. **El actor ingresa a la página de registro de factura.** 2. **Seleccionar el cliente que solicita la factura.** 3. **Seleccionar el servicio que se va a facturar. Flujo Alternativo: El actor ingresa los datos del detalle de la factura, si la información no es la correcta se le informa que los datos son erróneos para que los pueda corregir.**

**Poscondiciones: El contenido fue almacenado**

**Tabla 15: Caso de Uso de Registro de Factura.**

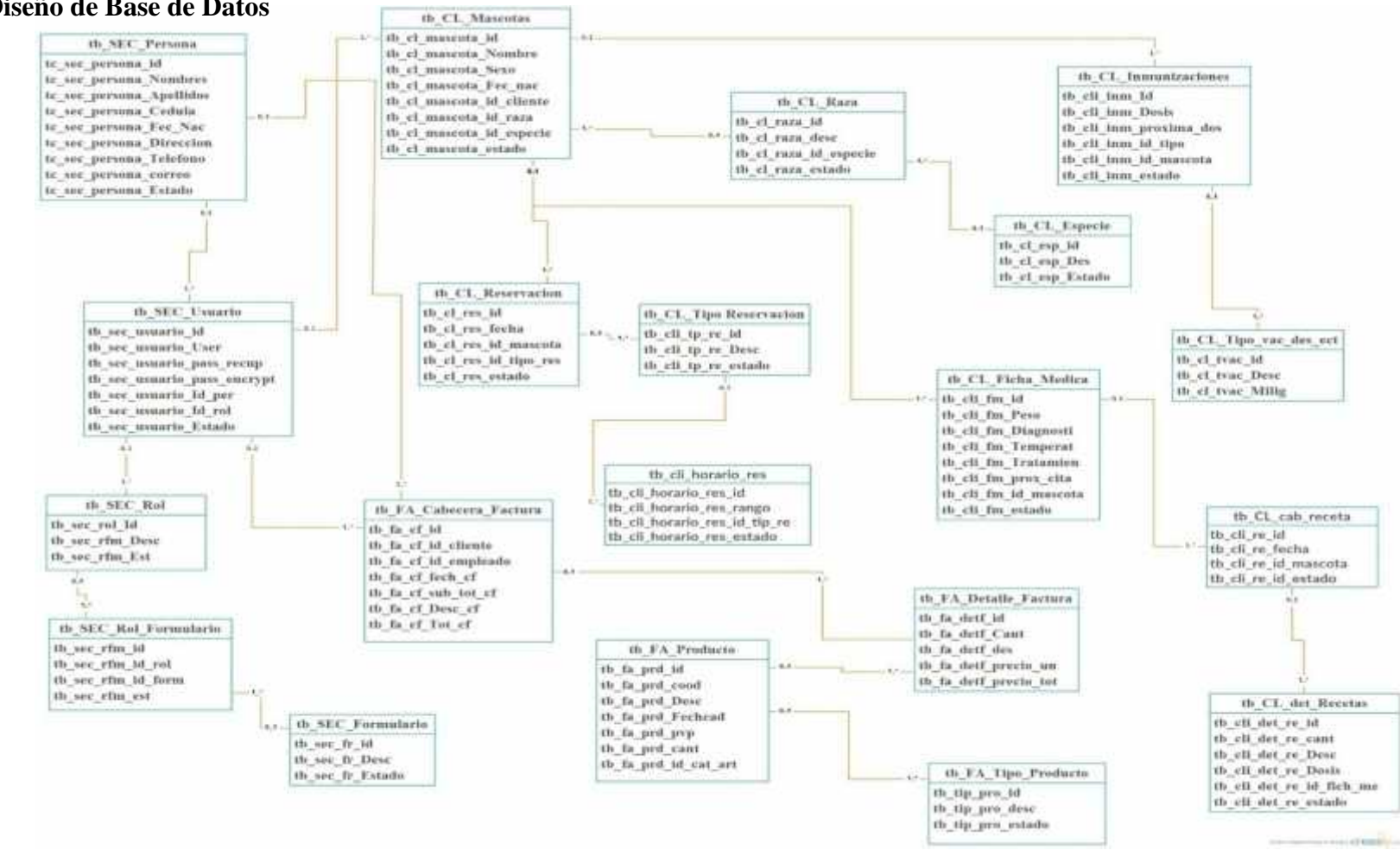

#### **2.5.4 Diseño de Base de Datos**

**Figura 10: Diseño de Base de Datos**

# **2.5.5 Diccionario de Datos**

| Nombre de la Tabla: tb SEC PERSONA                                      |                |                 |                                 |
|-------------------------------------------------------------------------|----------------|-----------------|---------------------------------|
| <b>Descripción:</b> Datos de los empleados y clientes de la veterinaria |                |                 |                                 |
| <b>NOMBRE</b>                                                           | <b>TIPO</b>    | <b>LONGITUD</b> | <b>DESCRIPCIÓN</b>              |
| <u>tc_sec_persona_id</u>                                                | <b>INTEGER</b> | 10              | PRIMARY KEY<br>(AUTO INCREMENT) |
| tc_sec_persona_Nombres                                                  | <b>VARCHAR</b> | 40              |                                 |
| tc_sec_persona_Apellidos                                                | <b>VARCHAR</b> | 40              |                                 |
| tc_sec_persona_Cedula                                                   | <b>VARCHAR</b> | 15              |                                 |
| tc_sec_persona_Fec_Nac                                                  | <b>VARCHAR</b> | 9               |                                 |
| tc_sec_persona_Direccion                                                | <b>VARCHAR</b> | 50              |                                 |
| tc_sec_persona_Telefono                                                 | <b>VARCHAR</b> | 8               |                                 |
| tc_sec_persona_correo                                                   | <b>VARCHAR</b> | 30              |                                 |
| tc_sec_persona_Estado                                                   | <b>VARCHAR</b> | 5               | DEFAULT VALUE = $A$             |
| <b>Relaciones: -</b>                                                    |                |                 |                                 |

**Tabla 16: Diccionario de Datos: tb\_SEC\_PERSONA**

| Nombre de la Tabla: tb_SEC_ROL               |                |                 |                                 |  |
|----------------------------------------------|----------------|-----------------|---------------------------------|--|
| <b>Descripción:</b> Descripción de los roles |                |                 |                                 |  |
| <b>NOMBRE</b>                                | <b>TIPO</b>    | <b>LONGITUD</b> | <b>DESCRIPCIÓN</b>              |  |
| tb_sec_rol Id                                | <b>INTEGER</b> | 10              | PRIMARY KEY (AUTO<br>INCREMENT) |  |
| tb_sec_rfm_Desc                              | <b>VARCHAR</b> | 30              |                                 |  |
| tb sec rfm Est                               | VARCHAR        |                 | DEFAULT VALUE = $A$             |  |
| <b>Relaciones:-</b>                          |                |                 |                                 |  |

**Tabla 17: Diccionario de Datos: tb\_SEC\_ROL**

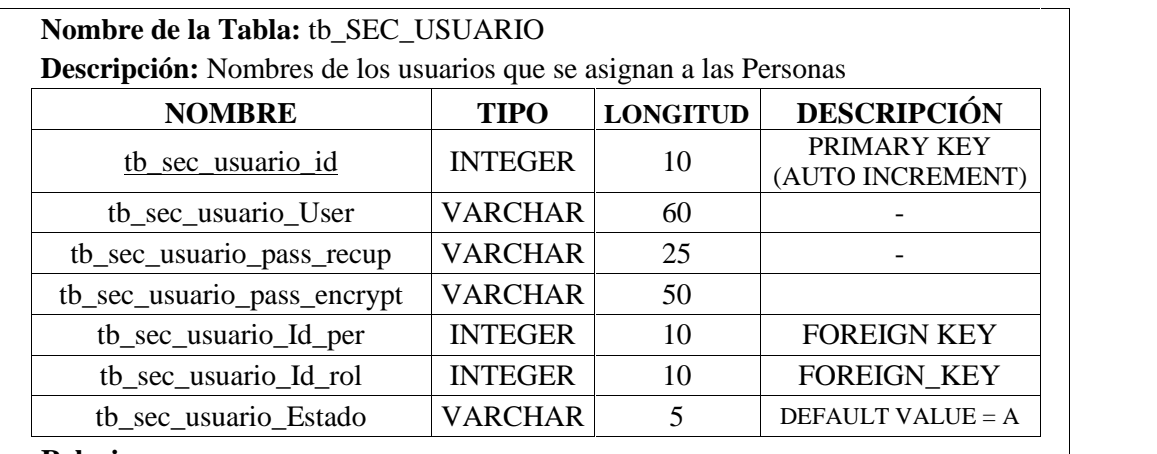

## **Relaciones:**

'tb\_sec\_usuario\_Id\_per' con 'tc\_sec\_persona\_id' de la tabla 'tb\_SEC\_PERSONA' 'id\_ rol' con 'tb\_sec\_rol\_Id'de la tabla 'tb\_SEC\_ROL'

**Tabla 18: Diccionario de Datos: tb\_SEC\_USUARIO**

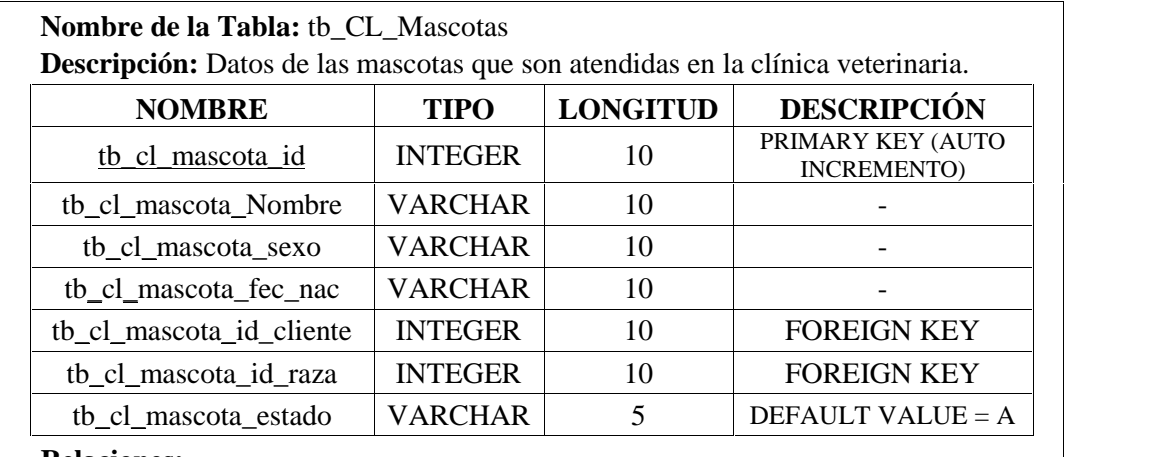

#### **Relaciones:**-

'tb\_cl\_mascota\_id\_cliente' con 'tc\_sec\_persona\_id' de la tabla 'tb\_SEC\_Persona' 'tb\_cl\_mascota\_id\_raza' con 'tb\_CL\_raza\_id' de la tabla 'tb\_CL\_Raza'

**Tabla 19: Diccionario de Datos: tb\_CL\_Mascotas**

|                            | <b>TIPO</b>    | <b>LONGITUD</b> | <b>DESCRIPCIÓN</b>               |
|----------------------------|----------------|-----------------|----------------------------------|
| tb cl res id               | <b>INTEGER</b> | 10              | PRIMARY KEY (AUTO<br>INCREMENTO) |
| th cl res fecha            | <b>VARCHAR</b> | 10              |                                  |
| tb_cl_res_id_mascota       | <b>INTEGER</b> | 10              | <b>FOREIGN KEY</b>               |
| $tb_cl$ res $_id$ tipo res | <b>INTEGER</b> | 10              | <b>FOREIGN KEY</b>               |
| tb cl res estado           | <b>VARCHAR</b> | 5               | DEFAULT VALUE = $A$              |

**Tabla 20: Diccionario de Datos: tb\_CL\_Reservacion**

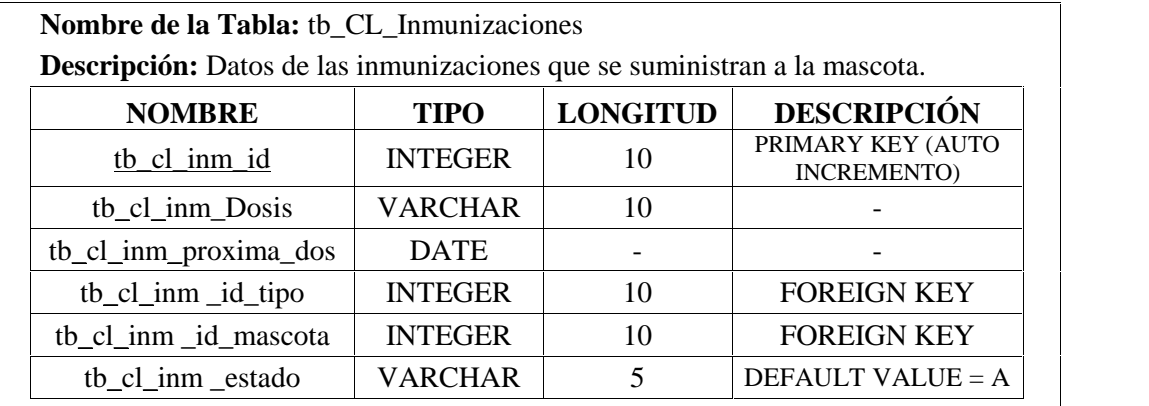

#### **Relaciones:**-

'tb\_cl\_inm \_id\_tipo' con 'tb\_cl\_tvac\_id' de la tabla 'tb\_CL\_Tipo\_vac\_des\_ect' 'tb\_cl\_inm \_id\_mascota' con 'tb\_CL\_mascota\_id' de la tabla 'tb\_CL\_Mascotas'

**Tabla 21: Diccionario de Datos: tb\_CL\_Inmunizaciones**

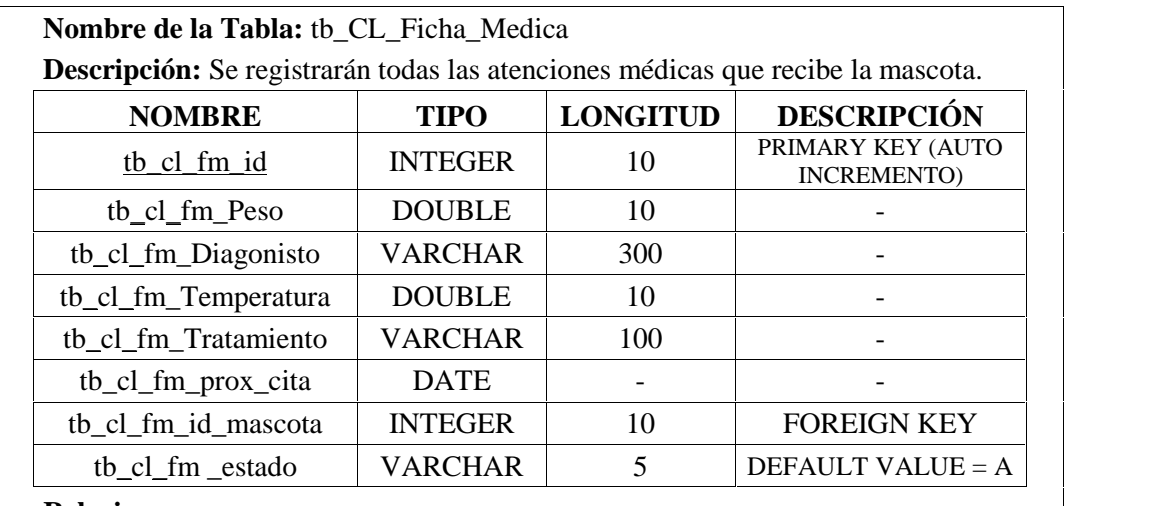

#### **Relaciones:**-

'tb\_cl\_fm \_id\_mascota' con 'tb\_CL\_mascota\_id' de la tabla 'tb\_CL\_Mascotas' **Tabla 22: Diccionario de Datos: tb\_CL\_Ficha\_Medica**

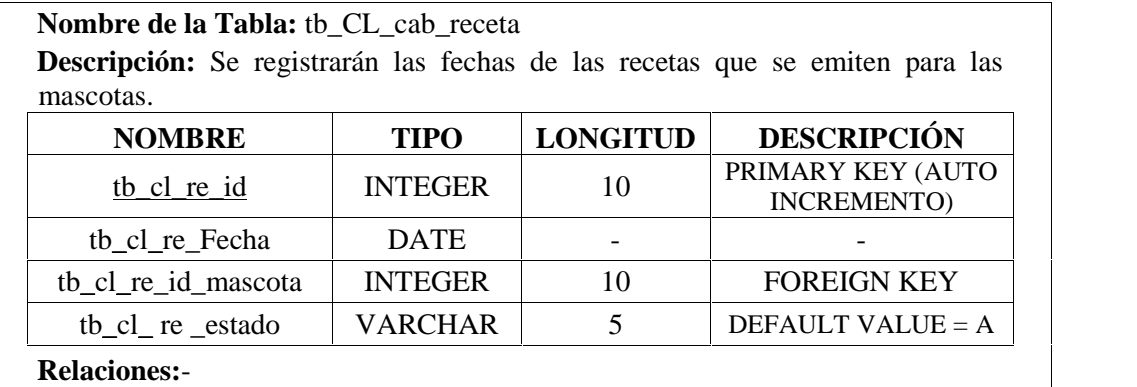

'tb\_cl\_fm \_id\_mascota' con 'tb\_CL\_mascota\_id' de la tabla 'tb\_CL\_Mascotas'

**Tabla 23: Diccionario de Datos: tb\_CL\_cab\_receta**

| mascotas.                |                |                 |                                          |
|--------------------------|----------------|-----------------|------------------------------------------|
| <b>NOMBRE</b>            | <b>TIPO</b>    | <b>LONGITUD</b> | <b>DESCRIPCIÓN</b>                       |
| tb cl det re id          | <b>INTEGER</b> | 10              | PRIMARY KEY (AUTO<br><b>INCREMENTO</b> ) |
| tb_cl_det_re_cant        | <b>INTEGER</b> | 10              |                                          |
| tb_cl_det_re_Descripcion | <b>VARCHAR</b> | 10              |                                          |
| th cl det re Dosis       | <b>VARCHAR</b> | 50              |                                          |
| tb_cl_det_re_id_cab_re   | <b>INTEGER</b> | 10              |                                          |
| tb cl det re estado      | <b>VARCHAR</b> | 5               | DEFAULT VALUE = $A$                      |

# **Tabla 24: Diccionario de Datos: tb\_CL\_det\_Recetas**

| <b>NOMBRE</b>        | <b>TIPO</b>    | <b>LONGITUD</b> | <b>DESCRIPCIÓN</b>               |
|----------------------|----------------|-----------------|----------------------------------|
| <u>tb fa prd id</u>  | <b>INTEGER</b> | 10              | PRIMARY KEY (AUTO<br>INCREMENTO) |
| tb_fa_prd_cood       | VARCHAR        | 30              |                                  |
| tb_fa_prd_Desc       | VARCHAR        | 40              |                                  |
| tb_fa_prd_Fechcad    | <b>DATE</b>    |                 |                                  |
| tb_fa_prd_pv         | <b>DOUBLE</b>  | 20              |                                  |
| tb_fa_prd_pvp        | <b>DOUBLE</b>  | 20              |                                  |
| tb_fa_prd_cant       | <b>INTEGER</b> | 10              |                                  |
| tb_fa_prd_id_tip_pro | <b>INTEGER</b> | 10              | <b>FOREIGN KEY</b>               |
| tb_fa_prd _estado    | <b>VARCHAR</b> | 5               | DEFAULT VALUE = $A$              |

**Tabla 25: Diccionario de Datos: tb\_FA\_Producto**

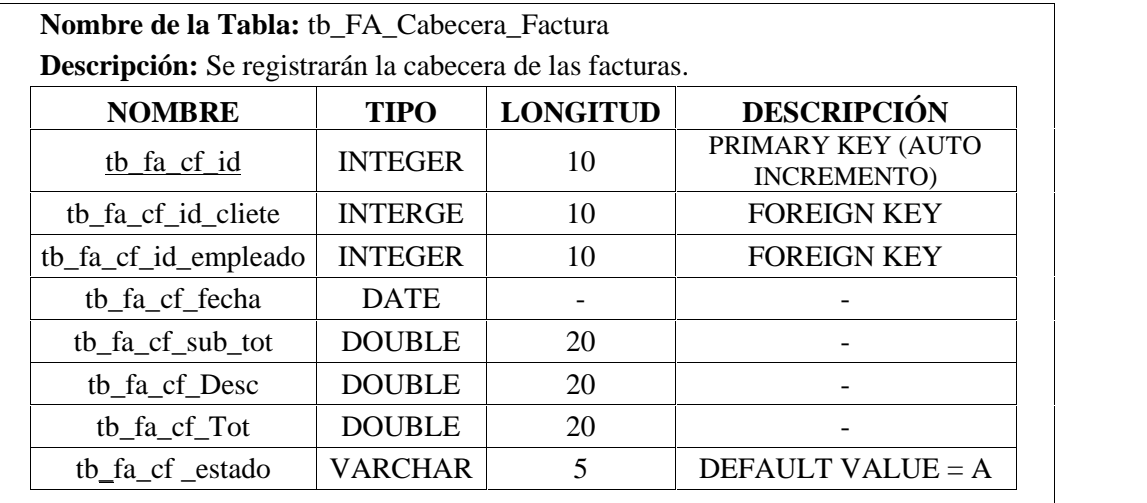

#### **Relaciones:**-

'tb\_fa\_cf \_id\_cliete' con 'tb\_sec\_persona\_id' de la tabla 'tb\_SEC\_Persona'

'tb\_fa\_cf \_id\_empleado' con 'tb\_sec\_persona\_id' de la tabla 'tb\_SEC\_Persona' **Tabla 26: Diccionario de Datos: tb\_FA\_Cabecera\_Factura**

| <b>Descripción:</b> Se registrarán las fechas de las facturas.           |                |                 |                                  |  |  |
|--------------------------------------------------------------------------|----------------|-----------------|----------------------------------|--|--|
| <b>NOMBRE</b>                                                            | <b>TIPO</b>    | <b>LONGITUD</b> | <b>DESCRIPCIÓN</b>               |  |  |
| tb fa detf id                                                            | <b>INTEGER</b> | 10              | PRIMARY KEY (AUTO<br>INCREMENTO) |  |  |
| tb_fa_detf_cantidad                                                      | <b>INTERGE</b> | 10              |                                  |  |  |
| tb_fa_detf_id_producto                                                   | <b>INTEGER</b> | 10              | <b>FOREIGN KEY</b>               |  |  |
| tb_fa_detf_precio_uni                                                    | <b>DOUBLE</b>  | 20              |                                  |  |  |
| tb_fa_detf_precio_tot                                                    | <b>DOUBLE</b>  | 20              | ۰                                |  |  |
| tb fa detf estado                                                        | <b>VARCHAR</b> | 5               | DEFAULT VALUE = $A$              |  |  |
| <b>Relaciones:-</b>                                                      |                |                 |                                  |  |  |
| 'tb_fa_detf_id_producto' con 'tb_fa_prd_id' de la tabla 'tb_FA_Producto' |                |                 |                                  |  |  |

**Tabla 27: Diccionario de Datos: tb\_FA\_Cabecera\_Factura**

# **2.5.6 Esquema de Solución**

La aplicación está diseñada para dar un fácil acceso las diferentes opciones del sistema además está pensada en brindar un interfaz que sea amigable con el usuario.

La página principal consta de un menú vertical en la parte derecha en el que se visualizará todas las opciones a las que tendrá acceso el usuario dependiendo de su rol.

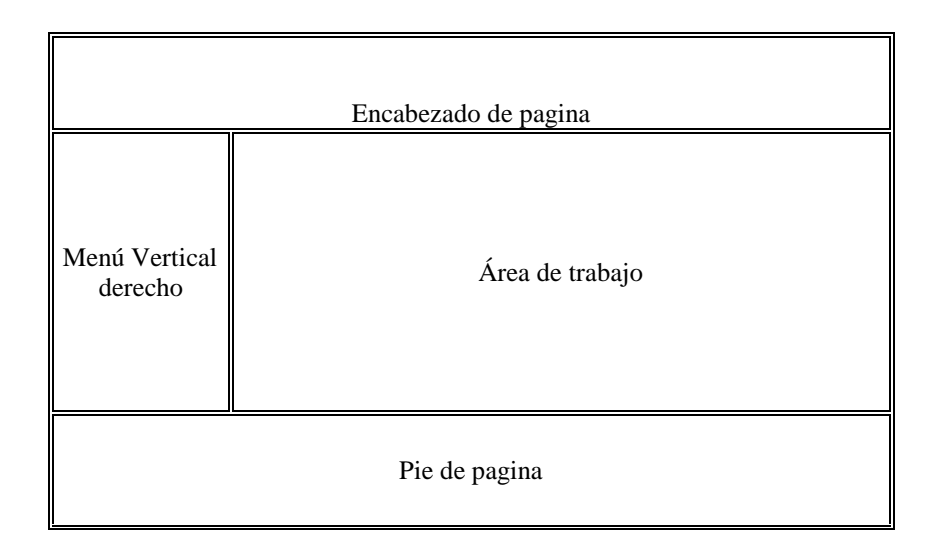

**Figura 11: Pantalla de la página principal del sistema web**

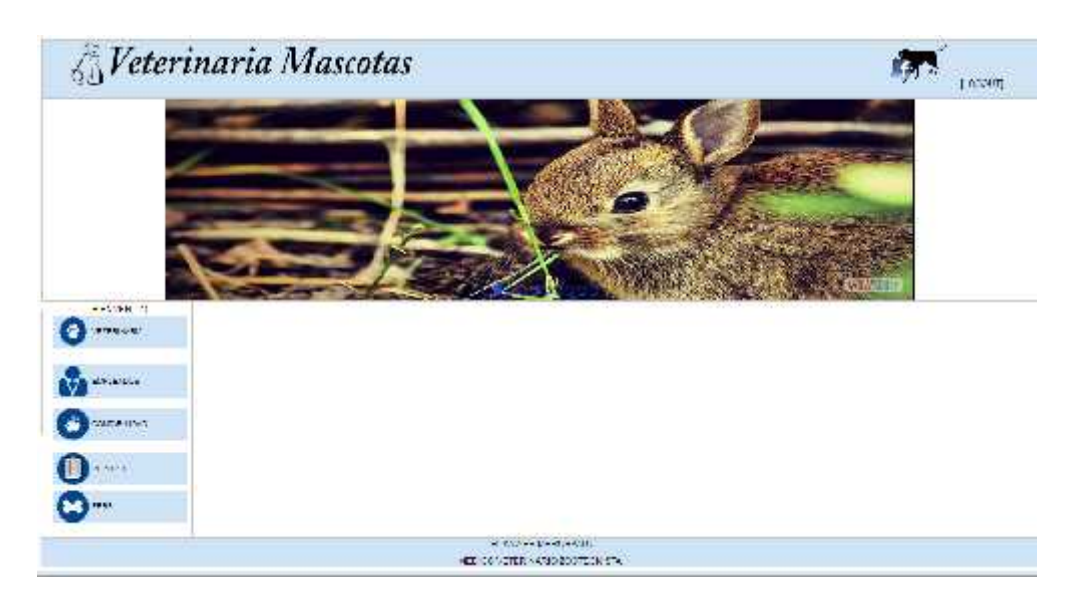

**Figura 12: Pantalla de la página principal del sistema web.**

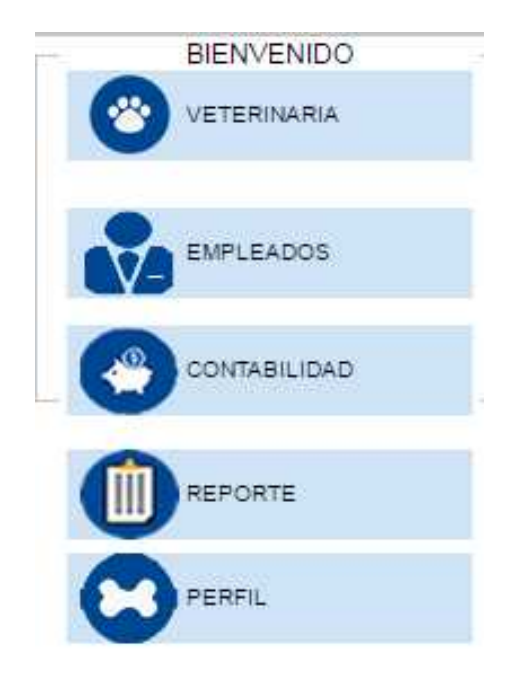

**Figura 13: Menú vertical-derecho.**

# **2.6 Estudio de factibilidad**

# **2.6.1 Factibilidad Técnica**

En el análisis técnico se detallará todos los recursos de hardware y software que se utilizaron para el desarrollo del sistema web para la clínica veterinaria "Mascotas".

| <b>CANTIDAD</b> | <b>DESCRIPCION</b>          |  |
|-----------------|-----------------------------|--|
|                 | Hosting                     |  |
|                 | Wamp Server                 |  |
|                 | <b>Apache Tomcat</b>        |  |
|                 | Eclipse Luna                |  |
|                 | Ireport                     |  |
|                 | Office 2010                 |  |
|                 | Adobe Master Collection CS3 |  |

**Tabla 28: Análisis Técnico Software.**

| <b>CANTIDAD</b> | <b>DESCRIPCION</b>  |
|-----------------|---------------------|
|                 | Laptop              |
|                 | Impresora           |
|                 | <b>Memorias USB</b> |

**Tabla 29 : Análisis Técnico de Hardware.**

Luego del análisis realizado se puede determinar que el desarrollo del proyecto es técnicamente factible, debido que para la implementación del sistema solo se necesitará un servidor web que el doctor dueño de la clínica veterinaria va a adquirir.

# **2.6.1.1 Análisis Técnico**

El análisis técnico de hardware y de software se basó en lo siguiente: Los equipos de hardware serán otorgados por el desarrollador de este proyecto. Las herramientas de software se instalarán en la computadora a utilizar para desarrollar el sistema.

Para la implementación del sistema se utilizará un servidor web previamente adquirido por el doctor propietario de la clínica veterinaria.

# **2.6.2 Factibilidad Económica**

En el siguiente análisis se especifica los costos, los recursos de hardware, software, hosting que se utilizará para la ejecución de este proyecto y otros materiales que se necesitarán.

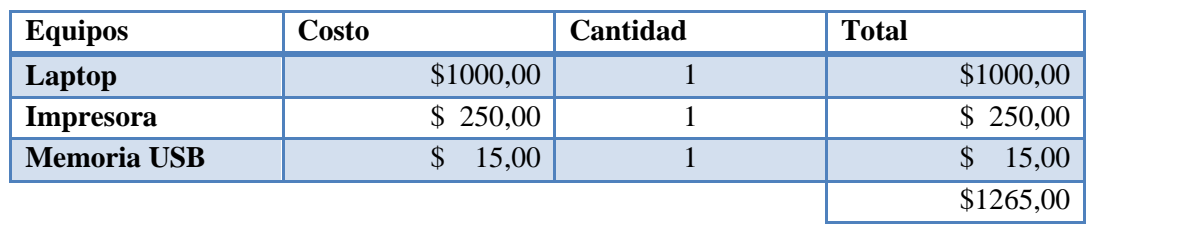

#### L **Tabla 30: Análisis Económico de Hardware**

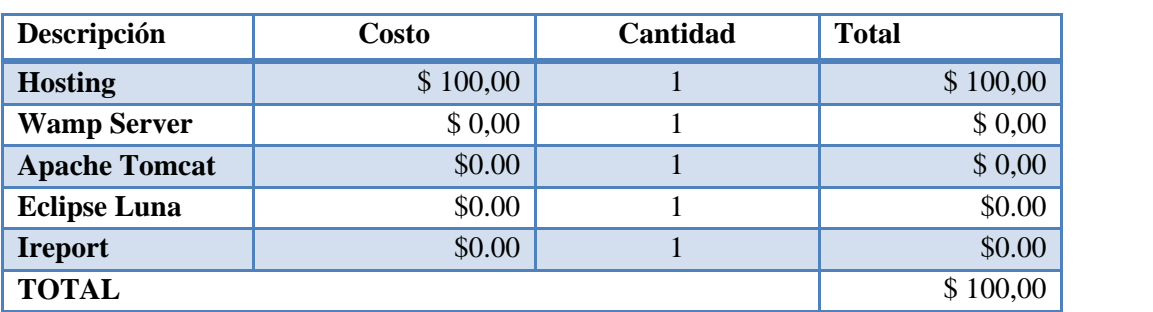

**Tabla 31: Análisis Económico de Software**

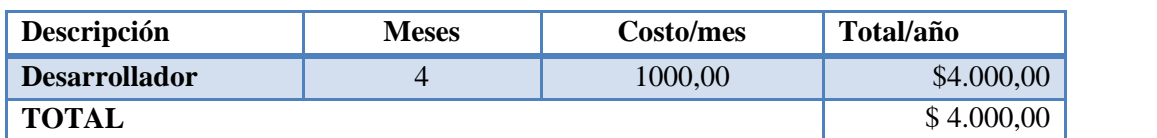

**Tabla 32: Análisis Económico del personal.**

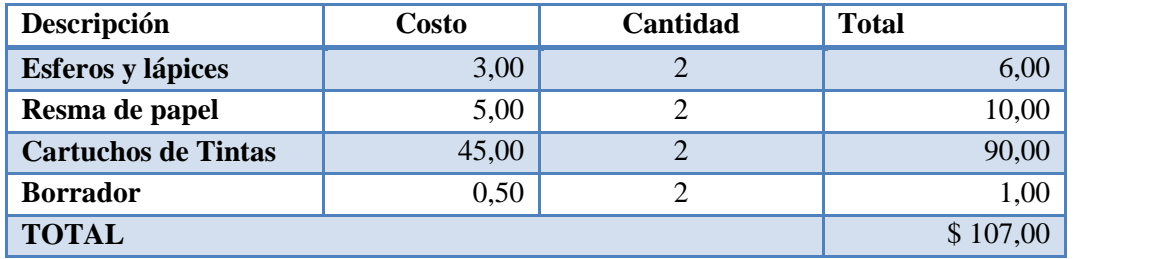

**Tabla 33: Análisis Económico de Materiales de Oficina.**

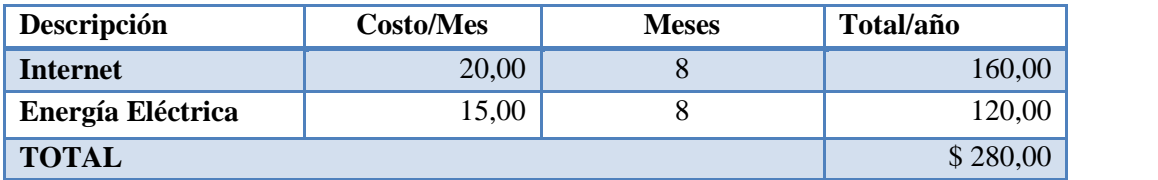

**Tabla 34: Análisis Económico de Servicios Básicos.**

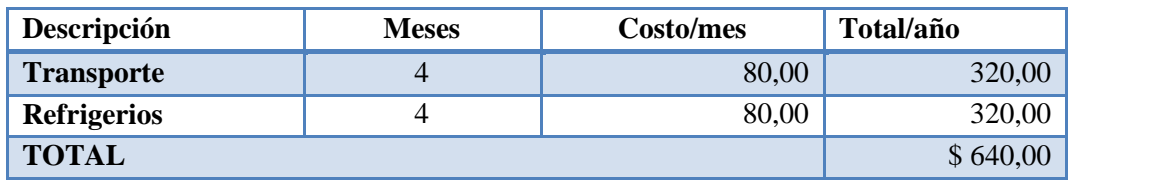

**Tabla 35: Análisis Económico de Movilización.**

| Descripción              | <b>Costos</b> |
|--------------------------|---------------|
| <b>Hardware</b>          | \$1.265,00    |
| <b>Software</b>          | \$100,00      |
| Materiales de oficina    | \$107,00      |
| <b>Personal</b>          | \$4.000,00    |
| Movilización             | \$640,00      |
| <b>Servicios Básicos</b> | \$280,00      |
| <b>Total</b>             | \$6392,00     |

**Tabla 36: Análisis Económico de Costo de Proyecto.**

El costo de la implementación del sistema web para la clínica veterinaria incluyendo el gasto de toda la documentación es de \$ 6392,00.

El costo del proyecto será asumido en su gran mayoría por el desarrollador de este proyecto. La clínica veterinaria solo tendrá que asumir el costo del hosting en el que se alojará el sistema.

# **2.6.2.1 Datos Financieros**

Según **[**Prudencio, 2014**]**, la rentabilidad que genera un proyecto se mide a través de indicadores financieros aplicado al flujo neto de efectivo proyectados. Estos indicadores son: VAN, TIR y TRK. Este proceso de evaluación comienza con la elaboración del flujo neto de efectivo.

#### **Presupuesto Mensual**

La clínica veterinaria no genera un presupuesto anual debido a que se financia con las ganancias diarias pero un estimado de las ganancias mensuales son 5000,00, de esta cantidad se le debe descontar los gastos de servicios básicos, sueldos de los empleados y pago a proveedores.

#### **Presupuesto de Gastos**

A continuación se detallan los gastos que tiene la veterinaria mensualmente, se tomó en como referencia valores aproximados:

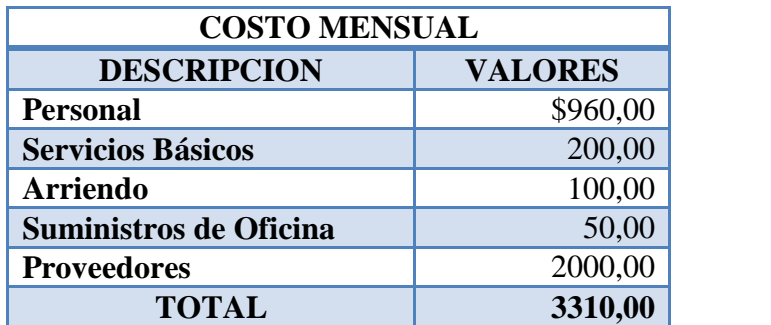

**Tabla 37: Tabla de gastos de la clínica veterinaria**.

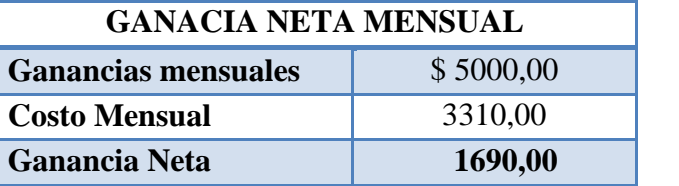

**Tabla 38: Tabla de Ganancia Neta de la clínica veterinaria**

# **2.6.2.2 Valor actual neto (VAN) y Tiempo Interna de Retorno (TIR).**

El VAN es la rentabilidad monetaria que se espera con la implementación del proyecto y es uno de los métodos más aceptados en análisis financiero.

$$
VAN = \sum_{t=1}^{n} \left[ \frac{FNEt}{(1+i^{t})} \right] I_0
$$

#### **Figura 14: Formula para cálculo del VAN**

El TIR es la tasa de interés que el inversionista puede pagar sin perder su dinero en el caso que el proyecto fuera financiado en su totalidad por un préstamo. Para el cálculo del VAN y el TIR se estimó un incremento del 5% de los ingresos netos de la veterinaria y un tasa de descuento de 3%.

|         |         |         | <b>Flujo Mensual</b> |         |         |
|---------|---------|---------|----------------------|---------|---------|
|         |         |         |                      |         |         |
| 1690,00 | 1774,50 | 1863,23 | 1956,39              | 2054,21 | 2156,92 |

**Tabla 39: Flujo de caja con proyección a 5 meses**

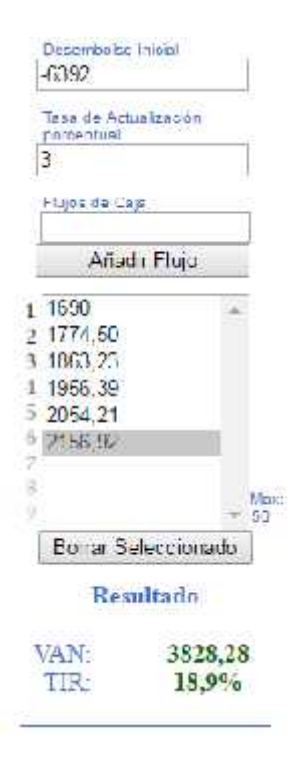

**Figura 15: Calculo del VAN y el TIR desde http://www.vantir.com/**

Para que el proyecto sea rentable el VAN debe ser mayor a cero y el TIR debe ser igual o mayor a la tasa de descuento para que se considere la inversión del proyecto. El VAN es de \$ 3828,28, por lo que el sistema es rentable y la TIR es de 18,9% con lo que se puede determinar que este proyecto va a ser favorable para la clínica veterinaria.

# **2.6.2.3 TIEMPO DE RECUPERACION DE CAPITAL (TRK)**

Para calcular el tiempo de recuperación de capital se debe sumar los flujos proyectados hasta que la cuantía iguale o superar el monto correspondiente a la inversión inicial.

| <b>Meses</b>   | <b>Flujo</b> | Cuantía  |
|----------------|--------------|----------|
|                | 1690,00      | 1690,00  |
|                | 1774,50      | 3464,50  |
| $\overline{2}$ | 1863,23      | 5327,73  |
| 3              | 1956,39      | 7284,11  |
|                | 2054,21      | 9338,32  |
| 5              | 2156,92      | 11495,23 |

**Tabla 40: Tiempo de recuperación del capital**

El tiempo de recuperación de la inversión es de tres meses con lo que se puede confirmar que el proyecto es rentable.

El beneficio del proyecto se basa en un mejor control de los registros de los pacientes y sus fichas médicas facilitando la búsqueda de esta información disminuyendo el tiempo de espera así como poder facilitar información de las mascotas a los clientes.

# **2.7 Resultados**

# **2.7.1 Escenarios de Pruebas**

Los escenarios de pruebas sirven para validar que los procedimientos que realiza el sistema sean correctos y poder detectar posibles errores. Estas pruebas se las realizo con sistema funcionando de manera local y en conjunto con el doctor para confirmar que la información clínica que se muestra sea la indicada.

**Interfaz:** Se verificó que las opciones del menú principal del sistema se encuentren correctamente relacionadas con sus respectivos nombres y se puedan visualizar de forma correcta además de comprobar que los datos de inicio de sesión sean validados con los registrados en la base de datos.

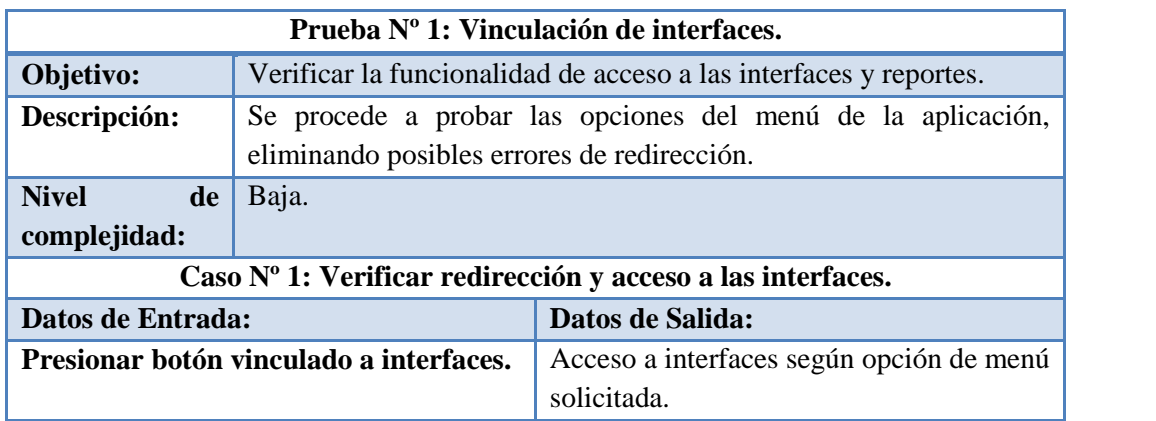

#### **Tabla 41: Escenario de Prueba 1: Vinculación de Interfaces**

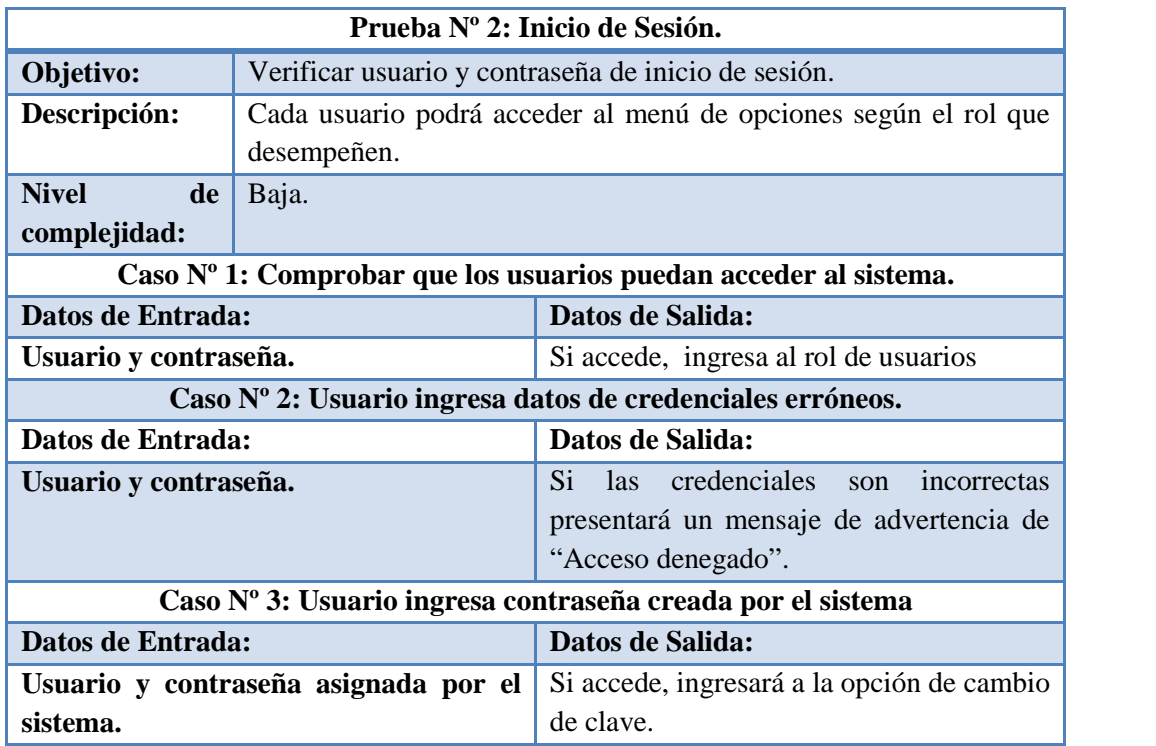

**Tabla 42: Escenario de Prueba 2: Iniciar Sesión**

# **ÁREA DE VETERINARIA**

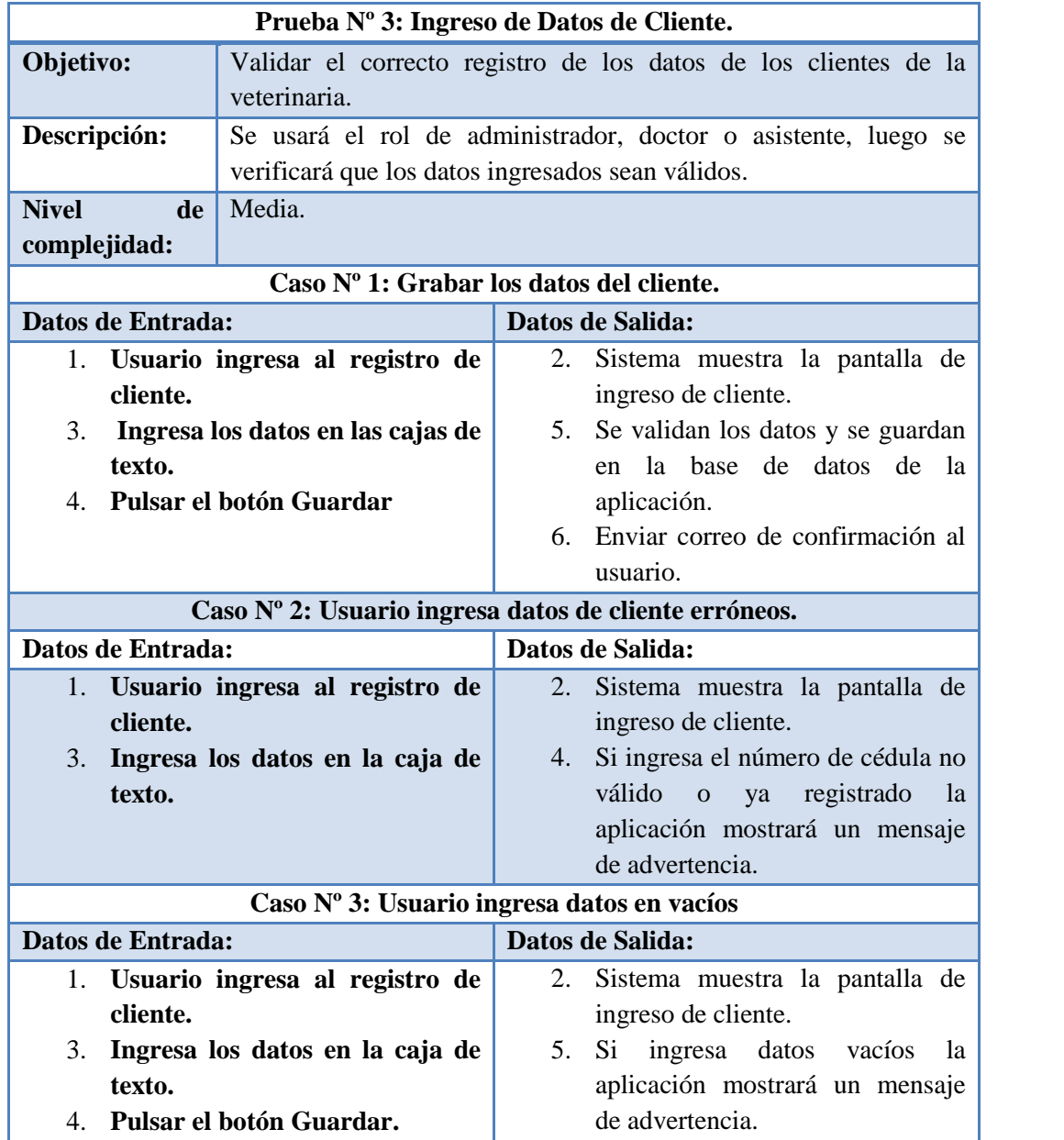

**Tabla 43: Escenario de prueba 3: Grabar los datos del cliente**

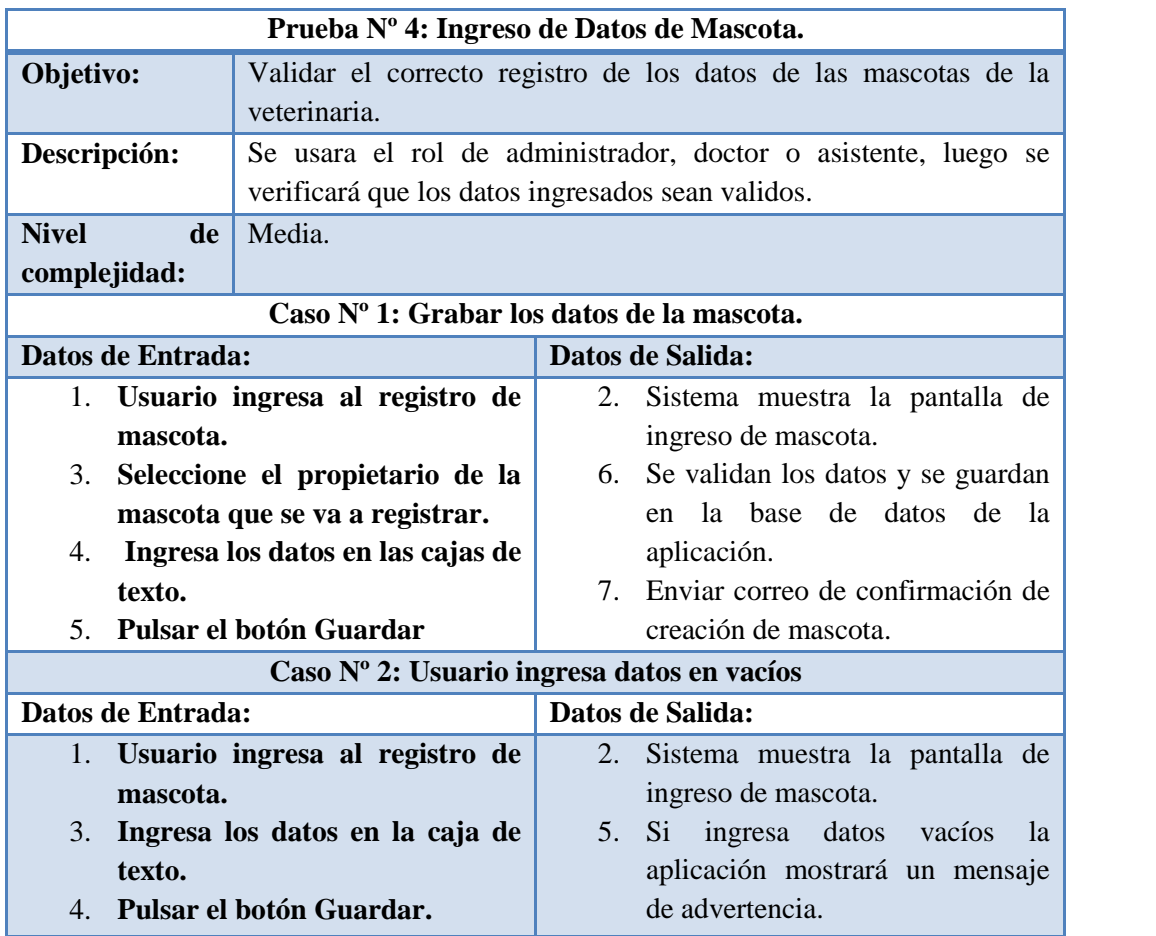

**Tabla 44: Escenario de prueba 4: Ingreso de Datos de Mascota.**

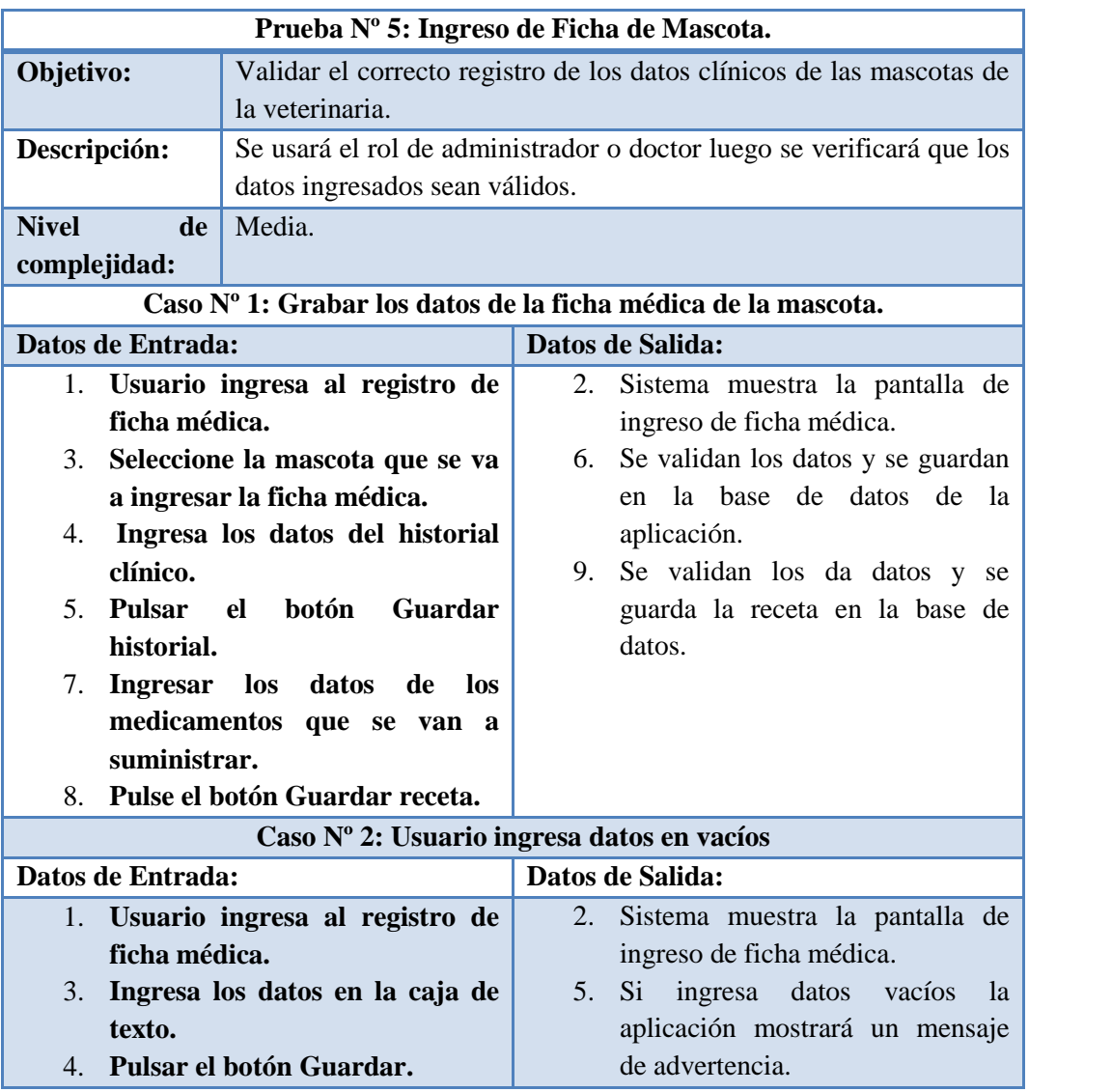

**Tabla 45: Escenario de prueba 5: Ingreso de Ficha Médica.**

|                                       |                                               | Prueba Nº 6: Ingreso de Cartilla de Vacunación.                       |  |  |
|---------------------------------------|-----------------------------------------------|-----------------------------------------------------------------------|--|--|
| Objetivo:                             |                                               | Validar el correcto registro de los datos en las cartillas de         |  |  |
|                                       | vacunación de las mascotas de la veterinaria. |                                                                       |  |  |
| Descripción:                          |                                               | Se usará el rol de administrador o doctor luego se verificará que los |  |  |
|                                       | datos ingresados sean válidos.                |                                                                       |  |  |
| <b>Nivel</b><br>de                    | Media.                                        |                                                                       |  |  |
| complejidad:                          |                                               |                                                                       |  |  |
|                                       |                                               | Caso Nº 1: Grabar los datos de la cartilla.                           |  |  |
| Datos de Entrada:                     |                                               | Datos de Salida:                                                      |  |  |
|                                       | 1. Usuario ingresa al registro de             | 2.<br>Sistema muestra la pantalla de                                  |  |  |
|                                       | cartilla de vacunación.                       | ingreso de cartilla de vacunación.                                    |  |  |
| 3. Seleccione la mascota que se va    |                                               | Se validan los datos y se guardan<br>6.                               |  |  |
| cartilla<br>de<br>ingresar<br>la<br>a |                                               | la base de datos de la<br>en                                          |  |  |
| vacunación.                           |                                               | aplicación.                                                           |  |  |
| Ingresa los datos de la sección<br>4. |                                               |                                                                       |  |  |
| de vacunación o desparasitación       |                                               |                                                                       |  |  |
| o ectoparásitos.                      |                                               |                                                                       |  |  |
| 5. Pulsar<br>botón<br>Guardar<br>el   |                                               |                                                                       |  |  |
| historial.                            |                                               |                                                                       |  |  |
|                                       |                                               | Caso Nº 2: Usuario ingresa datos en vacíos                            |  |  |
| Datos de Entrada:                     |                                               | Datos de Salida:                                                      |  |  |
| 1.                                    | Usuario ingresa al registro de                | Sistema muestra la pantalla de<br>2.                                  |  |  |
|                                       |                                               |                                                                       |  |  |
|                                       | cartilla de vacunación.                       | ingreso de cartilla de vacunación.                                    |  |  |
|                                       | 3. Ingresa los datos en la caja de            | datos<br>5.<br>Si<br>ingresa<br>vacíos<br><sup>1</sup> a              |  |  |
| texto.                                | 4. Pulsar el botón Guardar.                   | aplicación mostrará un mensaje                                        |  |  |

**Tabla 46: Escenario de prueba 6: Ingreso de Cartilla de Vacunación**.

|                                                                   | Prueba Nº 7: Ingreso de Reservaciones.                                                                                                    |                                                                                                    |  |  |
|-------------------------------------------------------------------|----------------------------------------------------------------------------------------------------|----------------------------------------------------------------------------------------------------|--|--|
| Objetivo:<br>mascotas de la veterinaria.                          |                                                                                                    | Validar el correcto registro de los datos en las reservaciones de las                                                                                        |  |  |
| Descripción:<br>verificará que los datos ingresados sean válidos. |                                                                                                    | Se usará el rol de administrador, doctor, asistente o cliente luego se                                                                                       |  |  |
| <b>Nivel</b><br>de<br>complejidad:                                | Media.                                                                                                    |                                                                                                    |  |  |
| Caso Nº 1: Grabar los datos de la reservación.                    |                                                                                                    |                                                                                                    |  |  |
| Datos de Entrada:                                                 |                                                                                                    | Datos de Salida:                                                                                                    |  |  |
| 1.<br>4. Seleccione<br>5. Pulsar<br>reservación.                  | Usuario ingresa al registro de<br>Registro de Reservaciones.<br>3. Seleccione la mascota que se va<br>a ingresar la reservación.<br>el<br>tipo<br>de<br>reservación, la fecha y horario.<br>el<br><b>botón</b><br>Guardar | 2.<br>Sistema muestra la pantalla de<br>registro de reservaciones.<br>Se validan los datos y se guardan<br>6.<br>la base de datos de la<br>en<br>aplicación. |  |  |
| Caso Nº 2: Usuario ingresa datos en vacíos                        |                                                                                                    |                                                                                                    |  |  |
| Datos de Entrada:                                                 |                                                                                                    | Datos de Salida:                                                                                                    |  |  |
| $1_{\cdot}$<br>reservaciones.                                     | Usuario ingresa al registro de                                                                                                    | 2.<br>Sistema muestra la pantalla de<br>registro de reservaciones.                                                                                           |  |  |
| texto.<br>4.                                                      | 3. Ingresa los datos en la caja de<br>Pulsar el botón Guardar.                                                                                                    | 5.<br>S <sub>i</sub><br>ingresa datos vacíos<br><sub>la</sub><br>aplicación mostrará un mensaje<br>de advertencia.                                           |  |  |

**Tabla 47: Escenario de prueba 7: Ingreso de Reservaciones.**

# **AREA ADMINISTRATIVA**

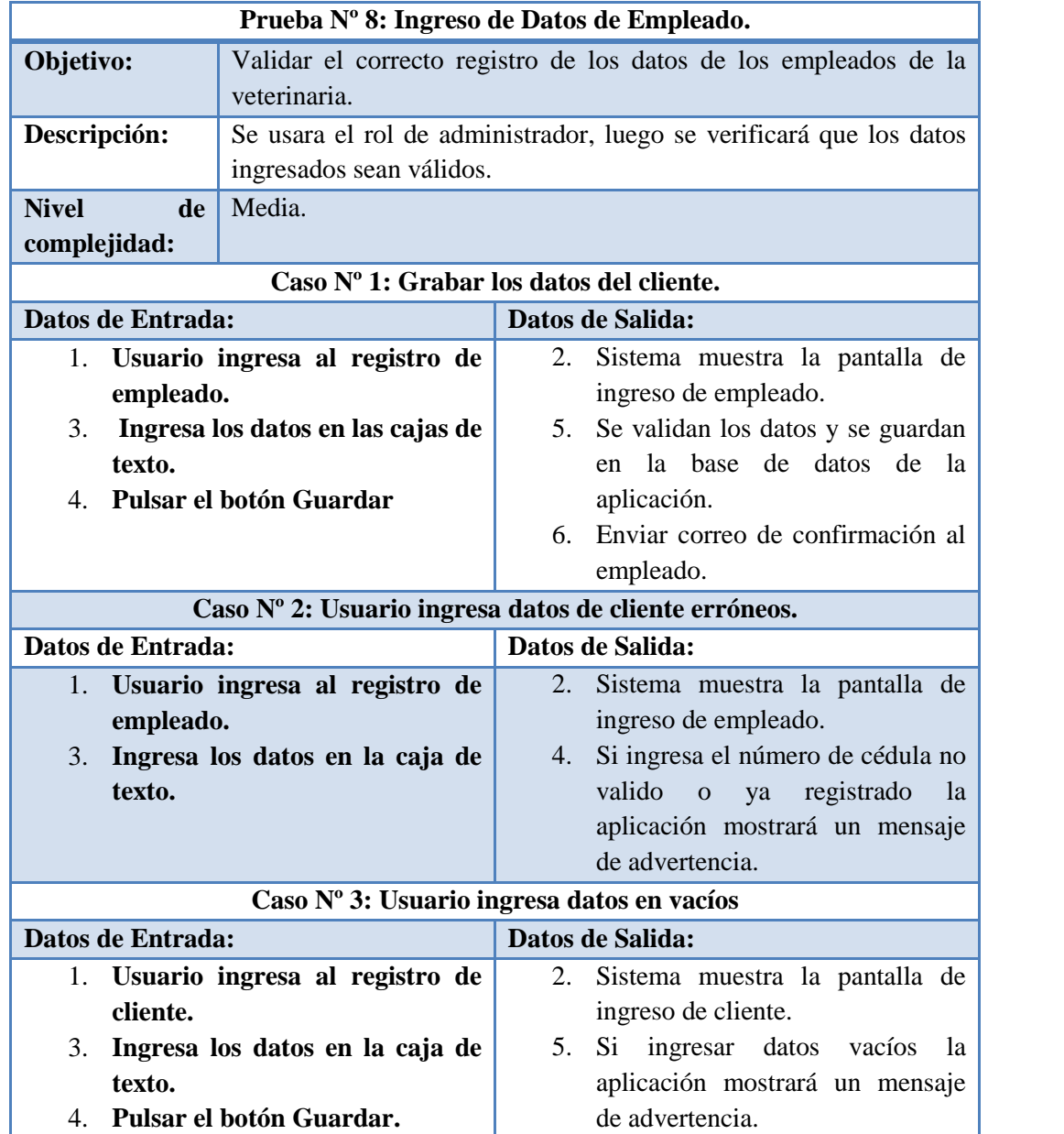

**Tabla 48: Escenario de prueba 8: Ingreso de Empleado.**

| Prueba Nº 9: Ingreso de Producto.          |                                                   |                                                                  |  |  |
|--------------------------------------------|---------------------------------------------------|------------------------------------------------------------------|--|--|
| Objetivo:                                  |                                                   | Validar el correcto registro de los datos de los productos de la |  |  |
|                                            | veterinaria.                                      |                                                                  |  |  |
| Descripción:                               |                                                   | Se usará el rol de administrador, doctor o asistente luego se    |  |  |
|                                            | verificará que los datos ingresados sean válidos. |                                                                  |  |  |
| <b>Nivel</b><br>de                         | Media.                                            |                                                                  |  |  |
| complejidad:                               |                                                   |                                                                  |  |  |
| Caso Nº 1: Grabar los datos del empleado.  |                                                   |                                                                  |  |  |
| Datos de Entrada:                          |                                                   | Datos de Salida:                                                 |  |  |
| Usuario ingresa al registro de<br>1.       |                                                   | 2.<br>Sistema muestra la pantalla de                             |  |  |
| producto.                                  |                                                   | ingreso de producto.                                             |  |  |
| Ingresa los datos en las cajas de<br>3.    |                                                   | Se validan los datos y se guardan<br>5.                          |  |  |
| texto.                                     |                                                   | en la base de datos de la                                        |  |  |
| Pulsar el botón Guardar<br>$\mathbf{4}$ .  |                                                   | aplicación.                                                      |  |  |
| Caso Nº 2: Usuario ingresa datos en vacíos |                                                   |                                                                  |  |  |
| Datos de Entrada:                          |                                                   | Datos de Salida:                                                 |  |  |
| 1.                                         | Usuario ingresa al registro de                    | Sistema muestra la pantalla de<br>2.                             |  |  |
| producto.                                  |                                                   | registro de producto.                                            |  |  |
| 3.                                         | Ingresa los datos en la caja de                   | Si<br>5.<br>ingresa datos<br>vacíos<br><sub>la</sub>             |  |  |
| texto.                                     |                                                   | aplicación mostrará un mensaje                                   |  |  |
|                                            | 4. Pulsar el botón Guardar.                       | de advertencia.                                                  |  |  |

**Tabla 49: Escenario de Prueba 9: Ingreso de Producto**

| Prueba Nº 10: Ingreso de Factura.                                                                                                   |                                                                                                    |                                                                                                    |  |  |
|----------------------------------------------------------------------------------------------------|----------------------------------------------------------------------------------------------------|----------------------------------------------------------------------------------------------------|--|--|
| Objetivo:<br>emiten.                                                                                                    |                                                                                                    | Validar el correcto registro de los datos de las facturas que se                                                                                                    |  |  |
| Descripción:                                                                                                    | Se usará el rol de administrador, doctor o asistente luego se<br>verificará que los datos ingresados sean válidos. |                                                                                                    |  |  |
| <b>Nivel</b><br>de<br>complejidad:                                                                                                  | Media.                                                                                                    |                                                                                                    |  |  |
| Caso Nº 1: Grabar los datos del empleado.                                                                                           |                                                                                                    |                                                                                                    |  |  |
| Datos de Entrada:                                                                                                    |                                                                                                    | Datos de Salida:                                                                                                    |  |  |
| 1. Usuario ingresa al registro de<br>factura.<br>Ingresa los datos en las cajas de<br>3.<br>texto.<br>Pulsar el botón Guardar<br>5. |                                                                                                    | 2.<br>Sistema muestra la pantalla de<br>ingreso de factura.<br>Se suma los valores para calcular<br>4.<br>el total.<br>Se validan los datos y se guardan<br>6.<br>en la base de datos de la<br>aplicación. |  |  |
| Caso Nº 2: Usuario ingresa datos en vacíos                                                                                          |                                                                                                    |                                                                                                    |  |  |
| Datos de Entrada:                                                                                                    |                                                                                                    | Datos de Salida:                                                                                                    |  |  |
| facturas.<br>3.<br>texto.                                                                                                    | 1. Usuario ingresa al registro de<br>Ingresa los datos en la caja de                                               | 2.<br>Sistema muestra la pantalla de<br>registro de factura.<br>5.<br>Si<br>ingresa datos vacíos<br><sub>la</sub><br>aplicación mostrará un mensaje                                                        |  |  |
|                                                                                                    | 4. Pulsar el botón Guardar.                                                                                        | de advertencia.                                                                                                    |  |  |

**Tabla 50: Escenario de prueba 10: Ingreso de Factura.**

Los escenarios de pruebas realizados se puede demostrar que los tiempos de respuesta obtenidos son referenciales ya que son realizados con una cantidad de datos determinada en la base de datos y estos pueden variar en función del aumento o decremento de la misma o dependiendo del ancho de banda.

## **CONCLUSIONES**

- Los procesos de la clínica veterinaria Mascotas no se encontraban automatizados, retrasando el tiempo de atención de los pacientes, la búsqueda de la información de fichas médicas no era la indicada y en la mayoría de los casos esta estaba incorrecta o se daba por perdida.
- La clínica veterinaria no llevaba un correcto control de la información de sus pacientes existiendo duplicación de datos, perdida del historial médico y complicando la búsqueda de la información.
- Los procesos de facturación y registro de producto se llevaban de forma manual sin tener un correcto control del inventario de los productos ni del stock, esto hacia que el propietario muchas veces no se dé cuenta cuando se terminaba los medicamentos.
- Las herramientas que se utilizaron para el desarrollo y diseño del sistema permitieron la creación de procesos fáciles de utilizar para el usuario final y una interfaz amigable con el usuario
- El sistema web permite que todos los clientes de la clínica veterinaria tengan acceso a la información de sus mascotas de una manera clara y precisa en cualquier momento ayudando al control de medicamentos o vacunas.
- Con la implementación del sistema los doctores podrán visualizar de una mejor manera el historial clínico y la cartilla de vacunación de las mascotas, además de llevar un correcto control de la información más relevante clínica.
- Los escenarios de prueba se los realizo de manera local en conjunto con el doctor propietario verificando que la información que se muestra para detectar errores en la aplicación además de corroborar si la aplicación es fácil de manejar para el usuario.

# **RECOMENDACIONES**

- El proceso de carga de datos históricos al sistema debe realizarse después de depurar la información para evitar duplicación o inconsistencia de datos.
- Con la automatización del proceso de inventario se deberá llevar un mejor control de los productos que se van a adquirir para evitar la acumulación de productos no vendidos o que estos se caduquen.
- Socializar con los clientes de la veterinaria el uso del sistema y capacitar a los usuarios con la finalidad de que conozcan el correcto funcionamiento de los procesos que se pueden realizar dentro del mismo.
- Tomando en cuenta que la información siempre es vulnerable en especial cuando esta es de libre acceso, se deberá realizar respaldo de la base de datos cada cierto tiempo.
- Realizar mantenimientos periódicos al sistema para brindar una mayor seguridad a la aplicación, mejorar el rendimiento y actualizar el contenido del sistema.
- Adquirir un hosting con dominio propio para la implementación y puesta a producción de la aplicación web, tener un control completo del sitio y aumentar las funciones del sistema.
- Cuando se implemente el sistema se deberá volver a ejecutar los diferentes escenarios de pruebas para corroborar los resultados obtenidos en las realizadas localmente y poder detectar el rendimiento del mismo.

# **BIBLIOGRAFÍA**

- [BO] ESPINOSA VALLEJO, VICTOR DAVID ALFONSO GUSTAVO and GAGUANCELA GAGUANCELA. (2012, NOVIEMBRE) UNIVERSIDAD CENTRAL DEL ECUADOR CENTRO DE INFORMACION INTEGRAL. [Online]. www.dspace.uce.edu.ec/bitstream/25000/478/1/T-UCE-0011-27.pdf
- [BO] Ana Sobarzo arteaga. (2012, junio) BVSPER. [Online]. http://bvsper.paho.org/videosdigitales/matedu/2012investigacionsalud/201 20627CronogramaPresupuesto\_AnaSobarzo.pdf?ua=1
- [BO] José Manuel Rodríguez Rodríguez y María José Daureo Campillo. (2003, Febrero) Universidad de Alemería. [Online]. http://www.ual.es/~jmrodri/sistemasdeinformacion.pdf
- [BO] Juan José Martínez Cava. (2013) Manual jsp. [Online]. http://dis.um.es/~lopezquesada/documentos/IES\_1213/IAW/curso/UT5/Act ividadesAlumnos/12/sesiones.html
- [BO] Ena Ramos Chagoya. (2008, julio) gestiopolis. [Online]. http://www.gestiopolis.com/metodos-y-tecnicas-de-investigacion/
- [BO] Francisco José Cortijo y Juan Carlos Cubero Fernando Berzal. elvex. [Online]. http://elvex.ugr.es/decsai/csharp/pdf/web/web-book-a4.pdf
- [BO] OSMOSIS LATINA. OSMOSIS LATINA. [Online]. https://www.osmosislatina.com/lenguajes/uml/casos.htm
- [BO] Patricio Letelier Torres & Emilio A. Sánchez López. (2003) INGENERIA DE SOFTWARE Y SISTEMAS DE INFORMACION. [Online]. http://issi.dsic.upv.es/archives/f-1069167248521/actas.pdf
- [BO] PM4DEV. (2009) gestionsocial. [Online]. http://www.gestionsocial.org/archivos/00000831/PM4DEV.2.pdf
- [BO] Gonzalo Prudencio. (2014, enero) FUNIBLOGS. [Online]. http://blogs.funiber.org/blog-proyectos/2014/01/08/analisis-evaluacionfinanciera-de-proyectos-de-inversion-la-aplicacion-de-van-tir-y-trk
- [BO] C. Roberto Hernández Sampieri. (1997, ENERO) DIRECCION GENERAL DEL SERVICIO CIVIL. [Online]. www.dgsc.go.cr/dgsc/documentos/cecades/metodologia-de-lainvestigacion.pdf
- [BO] PATRICIO LETELIER TORRES. (2003, NOVIEMBRE) INGENERIA DEL SOFTWARE Y SISTEMAS DE INFORMACION. [Online]. issi.dsic.upv.es/archives/f-1069167248521/actas.pdf

# ANEXOS

# **ANEXO 1: CARTA AVAL DE LA VETERINARIA**

Veterinaria Mascotas

La Libertad, 15 de Agosto del 2016

ling. Mariuxi De la Cruz Mariusi De la Cruz<br>DIRECTORA DE LA CARRERA DE INFORMATICA-UPSE La Libertad

De mi consideración:

Reciba un cordial y afectuoso saludo de parte del Dr. Xavier Merchân Castillo propietario de la Clinica Veterinaria "Mascotas".

La presente es para darle a conocer que se aprobó la ejecución del proyecto presentado por el Sr. José Carlos Molina Vera con C.1. 0927085837, el cual tiene como tema: IMPLEMENTACIÓN DE UN SISTEMA WEB PARA EL CONTROL DE PROCESOS DE LA CLÍNICA VETERINARIA "MASCOTAS" el mismo que fue supervisado por mi persona.

Sin más que decirle le agradezco por la atención brindada.

Cordialmente.

Dr. Xavier Merchán Castitio Médico Veterinario Zootecnista

# **ANEXO 2: ENTREVISTA A CLÍNICA VETERINARIA MASCOTAS**

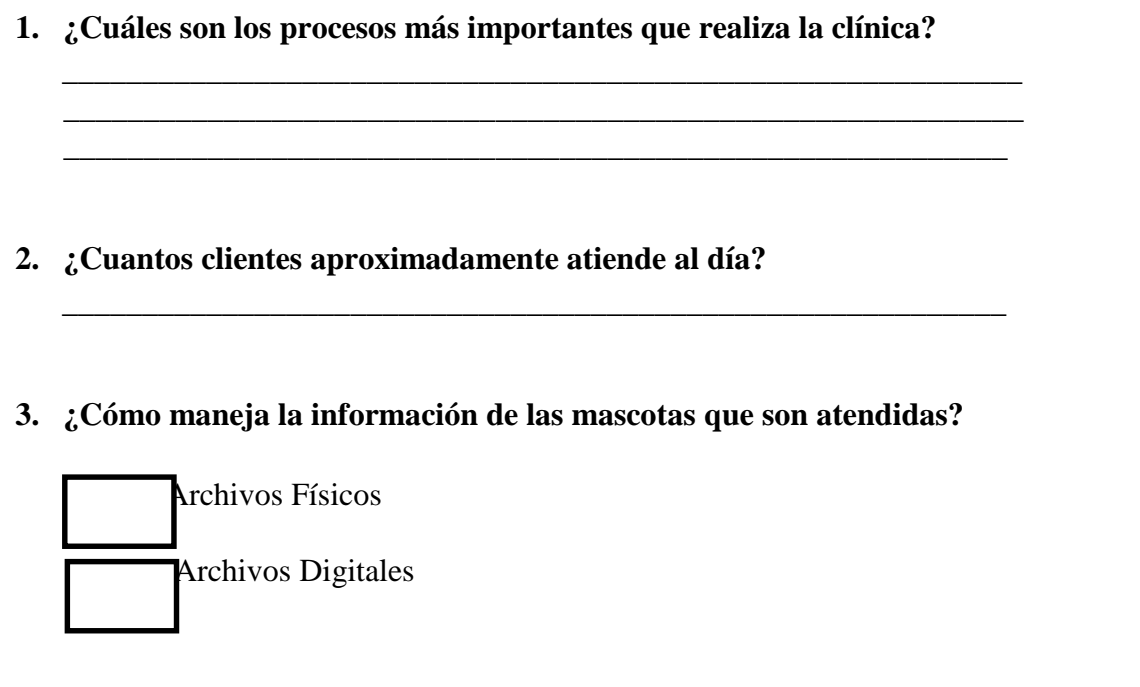

- **4. ¿Qué tiempo se toma para la búsqueda de esta información?**
- **5. ¿Cómo maneja el control de inventario de los productos veterinarios?**
- **6. ¿Cree usted que la implementación de un sistema informático le ayudaría a llevar un mejor control de los procesos?**

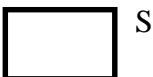

SI and the state of the state of the state of the state of the state of the state of the state of the state of the state of the state of the state of the state of the state of the state of the state of the state of the sta

\_\_\_\_\_\_\_\_\_\_\_\_\_\_\_\_\_\_\_\_\_\_\_\_\_\_\_\_\_\_\_\_\_\_\_\_\_\_\_\_\_\_\_\_\_\_\_\_\_\_\_\_\_\_\_\_\_\_\_\_

Porque:\_\_\_\_\_\_\_\_\_\_\_\_\_\_\_\_\_\_\_\_\_\_\_\_\_\_\_\_\_\_\_\_\_\_\_\_\_\_\_\_\_\_\_\_\_\_\_\_\_\_\_\_\_

# **ANEXO 3: MANUAL DE USUARIO**

# **Requerimientos**

Los requerimientos mínimos para que el sistema web ¨Veterinaria Mascotas¨ funcione correctamente son:

- Computadora con conexión a internet.
- Algún Navegador web (se recomienda Google Chrome).
- Cuenta de Usuario.

# **Inicio de Sesión**

Al ingresar al sistema aparecerá una pantalla como la mostrada en la Figura 16. Se deberá ubicar y dar clic en el botón ¨ [LOGIN] ¨,

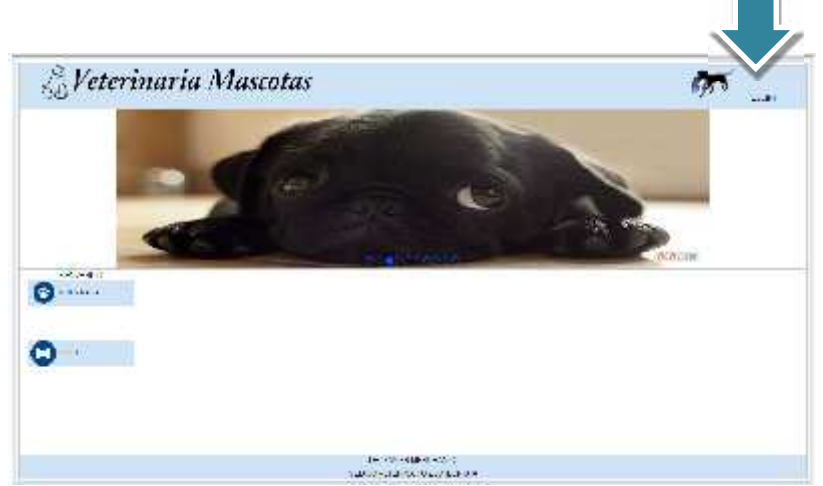

**Figura 16: Página principal del sistema**

Una vez que se da clic en el botón ¨ [LOGIN] ¨ el sistema presentará una pantalla sobrepuesta, Figura 17, en la cual se debe ingresar los datos del usuario.

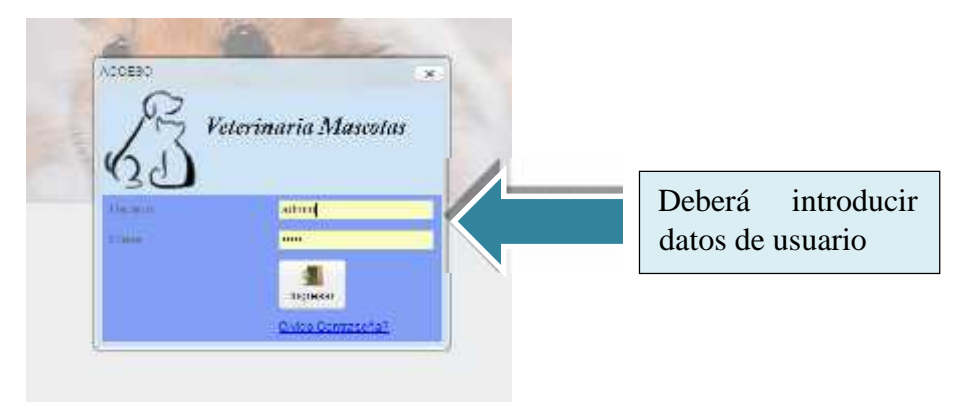

**Figura 17: Menú de Acceso al sistema.**
Ingresar los datos del usuario y dar clic en el botón ingresar. El sistema comprobará que los datos coincidan con los datos de la base de datos. En el caso de que los datos ingresados no sean los correctos el sistema mostrará una alerta como se muestra en la Figura 18.

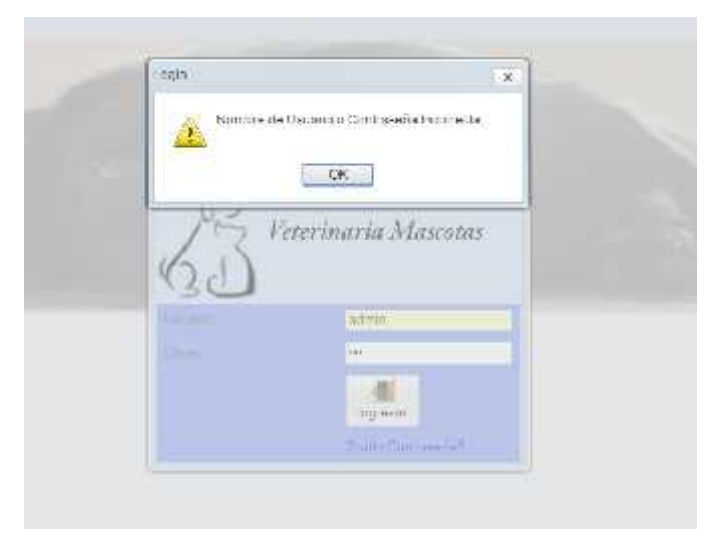

**Figura 18: Ejemplo de inicio de sesión con errores**

Si los datos ingresados son los correctos el sistema mostrara los procesos a los que tiene acceso el usuario, esto depende del tipo de usuario que se le asigno, como muestra en la Figura 19.

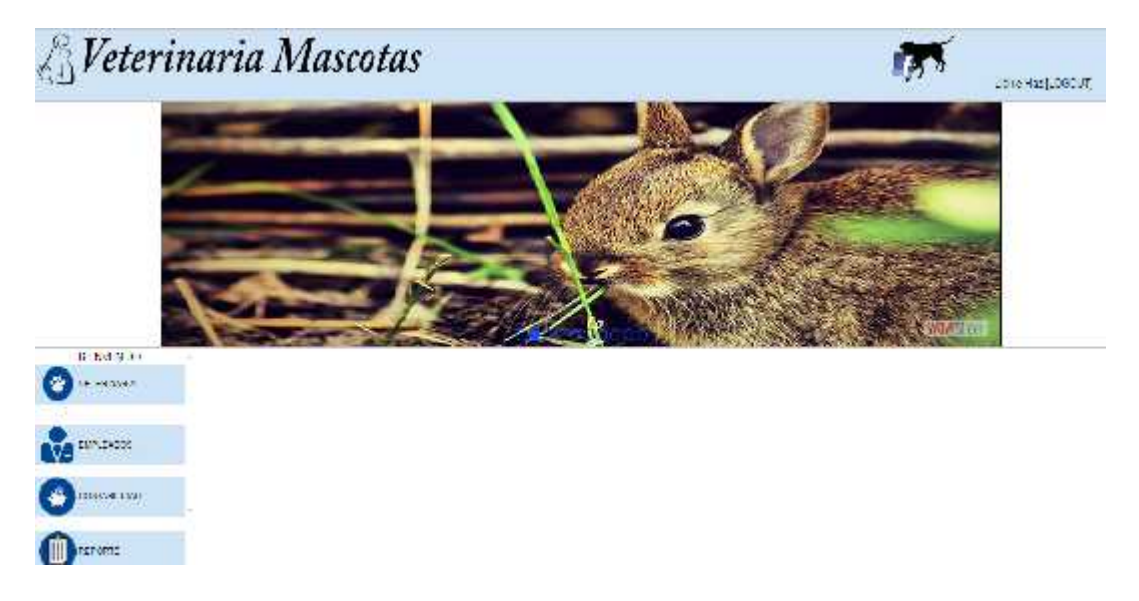

**Figura 19: Menú del luego de ingresar usuario y contraseña.**

En el caso que el usuario haya olvidado su contraseña se mostrara la pantalla de la Figura 20. En la cual pide ingresar el número de cédula para enviar al correo electrónico una clave temporal.

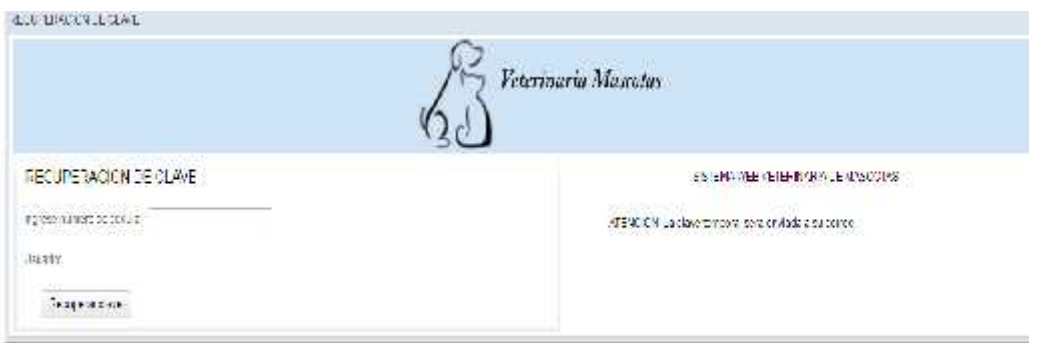

**Figura 20: Pantalla de recuperación de clave.**

## **Módulo Veterinaria**

Una vez ingresado al sistema dar clic en el botón ¨Veterinaria¨, se desplegará un submenú con algunas opciones. Como se muestra en la Figura 21.

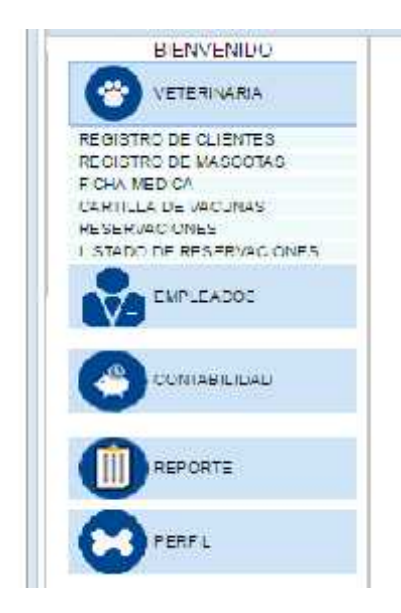

**Figura 21: Submenú del botón Veterinaria**

Este módulo presenta las siguientes opciones:

- Registro de Clientes: permite ingresar un nuevo usuario del sistema con el rol cliente.
- Registro de Mascotas: registra los datos de identificación de las mascotas.
- Ficha Médica: permite al doctor registrar los datos médicos de las mascotas.
- Cartilla de Vacunación: muestra el control de vacunas, desparasitaciones y ectoparásitos que se han suministrados a la mascota.
- Reservaciones: con esta opción los usuarios pueden separar citas para los diferentes tipos de servicio que ofrece la clínica.
- Listado de Reservaciones: permite visualizar todas las reservaciones que se han realizado.

# **Registro de Cliente**

Para registrar un cliente se debe ingresar al menú de ¨VETERINARIA¨ y se desplegara un submenú en el cual se escogerá la opción ¨REGISTRO DE CLIENTES¨ y se mostrará la pantalla como en la Figura 22.

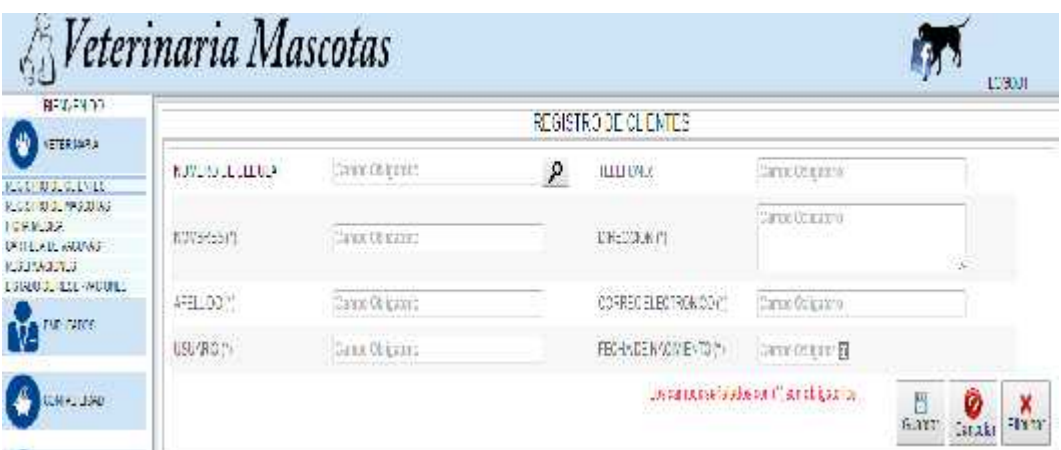

**Figura 22: Registro de Clientes**

Al dar clic en el botón  $\mathcal P$  se mostrará una pantalla sobrepuesta en la que se utiliza el listado de clientes registrados como la Figura 23.

| <b>MATATION</b>                                                                            |                                                                        |                                       |                               | 4 TE HOLL DE BLOK                                                                                                    |                             |             |
|--------------------------------------------------------------------------------------------|------------------------------------------------------------------------|---------------------------------------|-------------------------------|----------------------------------------------------------------------------------------------------|-----------------------------|-------------|
| physical.<br><b>ALL ENGINEERS</b>                                                          | <b>INVECCENAR</b>                                                      | ---                                   | $\langle \hat{p} \rangle$     | <b>Good Line Line</b><br><b>HERMIT</b>                                                                                                    | Control State               |             |
| TERRITORY/APPEAR<br>(culture)                                                              | LETOLIC CLOUTE                                                         |                                       |                               |                                                                                                    | $-225$<br>$\overline{a}$    |             |
| starts that is became<br>THE GREATERS<br>$-17.55.51$ P(281-117.0)<br><b>BVA</b> Processing |                                                                        | be to select the most in catalytical. |                               |                                                                                                    | $17 -$                      | . .         |
| <b>CONTRACTOR</b>                                                                          | <b>TANKING MORE</b><br>the of the order between the prices             | 66072049.                             | 19042301                      | <b>MAGES</b>                                                                                                    | CONTRAST MATERIALS          | 1.2.<br>LXK |
|                                                                                            | 2010年6月                                                                | <b>BELLIU CAL</b>                     | to see the<br>1.4.4.4.4.4.4.1 | $2.07 - 271$                                                                                                    | change (\$199) (Syncatorial |             |
| 古口目<br>                                                                                    | 0927300007                                                             | <b>Calculation Form</b>               | <b>Literat</b>                | 276277                                                                                                    | SMAY 2000 (2011-1977)       |             |
| $\bullet$<br>side late is in                                                               | 213-81-12                                                              | A sea "Donal Care                     | 1.4144.411                    | $2.5 - 11.$                                                                                                    | 244-7-9400-4                |             |
|                                                                                            | CASTERING:                                                             | Berlin Galleri Int.                   | 11. Brech                     | $\label{eq:1} \begin{array}{ll} \mathcal{C}(\mathbb{R}^d) \otimes \mathcal{C}(\mathbb{R}^d) \\ \mathcal{C}(\mathbb{R}^d) \otimes \mathcal{C}(\mathbb{R}^d) \end{array}$ | 计时间内向<br>ville Al           |             |
|                                                                                            | $\mathbf{a} = -\mathbf{i} \qquad \mathbf{c} = \mathbf{k} - \mathbf{e}$ |                                       |                               |                                                                                                    | $1 - 241$                   |             |

**Figura 23: Buscar Cliente Registrado**

Al seleccionar un cliente este se cargará en la ventana de Registro de Cliente y permitirá la modificación de sus datos personales a excepción del número de cédula.

Al dar clic en el botón GUARDAR se registrará al cliente nuevo o se actualizará los datos del cliente del usuario existente dependiendo del caso.

|   | lascotas            |                      |                                                                       |               |
|---|---------------------|----------------------|-----------------------------------------------------------------------|---------------|
|   |                     |                      | REGISTRO DE CUENTES                                                   |               |
| и | $\sqrt{2}K$         |                      | $\mathcal{R}$                                                         |               |
|   | Darge St            | $\texttt{A}$ denotes |                                                                       | Sin 100       |
|   | CarpitO             | CK.                  | <b>Impound the</b>                                                    | Company       |
|   | Current Collegeball |                      | FEDERATIE NAC MESITO (*)                                              | <b>Car Ut</b> |
|   |                     |                      | casi meranta inta cora del<br>the property of the control of the con- |               |

**Figura 24: Mensaje de confirmación de Registro de Cliente**

## **Registro de Mascotas**

En esta pantalla se podrá ingresar las mascotas que son atendidas en la clínica veterinaria. Se debe previamente haber registrado al propietario. Como muestra la Figura 25

|                   |                                                                                    | Er. Xavier Merchan<br><b>PERICA VEHICLE</b><br>REGISTRO DE MASCOTAS |                |                             |
|-------------------|------------------------------------------------------------------------------------|---------------------------------------------------------------------|----------------|-----------------------------|
|                   | circul                                                                             | $\mathcal{P}$                                                       | LCL40          |                             |
|                   | ACURRENT WIPOOD,                                                                   |                                                                     | \$700.         | ۰                           |
|                   | FEBRUARY EN QU                                                                     | m                                                                   | 上の場            |                             |
|                   | <b>FUTUR</b>                                                                       | ÷                                                                   | FALK.          | 庭                           |
|                   | 12.88                                                                              |                                                                     | <b>ATTEMPT</b> |                             |
| Terrafi:<br>Feet: | Sand CENE SILA MASCORES, 213241424<br><u>de 1990 e 1990 e 1990 e destre</u> mentos |                                                                     | 世              |                             |
| Colgar:<br>at the |                                                                                    |                                                                     |                | Ð<br>Costa.<br>$C = 272477$ |
|                   | NEURWAC DN DE LA RAZA DE LA MA SCOIA.                                              |                                                                     |                |                             |

**Figura 25: Pantalla de registro de Mascota**

Se debe seleccionar el cliente e ingresar los datos de la mascota como se muestra en la Figura 26. Luego se procede a registrar.

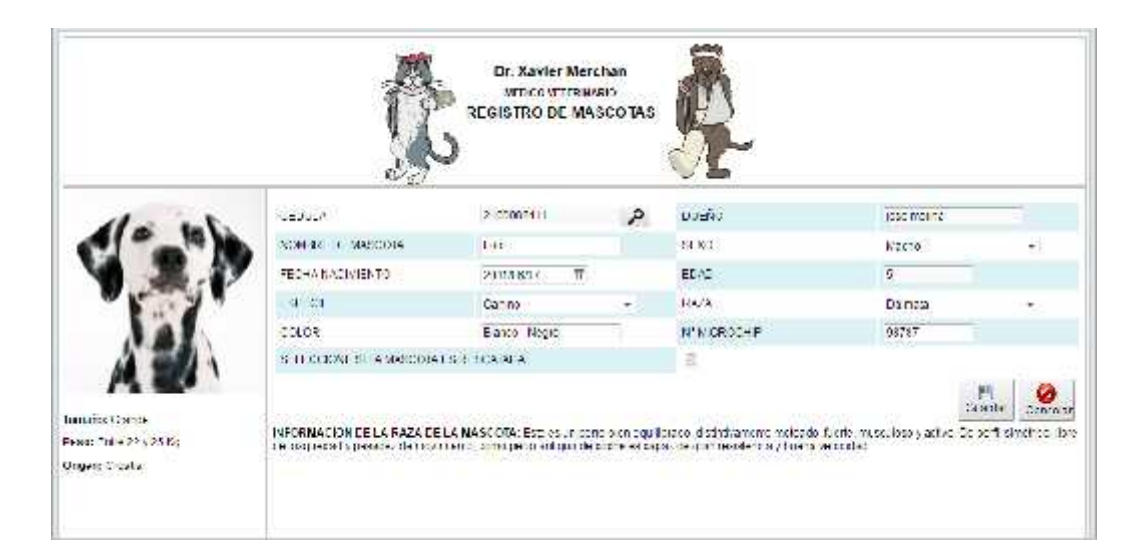

**Figura 26: Ingreso de Mascotas**

## **Ficha Médica**

En esta ventana el doctor registra la atención médica que se le da a la mascota así como la medicación que se le debe suministrar. El doctor solo podrá visualizar las mascotas que han realizado reservaciones para ser atendidos ese día como muestra en la Figura 27.

|                            |                                                |               |                       | MEDICO STERVING<br><b>HCHAS MEDICAS</b> |               |                               |                             |               |                      |
|----------------------------|------------------------------------------------|---------------|-----------------------|-----------------------------------------|---------------|-------------------------------|-----------------------------|---------------|----------------------|
|                            |                                                |               |                       |                                         |               |                               |                             |               |                      |
|                            | порном петтро-король уровном между соборожения |               |                       |                                         | book.         |                               |                             |               |                      |
| Cetaba Persons in Bourdage |                                                | Murata.       | <b>Idea</b><br>YL 21. | Inche                                   | Шка           | <b>Ilicitis</b>               | Плата Венедист (Звединалови |               | 1 stude:<br>800 Mill |
| 0927080837                 | Pably Virusa<br>Webst Council                  | $\frac{1}{2}$ | Edvid                 | 1010 18:04                              | $1'00$ $1230$ | $-1000$ $1800$<br>Walson twin | Polacens:                   | coho modicado | PENDIENTE            |
|                            | Tutte   Theone Dentil   Well-Schien-           |               |                       |                                         |               |                               |                             |               |                      |
|                            |                                                | PROFETARIOS   |                       |                                         |               | TELEFONO                      |                             |               |                      |
|                            |                                                | ne mary       |                       |                                         |               | VASCOSIAS                     |                             |               |                      |
|                            |                                                | E3AD:         |                       |                                         |               | ESPECIE:                      |                             |               |                      |
|                            |                                                | 折期            |                       |                                         |               | Link .                        |                             |               |                      |

**Figura 27: Pantalla de Registro de Ficha Médica.**

Al seleccionar a la mascota se le cargaran los datos de información personal como se muestra en la Figura 28.

| 1, 27, 28, 37,<br>$1000 - 1000$<br>o.                                                                                              | <i><b><i><u>AVeterinaria Mascotas</u></i></b></i>                                          |                   | Dr. Xavici Mordian                        |                    | Licke Haz 3.03CUT |
|----------------------------------------------------------------------------------------------------|--------------------------------------------------------------------------------------------|-------------------|-------------------------------------------|--------------------|-------------------|
| <b>GITAY was show this a</b><br><b>MARKAN WASHER</b><br>こじがはい。<br><b>DOUGLAS COMPANY</b><br>0-22-23-000<br>1 Stage of Machine Cape |                                                                                            |                   | ADAC VETONIATIO<br><b>FIGHAS MEDICAS</b>  |                    |                   |
| <b>DIRECTOR</b>                                                                                                    | <b>International destreament to be a set of</b><br>H-4spillar: Paccalle<br><b>The year</b> |                   | Basic                                     |                    |                   |
| <b>MISCONTO</b><br>tim.                                                                                                    |                                                                                            | PROPED-BDC        | <b>Patrolling West</b>                    | TELEFONIC          | 2782277           |
|                                                                                                    |                                                                                            | 304 0003<br>SEAR: | harves address at hermal.<br><b>Senat</b> | verschen<br>198131 | Address.<br>2486  |
|                                                                                                    |                                                                                            | SEXON:            | <b>Udde</b>                               | 928                | <b>Root</b>       |
|                                                                                                    |                                                                                            |                   |                                           |                    |                   |
|                                                                                                    |                                                                                            |                   |                                           |                    |                   |

**Figura 28: Ficha Médica – Datos Informativos**

Además se cargaran los datos del historial clínico y el de las recetas. El doctor podrá ingresar nuevos datos del historial y nueva recetas a los cuales los clientes tendrán acceso.

| 440.6237.4191<br>2208197.19 10000715<br>TO ARRIVANT<br>THE TEXT CALLING<br>website and party<br>constructions. |                                                                                      |                           | Ет. Харует Метопати<br>0.1109.1.35412<br>FIC-46MEDICAS |                  |           |
|----------------------------------------------------------------------------------------------------|--------------------------------------------------------------------------------------|---------------------------|--------------------------------------------------------|------------------|-----------|
| 1000000<br>programmy.                                                                                          | igness for a to carapters, it is it is started<br>Early -istoral Christi Heditschnet |                           |                                                        | 2.711<br>m tenno |           |
| - 66<br>ranskie                                                                                                | TURTING RA                                                                           | FEG.<br><b>ETTER THEY</b> |                                                        | 2000 以下次(XBad) 在 |           |
|                                                                                                    |                                                                                      |                           |                                                        |                  |           |
|                                                                                                    | $\alpha$<br><b>IFC-A</b>                                                             | "EMEREATING               | EF.13                                                  | HISTORICA SEA    | DROWN OTN |
|                                                                                                    | MAN<br>1.59                                                                          | $\mathbb{1}_1^+$          | $15 - 4$                                               | Canazza Tatosti  | 北极北地      |

**Figura 29: Ficha Médica – Historial Clínico**

# **Cartilla de Vacunas**

Este módulo permite visualizar la cartilla de inmunizaciones, desparasitaciones y ectoparásitos que se le suministran a las mascotas. El usuario al ingresar a esta ventana podrá observar, dependiendo del tipo de usuario, todas las mascotas o solo las cuales él es propietario.

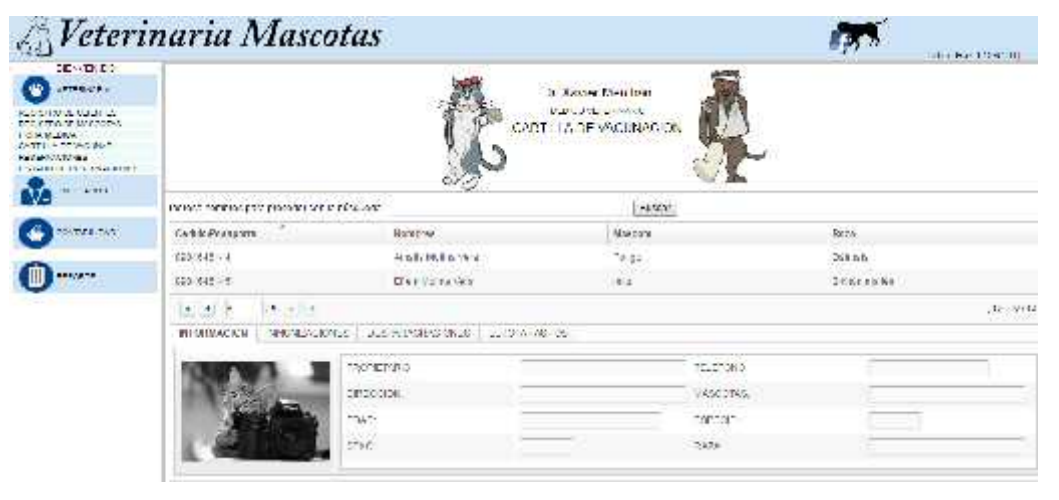

**Figura 30: Cartilla de Vacunación.**

Una vez seleccionada la mascota se cargaran los datos de información y se podrá registrar los diferentes tipos de vacunas.

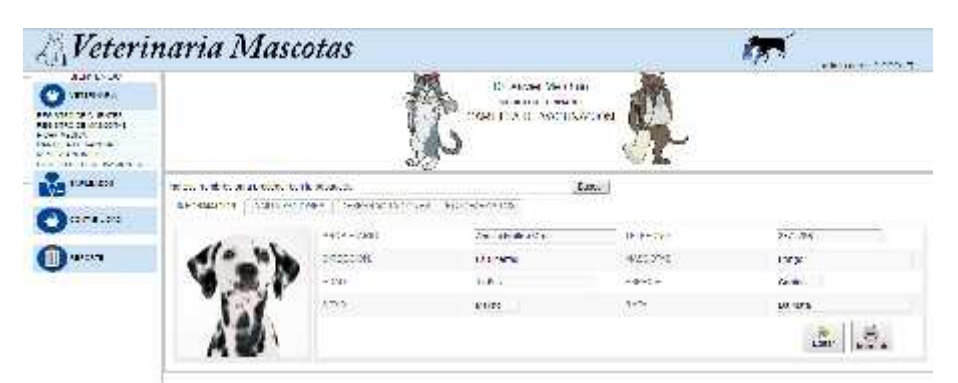

**Figura 31: Cartilla de Vacunación – Información**

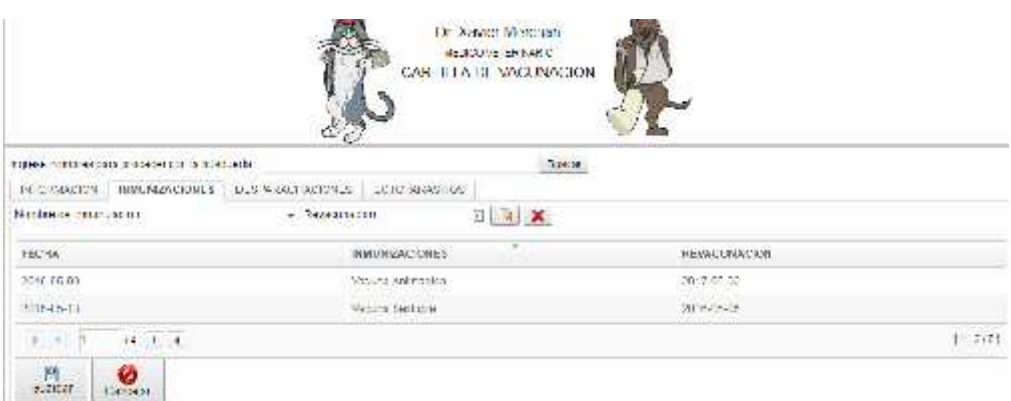

**Figura 32: Cartilla de vacunación - Inmunizaciones**

La cartilla de vacunación puede ser impresa. Para generar el pdf se debe dar clic al botón imprimir que está en la pestaña de información.

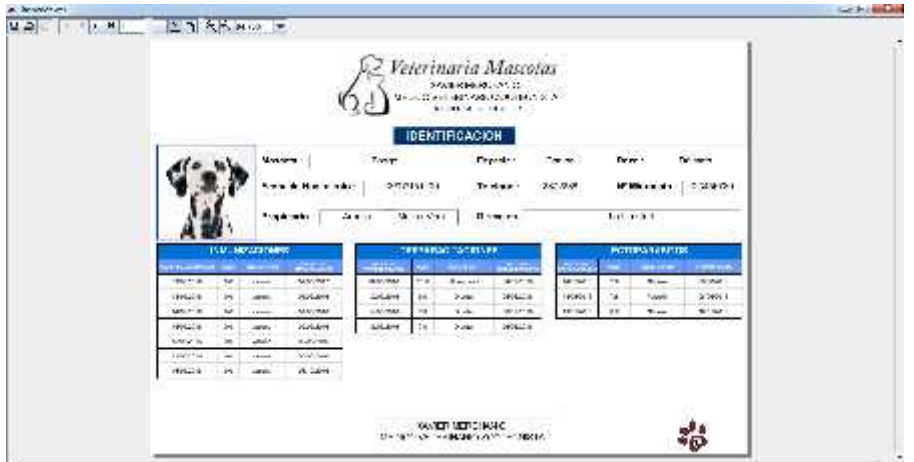

**Figura 33: Reporte de cartilla de inmunizaciones.**

#### **Reservaciones**

El módulo de reservaciones permite a los usuarios separar citas médicas o de peluquería. Se debe seleccionar la mascota previamente registrada e ingresar los datos de la reservación.

|                                                     |                  | Un Kovyes Marchan<br>MEDICO SETEPANNO<br>FILSE HIVAGIONES. |                        |               |
|-----------------------------------------------------|------------------|------------------------------------------------------------|------------------------|---------------|
| ROCEVACDADA                                         |                  |                                                            |                        |               |
| трее запітельную сетеп войствів.<br>Centra Paugeone | honties          | [Jugar]<br>Mascols                                         | Rain                   |               |
| m<br>£4000864.11                                    | 3750 197314      | Metri                                                      | military of the state. |               |
| 1022011617                                          | Eath Brides vers | Final.                                                     | <b>Time</b>            |               |
| $12 - 3 = 9$<br>(社) 4 (月)                           |                  |                                                            |                        | $(1 - 2 + 1)$ |
| PICOMETO:                                           |                  | PROSCORE                                                   |                        |               |
| Icalde T-Revises of                                 | $\sim$           | liche                                                      | $\mathcal{A}$          |               |
| Свидения.                                           |                  | 11145101                                                   |                        | ×             |
|                                                     |                  |                                                            | Guarda                 | Carole        |

**Figura 34: Pantalla de Registro de Reservaciones**

La opción de listado de reservación permite cambiar el doctor asignado, la fecha de una reservación o anularla.

| <b>H-NAVY RA</b>                                                                                                    |                                                                        |                |                                                       |                  |             |                      |                                              | aktivate (2000CT) |  |  |
|----------------------------------------------------------------------------------------------------|------------------------------------------------------------------------|----------------|-------------------------------------------------------|------------------|-------------|----------------------|----------------------------------------------|-------------------|--|--|
| <b>SEGRIFIA</b><br><b>MARINE STATE</b><br><b>WARRENT OF PRODUCT</b><br>2014/10/09 14:<br>start in a sharped<br>12.3500.2<br><b>CONTRACTOR</b> CONTRACTOR | En Xavier Marchan<br>UNITS-PORTUGAL<br>US I/W UL RESERVACIONES MEDICAS |                |                                                       |                  |             |                      |                                              |                   |  |  |
| <b>COMMERCIAL</b><br>1111-010<br>V-1                                                                                                    | PERMIT DENTAL PROGRAMMENT CONTINUES AND                                |                |                                                       |                  | 344291      |                      |                                              |                   |  |  |
| contractors.                                                                                                    | Cerkile Protagonna de a civiles                                        | Message.       | Norra                                                 | frei feit.       | <b>Mine</b> | to be                | ing in Kills collection Chemistricans to     | <b>Estern</b>     |  |  |
|                                                                                                    | Sam Milder<br><b>CONTROVER</b><br>32am                                 | tuo.           | <b>DANK</b>                                           | 2056542          | 世的社員        | Other Version        | Constitutions (Paper)                        | TEND TARE         |  |  |
|                                                                                                    | <b>MACCONNACTIC</b><br><b>PROVIDE</b><br>201404-19<br>TO DOM:          | $-100$<br>1877 | Mondat Announcements and when<br>FORDA FORTY LIBRARIA |                  | $744, -144$ | COSTAKS.<br>MATATATA | Dender and the American<br>STERN SCORE EXTRA | <b>DOM/NUM</b>    |  |  |
|                                                                                                    | $127 - 6114$<br>$-1$ $-1$ $-1$                                         |                |                                                       |                  |             |                      |                                              | $19 - 2721$       |  |  |
|                                                                                                    | <b>SOFTHER</b>                                                         |                | and the State                                         |                  |             |                      | premientos.                                  |                   |  |  |
|                                                                                                    | MARCHINE,                                                              |                |                                                       | 222-2 F14-14-000 |             | -SOON                |                                              |                   |  |  |
|                                                                                                    | ARANG SHI                                                              |                | <b>Rikola</b>                                         |                  |             | $8 + 1$              |                                              | ٠                 |  |  |
|                                                                                                    | <b>ALLANDRIA</b>                                                       | E.             | <b>MATH</b>                                           |                  |             | ×.                   | والمائد                                      |                   |  |  |
|                                                                                                    | <b>CANTACTERS</b>                                                      |                |                                                       |                  |             |                      |                                              |                   |  |  |

**Figura 35: Pantalla de Listado de Reservaciones.**

## **Módulo Empleados**

Este menú permite al administrador de sistema registrar a los empleados y crear nuevos roles para el sistema.

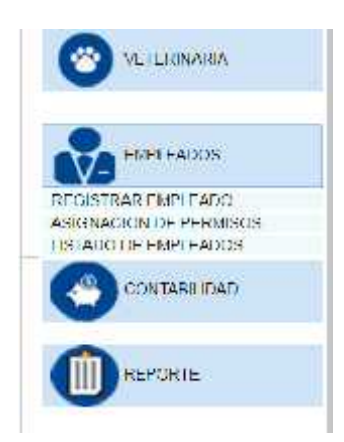

**Figura 36: Menú de la opción empleados.**

Este menú contiene:

- Registrar empleado: permite registrar nuevos empleados.
- Asignación de permisos: en esta ventana se puede crear nuevos módulos.
- Listado de empleados: permite la edición de los datos de empleados.

#### **Registro de empleado**

Se debe ingresar los datos personales del empleado y seleccionar el tipo de usuario que se le va a asignar.

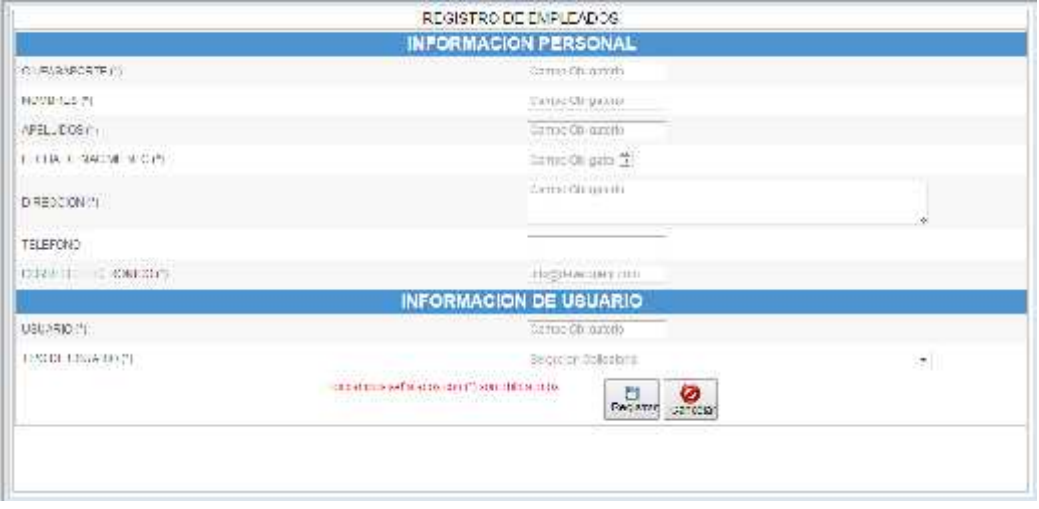

**Figura 37: Pantalla de Registro de Empleado**

### **Asignación de permisos**

En esta ventana se podrá crear un nuevo rol de usuario para los empleados. Se cargara en la pantalla todos los nombres de procesos y se deberá seleccionar los permisos que tendrá el nuevo usuario.

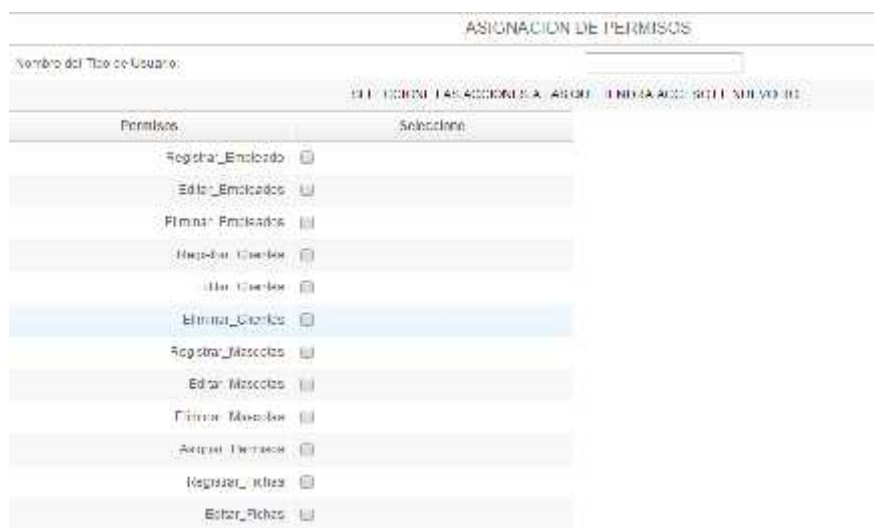

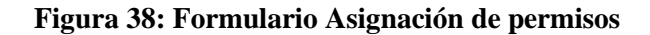

#### **Listado de Empleados**

Con esta opción se puede modificar la información personal de los empleados y el rol de usuario asignado.

|                     | ntress combres de erro esco para arcosdecoro la binqueda. |                  |                                    | <b>Funcer</b>         |           |               |
|---------------------|-----------------------------------------------------------|------------------|------------------------------------|-----------------------|-----------|---------------|
| Cedula Fasaporte    | Norstons                                                  | <b>Direction</b> | <b>CONTRACTOR</b><br>Telefono.     | Comito Enclubriko     | Usuano    | <b>Rol</b>    |
| 1234567092          | MONTH MATTER                                              | VALUE-           | 421181                             | winnigodmn.cg         | atter     | Administrator |
| TH2211194799        | Liste Cellin Mobile Service                               | alle at          | <b>ISSUITES</b>                    | prese (2012/@gmistrom | $-3.9116$ | Altrissistin  |
|                     | $+10+16$                                                  |                  |                                    |                       |           | $-1 - 2 + 19$ |
| - Activities Liste- |                                                           |                  |                                    |                       |           |               |
| Name our Cedara     |                                                           |                  | labels on                          |                       |           |               |
| Notices<br>4201105  |                                                           |                  | $23000 - 11$<br>Comeo electronico: |                       |           | 14            |

**Figura 39: Ventana de Listado de empleados.**

### **Módulo Contabilidad**

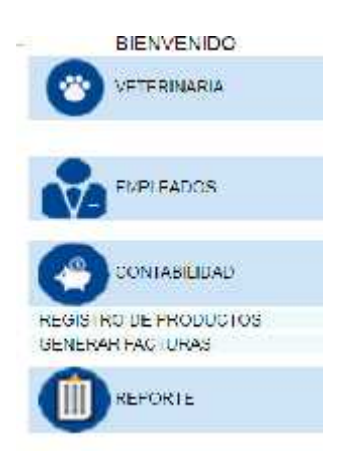

**Figura 40: Menú Contabilidad.**

Este módulo contiene:

- Registro de productos o servicios veterinarios: permite el almacenamiento en la base de datos.
- Generar facturas: permite registrar las ventas de los productos o servicios veterinarios.

#### **Registro de producto**

El registro de producto permite ingresar nuevos productos seleccionado el tipo de producto o ingresar nuevas cantidades de un mismo producto.

| tende Sature        | $\left  \cdot \right\rangle$ | Cangule Autubi            |       | ρ |
|---------------------|------------------------------|---------------------------|-------|---|
| Nomeno de Productor |                              | Cartoro                   |       |   |
| Pickie Sormal       |                              | Procle de Venta Unitario: |       |   |
| $\approx 0.65$      |                              |                           |       |   |
| Funcion:            |                              |                           |       |   |
|                     |                              |                           | 6.25x | ø |

**Figura 41: Pantalla Registro de Productos.**

El proceso de registro de un nuevo producto se debe seleccionar un tipo de producto y automáticamente se generará el nuevo código luego se debe ingresar los datos del producto y dar clic en guardar.

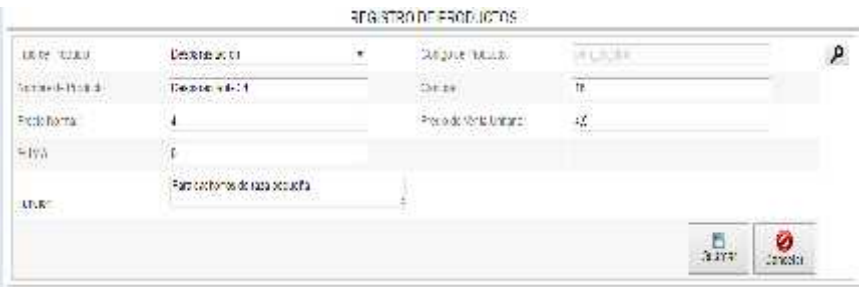

**Figura 42: Registro de producto nuevo.**

Para actualizar la cantidad de producto se debe dar clic en la lupa  $\mathcal{P}_y$  se abrirá una ventana sobrepuesta donde se mostrará todos los productos existentes, luego se debe seleccionar el producto y se cargará en la pantalla de atrás. Se deberá ingresar la nueva cantidad y registrar.

| $-76 - 4$         |                                            |                      | $16.6 + 4.6$<br><b>SCIENCE</b>                                                                                                    |                    |
|-------------------|--------------------------------------------|----------------------|----------------------------------------------------------------------------------------------------|--------------------|
| NUMBER OF ARRESTS |                                            |                      |                                                                                                    | $\boldsymbol{8}$   |
|                   | THROW CONTOHER DOLL DESCRIPTION CONTINUES. |                      | WHIT.                                                                                                    |                    |
| $-0.00000$        | $7 + 7$                                    | <b>Death rained:</b> |                                                                                                    | $\mathcal{H}$      |
|                   | <b>POSSET SWADER</b><br>90                 | <b>WEBSTER</b>       | protections in the back will be presented in the<br>Berman Minister<br>the control and complete the book state and a like<br>to brand department decades the resident of the standard for | $310 - 100$<br>- 7 |
| 15,55,77          | Feeling Street                             | <b>COMMERCIAL</b>    | many street to do                                                                                                    | $\mathfrak{U}$     |
| 14.00.01          | Minitians                                  |                      | Wissing for manufacturers with                                                                                                    | Ξĩ                 |
| NULE              | Land.                                      |                      | www.ciasta leat                                                                                                    | Hź.                |
|                   |                                            |                      | <b><i><u>LENTIN</u></i></b><br><b>DESCRIPS</b>                                                                                                    |                    |
| <b>Barn</b>       | $ e^{i\sqrt{2}t} - e^{-i\sqrt{2}t} $       |                      |                                                                                                    | 1.441              |

**Figura 43: Pantalla sobrepuesta para actualizar productos.**

## **Generar Factura**

La pantalla de facturación se debe seleccionar primero el usuario y luego agregar los productos que se van a vender y por último guardar la factura.

| 1.141<br>all crave.             | $\bigtriangleup$ Veterinaria Mascotas |             | Dr. Key at Hambon<br><b>BORO CAMAR</b><br><b>To of Kindmark</b> |                                        |                                       |                         |               |  |
|---------------------------------|---------------------------------------|-------------|-----------------------------------------------------------------|----------------------------------------|---------------------------------------|-------------------------|---------------|--|
| 0009112-01<br><b>TERM PAUL</b>  |                                       |             |                                                                 |                                        |                                       |                         |               |  |
| <b>SHATTLASKERS</b><br>$\ldots$ | 1845-1845-<br>$11.0 + 4.4 + 1.7$      |             |                                                                 | $\mathcal{P}_{\mathcal{C}}$<br>3111041 | <b>SAMP</b><br>2020.7                 |                         |               |  |
|                                 | the case con-<br><b>Living</b>        | ALSO ANDERS | 1.0000000                                                       |                                        | <b>MARCHER</b>                        | 5358<br>LANCE HALF HALL | <b>Window</b> |  |
|                                 |                                       |             |                                                                 |                                        | on other as well be the first term of |                         |               |  |
|                                 |                                       |             |                                                                 |                                        |                                       |                         | $24.7 -$      |  |
|                                 |                                       |             |                                                                 |                                        |                                       |                         | $10 -$        |  |
|                                 |                                       |             |                                                                 |                                        |                                       |                         | 经定价值          |  |
|                                 |                                       |             |                                                                 |                                        |                                       |                         | 1,859         |  |
|                                 |                                       |             |                                                                 |                                        |                                       |                         | $\frac{1}{2}$ |  |

**Figura 44: Pantalla de Registro de Factura.**

El primer botón de búsqueda despliega un listado con los datos de los clientes. Al seleccionar uno se cargaran los datos en la ventana de factura.

|                                                     |                                                      |                                |                        | ٠                                            |
|-----------------------------------------------------|------------------------------------------------------|--------------------------------|------------------------|----------------------------------------------|
|                                                     | the Control of the control are the total. It because |                                |                        | Den K.                                       |
|                                                     |                                                      |                                |                        |                                              |
| between the factor structure and<br>124-443-834-548 | <b>NUMBER</b>                                        | 120625-018                     | <b>COLLANS</b><br>重製留業 | and futures in a company<br>UNITED FINANCING |
| 2:05530 - 11                                        | N2012/4701                                           | 3200                           | 274277                 | weiG2G2@nmmins                               |
| 22/19/12/22                                         | The content of the                                   | distance in the<br><b>June</b> | 7101314                | mi (1992) mahiliki                           |
| Salar Summ                                          | $-16.414147$                                         | Audit and Audit Artists        | 19180.507              | $100.757.7925$ position                      |
| Leurusia                                            |                                                      | Li Lioamas                     | Jikaut ?               | ULL MINORSHISH                               |
|                                                     | 12.311                                               | 931 S.                         | 19222                  | 1446 m 409<br>13141421                       |

**Figura 45: Pantalla sobrepuesta de clientes – Módulo de Facturación**

El segundo botón de búsqueda se cargará la pantalla sobrepuesta con el listado de productos y se deberá ingresar la cantidad a vender y en el caso de aplicarse un descuento se seleccionará el porcentaje que se aplicara.

|                 | <b>THATIO</b> - <b>MONTHALLIN</b> |                                    |                                  |                               |     | M.                         |                  |
|-----------------|-----------------------------------|------------------------------------|----------------------------------|-------------------------------|-----|----------------------------|------------------|
|                 |                                   | противнику воронного селесия в     | ASSEARCH                         |                               |     | $\mathcal{L}_{\text{max}}$ |                  |
|                 | Color.                            | Thursday.                          | In Policie                       | <b>Thinks</b><br><b>HOTEL</b> | 界面图 | in the fire.               |                  |
|                 | At a Lot 22.                      | $75 - 40 = 6$ (a) $4 + 6 = 6$ (a)  | $-1$ . In the state $\mathbf{1}$ | ¥o:                           | Vý. | . .                        |                  |
|                 | <b>EPRITIVES</b>                  | noire al-tate.                     | 16.000.000<br>TV-T20BY           | 26                            |     |                            |                  |
|                 | (1.4, 1.7, 1.7)                   | 1.6.641                            | Threatendor an                   | 73                            |     | . .                        |                  |
| 2012/07/2012    | 2131-28-222                       | LOOPEEL.                           | 2010/01/01 24:57                 | 22                            | ×   |                            | <b>Hidelpoor</b> |
| <b>SIMMER</b>   | To Fall U.S.                      | $7 + 1$                            |                                  |                               |     | 14,3446                    |                  |
| في بالانتبار    | mando                             |                                    |                                  |                               |     |                            |                  |
| Like a paper of | convertation-store                |                                    |                                  |                               |     |                            |                  |
|                 | <b>MISSY</b>                      |                                    |                                  |                               |     |                            |                  |
|                 | <b>HANSON</b>                     |                                    |                                  |                               |     |                            |                  |
|                 |                                   | THE R. P. LEWIS CO., LANSING MICH. |                                  |                               |     |                            |                  |
|                 | apetated to                       |                                    |                                  |                               |     |                            |                  |
|                 | THE P. L. L.                      |                                    |                                  |                               |     |                            |                  |
|                 | いいいいいい<br>TOTY.                   |                                    |                                  |                               |     |                            |                  |
|                 |                                   |                                    |                                  |                               |     | <b>Council</b>             |                  |

**Figura 46: Pantalla sobrepuesta de productos – Módulo de Facturación.**

|                                        |                                                                                                |                                            | 6213-230037               |                                                   |                  |          |                   |              |
|----------------------------------------|------------------------------------------------------------------------------------------------|--------------------------------------------|---------------------------|---------------------------------------------------|------------------|----------|-------------------|--------------|
| Brian Ch<br>903-1980                   |                                                                                                | $\mathcal{L}_{\mathcal{Q}}$<br>$A - B - C$ | o<br>$1.4.95 -$<br>an sin |                                                   | Gentle 1         |          | 1.4141            |              |
| ULANESS.                               |                                                                                                | <b>BUSINESS IN ALL BY</b>                  |                           |                                                   | witch            |          |                   |              |
| <b>BUTTER</b>                          |                                                                                                | [발전] 지난 아이들은                               |                           |                                                   | <b>CONFIDENT</b> |          |                   |              |
| <b>Language Common</b><br>Accident : 4 | iya Visa keeda isti<br>SOORE<br>-                                                              |                                            | LERGH                     | <b><i><i><u>APROVERS</u></i></i></b><br>- KVITATO |                  | LECHOS!  | in paper.         |              |
| トリレベンス:                                | per referance.                                                                                 |                                            |                           | $\mathbf{A}$                                      |                  | 15       | 12                |              |
| Friday Rd                              | $\frac{1}{2} \left( \frac{1}{2} \right) \left( \frac{1}{2} \right) \left( \frac{1}{2} \right)$ | $\sim$                                     |                           | $-3$                                              |                  | $\alpha$ | 131               |              |
|                                        |                                                                                                |                                            |                           |                                                   |                  |          | i br<br>$12 - 40$ | <b>STORY</b> |
|                                        |                                                                                                |                                            |                           |                                                   |                  |          | $\sim$            |              |
|                                        |                                                                                                |                                            |                           |                                                   |                  |          | <b>JUNE LA</b>    |              |
|                                        |                                                                                                |                                            |                           |                                                   |                  |          | 200111011         |              |

**Figura 47: Factura con datos ingresados**

Luego de ingresado los productos se procederá al registro de la factura dando clic en el botón guardar y se generará automáticamente el pdf con la factura para ser impresa.

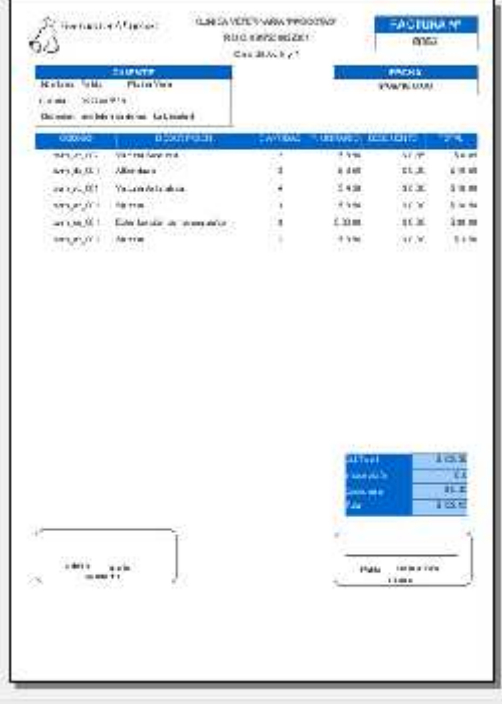

**Figura 48: Reporte de Factura**

En el caso de que la sesión llegara al tiempo de espera máxima se mostrará la pantalla de la Figura 49 y mostrará la opción para reiniciar la sesión.

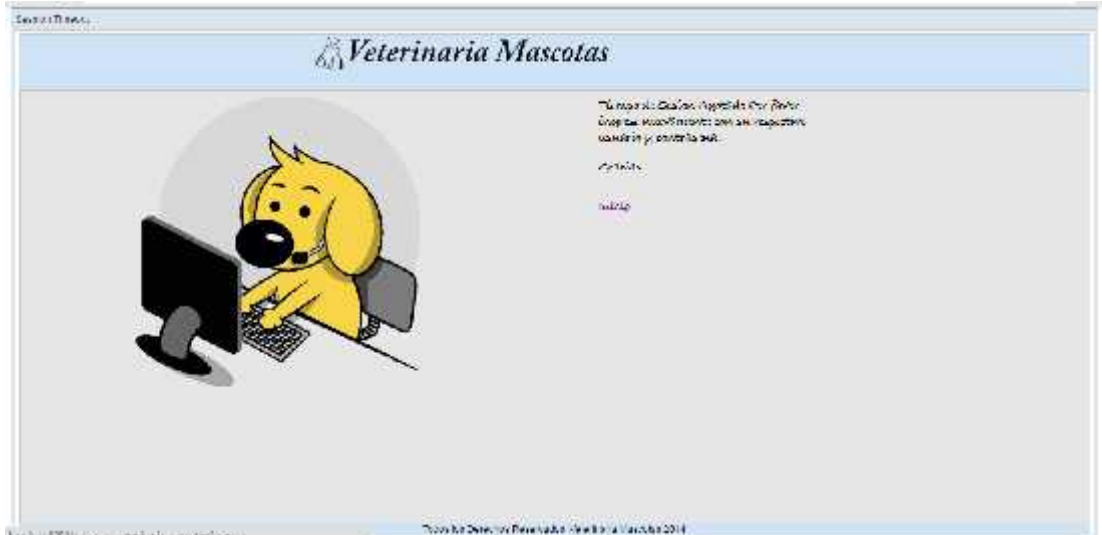

**Figura 49: Tiempo de la sesión agotado.**